# Package 'ggpubr'

June 27, 2020

<span id="page-0-0"></span>Type Package

Title 'ggplot2' Based Publication Ready Plots

Version 0.4.0

Date 2020-06-27

Description The 'ggplot2' package is excellent and flexible for elegant data visualization in R. However the default generated plots requires some formatting before we can send them for publication. Furthermore, to customize a 'ggplot', the syntax is opaque and this raises the level of difficulty for researchers with no advanced R programming skills. 'ggpubr' provides some easy-to-use functions for creating and customizing 'ggplot2'- based publication ready plots.

License GPL-2

LazyData TRUE

Encoding UTF-8

- **Depends** R  $(>= 3.1.0)$ , ggplot2
- **Imports** ggrepel, grid, ggsci, stats, utils, tidyr, purrr, dplyr  $(>=$ 0.7.1), cowplot, ggsignif, scales, gridExtra, glue, polynom, rlang, rstatix  $(>= 0.6.0)$ , tibble, magrittr

Suggests grDevices, knitr, RColorBrewer, gtable

URL <https://rpkgs.datanovia.com/ggpubr/>

### BugReports <https://github.com/kassambara/ggpubr/issues>

## RoxygenNote 7.1.0

Collate 'utilities\_color.R' 'utilities\_base.R' 'desc\_statby.R' 'utilities.R' 'add\_summary.R' 'annotate\_figure.R' 'as\_ggplot.R' 'axis\_scale.R' 'background\_image.R' 'bgcolor.R' 'border.R' 'compare\_means.R' 'create\_aes.R' 'diff\_express.R' 'facet.R' 'font.R' 'gene\_citation.R' 'geom\_bracket.R' 'geom\_exec.R' 'get\_breaks.R' 'get\_legend.R' 'get\_palette.R' 'ggadd.R' 'ggarrange.R' 'ggballoonplot.R' 'ggpar.R' 'ggbarplot.R' 'ggboxplot.R' 'ggdensity.R' 'ggpie.R' 'ggdonutchart.R' 'stat\_conf\_ellipse.R' 'stat\_chull.R' 'ggdotchart.R' 'ggdotplot.R' 'ggecdf.R' 'ggerrorplot.R' 'ggexport.R'

'gghistogram.R' 'ggline.R' 'ggmaplot.R' 'ggpaired.R' 'ggparagraph.R' 'ggpubr\_args.R' 'ggqqplot.R' 'utilities\_label.R' 'stat\_cor.R' 'stat\_stars.R' 'ggscatter.R' 'ggscatterhist.R' 'ggstripchart.R' 'ggsummarystats.R' 'ggtext.R' 'ggtexttable.R' 'ggviolin.R' 'gradient\_color.R' 'grids.R' 'reexports.R' 'rotate.R' 'rotate\_axis\_text.R' 'rremove.R' 'set\_palette.R' 'show\_line\_types.R' 'show\_point\_shapes.R' 'stat\_central\_tendency.R' 'stat\_compare\_means.R' 'stat\_mean.R' 'stat\_overlay\_normal\_density.R' 'stat\_pvalue\_manual.R' 'stat\_regline\_equation.R' 'text\_grob.R' 'theme\_pubr.R' 'theme\_transparent.R' 'utils-geom-signif.R' 'utils-pipe.R'

## NeedsCompilation no

Author Alboukadel Kassambara [aut, cre]

Maintainer Alboukadel Kassambara <alboukadel.kassambara@gmail.com>

Repository CRAN

Date/Publication 2020-06-27 06:20:02 UTC

## R topics documented:

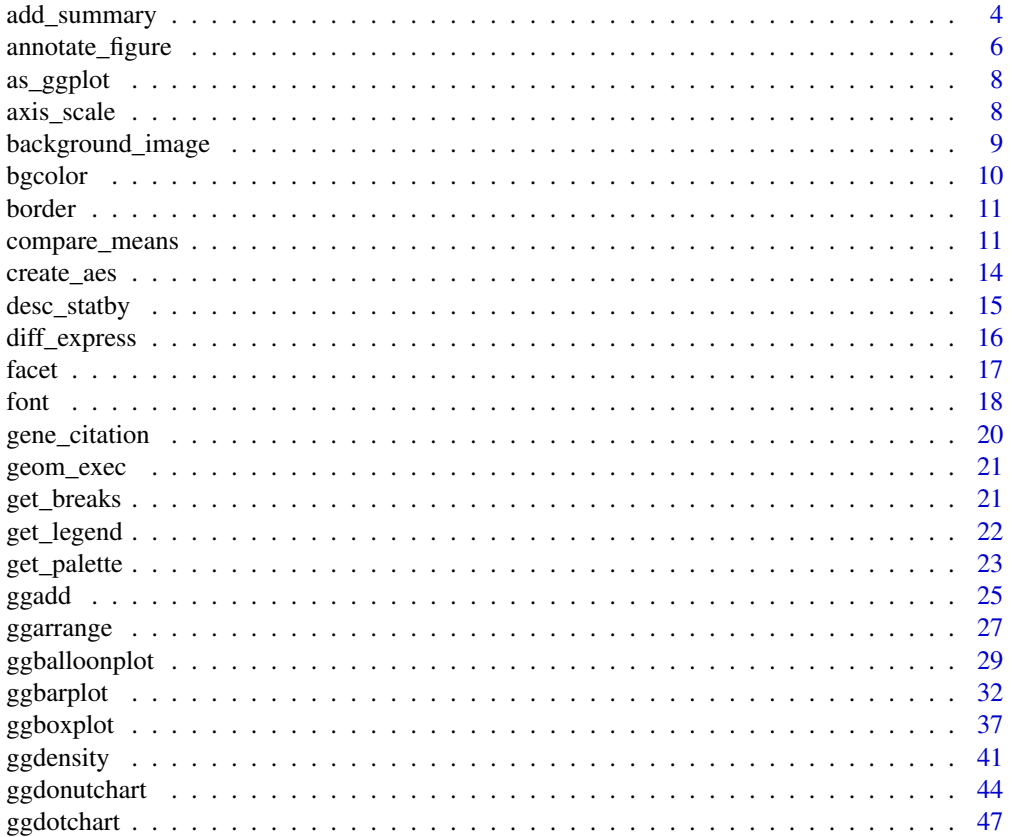

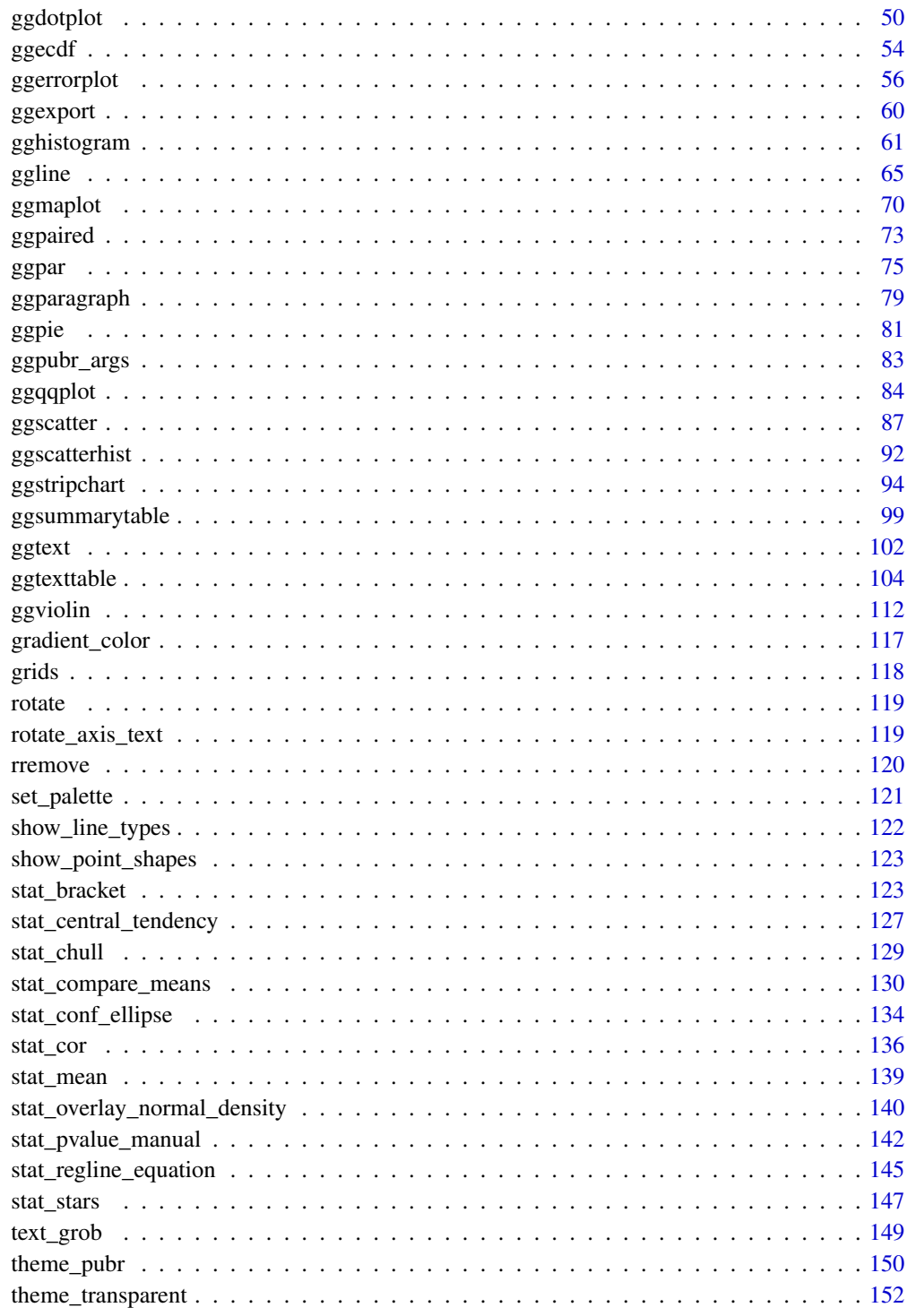

**Index** 

<span id="page-3-0"></span>

add summary statistics onto a ggplot.

#### Usage

```
add_summary(
 p,
  fun = "mean_se",error.plot = "pointrange",
  color = "black",
 fill = "white",
 group = 1,width = NULL,
  shape = 19,
  size = 1,
 linetype = 1,
  show.legend = NA,
 ci = 0.95,
 data = NULL,
 position = position_dodge(0.8)
)
mean_se_{(x, error, limit = "both")mean_sd(x, error.limit = "both")
mean_ci(x, ci = 0.95, error.limit = "both")mean_range(x, error.limit = "both")
median_iqr(x, error.limit = "both")median\_hilow_{}(x, ci = 0.95, error.limit = "both")median_q1q3(x, error.limit = "both")
median\_mad(x, erroruint = "both")median_range(x, error.limit = "both")
```
#### Arguments

p a ggplot on which you want to add summary statistics.

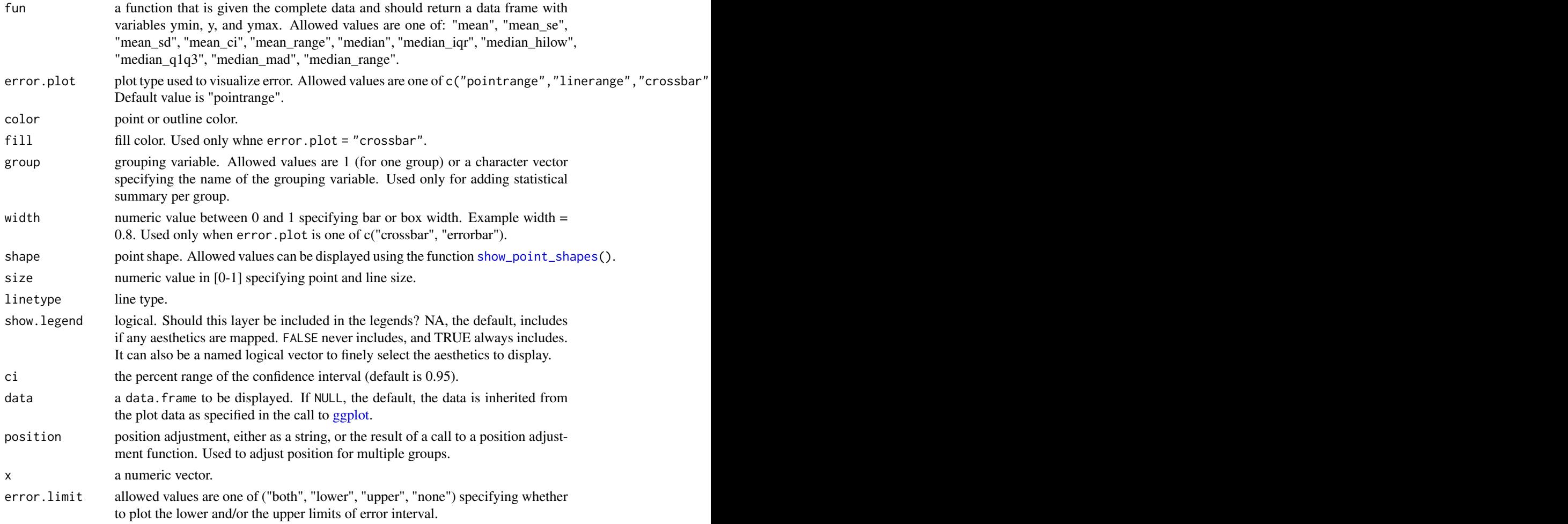

## Functions

- add\_summary: add summary statistics onto a ggplot.
- mean\_se\_: returns the mean and the error limits defined by the standard error. We used the name [mean\\_se](#page-0-0)\_() to avoid masking mean\_se().
- mean\_sd: returns the mean and the error limits defined by the standard deviation.
- mean\_ci: returns the mean and the error limits defined by the confidence interval.
- mean\_range: returns the mean and the error limits defined by the range = max -min.
- median\_iqr: returns the median and the error limits defined by the interquartile range.
- median\_hilow\_: computes the sample median and a selected pair of outer quantiles having equal tail areas. This function is a reformatted version of  $Hmisc$ :: smedian.hilow(). The confidence limits are computed as follow: lower.limits = (1-ci)/2 percentiles; upper.limits  $= (1+ci)/2$  percentiles. By default (ci = 0.95), the 2.5th and the 97.5th percentiles are used as the lower and the upper confidence limits, respectively. If you want to use the 25th and the 75th percentiles as the confidence limits, then specify  $ci = 0.5$  or use the function median\_q1q3().
- median\_q1q3: computes the sample median and, the 25th and 75th percentiles. Wrapper around the function median\_hilow\_() using  $ci = 0.5$ .
- median\_mad: returns the median and the error limits defined by the median absolute deviation.
- median\_range: returns the median and the error limits defined by the range = max -min.

## Examples

```
# Basic violin plot
p \leq - ggviolin(ToothGrowth, x = "dose", y = "len", add = "none")
p
# Add mean_sd
add_summary(p, "mean_sd")
```
<span id="page-5-1"></span>annotate\_figure *Annotate Arranged Figure*

#### Description

Annotate figures including: i) ggplots, ii) arranged ggplots from [ggarrange\(](#page-26-1)), [grid.arrange\(](#page-0-0)) and [plot\\_grid\(](#page-0-0)).

#### Usage

```
annotate_figure(
 p,
  top = NULL,bottom = NULL,
 left = NULL,right = NULL,fig.lab = NULL,fig.lab.pos = c("top.left", "top", "top.right", "bottom.left", "bottom",
    "bottom.right"),
  fig.lab.size,
 fig.lab.face
)
```
#### Arguments

p (arranged) ggplots. top, bottom, left, right optional string, or grob. fig.lab figure label (e.g.: "Figure 1").

<span id="page-5-0"></span>

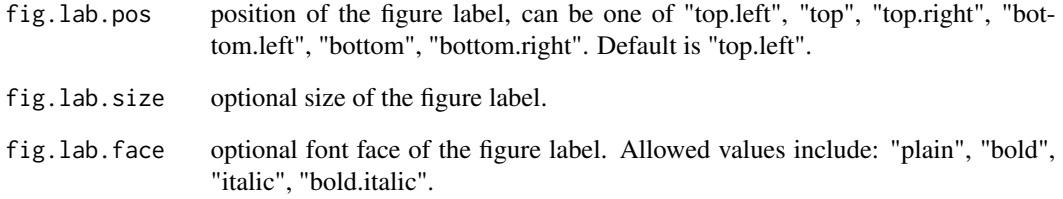

### Author(s)

Alboukadel Kassambara <alboukadel.kassambara@gmail.com>

## See Also

[ggarrange\(](#page-26-1))

```
data("ToothGrowth")
df <- ToothGrowth
df$dose <- as.factor(df$dose)
# Create some plots
# ::::::::::::::::::::::::::::::::::::::::::::::::::
# Box plot
bxp \leq ggboxplot(df, x = "dose", y = "len",
   color = "dose", palette = "jco")
# Dot plot
dp \leq ggdotplot(df, x = "dose", y = "len",
    color = "dose", palette = "jco")
# Density plot
dens \leq ggdensity(df, x = "len", fill = "dose", palette = "jco")
# Arrange and annotate
# ::::::::::::::::::::::::::::::::::::::::::::::::::
figure \leq ggarrange(bxp, dp, dens, ncol = 2, nrow = 2)
annotate_figure(figure,
          top = text_grob("Visualizing Tooth Growth", color = "red", face = "bold", size = 14),
              bottom = text_grob("Data source: \n ToothGrowth data set", color = "blue",
                                  hjust = 1, x = 1, face = "italic", size = 10),
             left = text_grob("Figure arranged using ggpubr", color = "green", rot = 90),
           right = text_grob(bquote("Superscript: ("*kg~NH[3]~ha^-1~yr^-1*")"), rot = 90),
               fig.lab = "Figure 1", fig.lab.face = "bold"
)
```
<span id="page-7-0"></span>

Transform the output of [arrangeGrob\(](#page-0-0)) and [grid.arrange\(](#page-0-0)) to a an object of class ggplot.

#### Usage

as\_ggplot(x)

#### Arguments

x an object of class gtable or grob as returned by the functions [arrangeGrob\(](#page-0-0)) and [grid.arrange\(](#page-0-0)).

### Value

an object of class ggplot.

#### Examples

```
# Creat some plots
bxp <- ggboxplot(iris, x = "Species", y = "Sepal.Length")
vp \leq ggviolin(iris, x = "Species", y = "Sepal.Length",
              add = "mean_s d")# Arrange the plots in one page
# Returns a gtable (grob) object
library(gridExtra)
gt <- arrangeGrob(bxp, vp, ncol = 2)
# Transform to a ggplot and print
as_ggplot(gt)
```
axis\_scale *Change Axis Scale: log2, log10 and more*

## Description

Change axis scale.

- xscale: change x axis scale.
- yscale: change y axis scale.

## <span id="page-8-0"></span>background\_image 9

## Usage

```
xscale(.scale, .format = FALSE)
yscale(.scale, .format = FALSE)
```
## Arguments

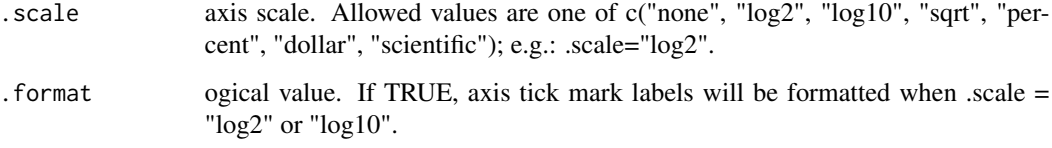

## Examples

```
# Basic scatter plots
data(cars)
p \leftarrow ggscatter(cars, x = "speed", y = "dist")
p
# Set log scale
p + yscale("log2", .format = TRUE)
```
background\_image *Add Background Image to ggplot2*

#### Description

Add background image to ggplot2.

#### Usage

```
background_image(raster.img)
```
## Arguments

raster.img raster object to display, as returned by the function readPNG()[in png package] and readJPEG() [in jpeg package].

## Author(s)

Alboukadel Kassambara <alboukadel.kassambara@gmail.com>

## Examples

```
## Not run:
install.packages("png")
# Import the image
img.file <- system.file(file.path("images", "background-image.png"),
                       package = "ggpubr")
img <- png::readPNG(img.file)
# Plot with background image
ggplot(iris, aes(Species, Sepal.Length))+
background_image(img)+
geom_boxplot(aes(fill = Species), color = "white")+
fill_palette("jco")
## End(Not run)
```
bgcolor *Change ggplot Panel Background Color*

### Description

Change ggplot panel background color.

## Usage

bgcolor(color)

#### Arguments

color background color.

#### See Also

[border\(](#page-10-1)).

```
# Load data
data("ToothGrowth")
df <- ToothGrowth
# Basic plot
p \leftarrow ggboxplot(df, x = "dose", y = "len")
p
# Change panel background color
p +
```
<span id="page-9-0"></span>

#### <span id="page-10-0"></span>border that the contract of the contract of the contract of the contract of the contract of the contract of the contract of the contract of the contract of the contract of the contract of the contract of the contract of th

```
bgcolor("#BFD5E3")+
border("#BFD5E3")
```
## <span id="page-10-1"></span>border *Set ggplot Panel Border Line*

## Description

Change or set ggplot panel border.

## Usage

```
border(color = "black", size = 0.8, linetype = NULL)
```
## Arguments

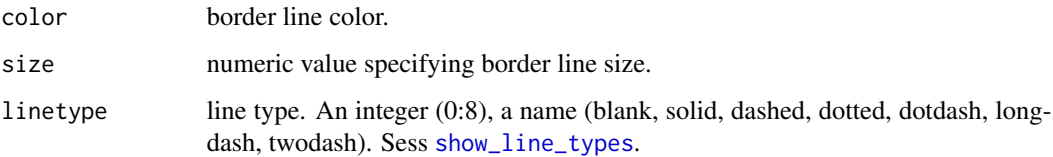

## Examples

```
# Load data
data("ToothGrowth")
df <- ToothGrowth
# Basic plot
p <- ggboxplot(df, x = "dose", y = "len")
p
# Add border
p + border()
```
compare\_means *Comparison of Means*

Description

Performs one or multiple mean comparisons.

## Usage

```
compare_means(
  formula,
  data,
 method = "wilcox.test",
 paired = FALSE,
  group.by = NULL,
  ref.group = NULL,symnum.args = list(),
 p.addjust method = "holm",...
\mathcal{L}
```
## Arguments

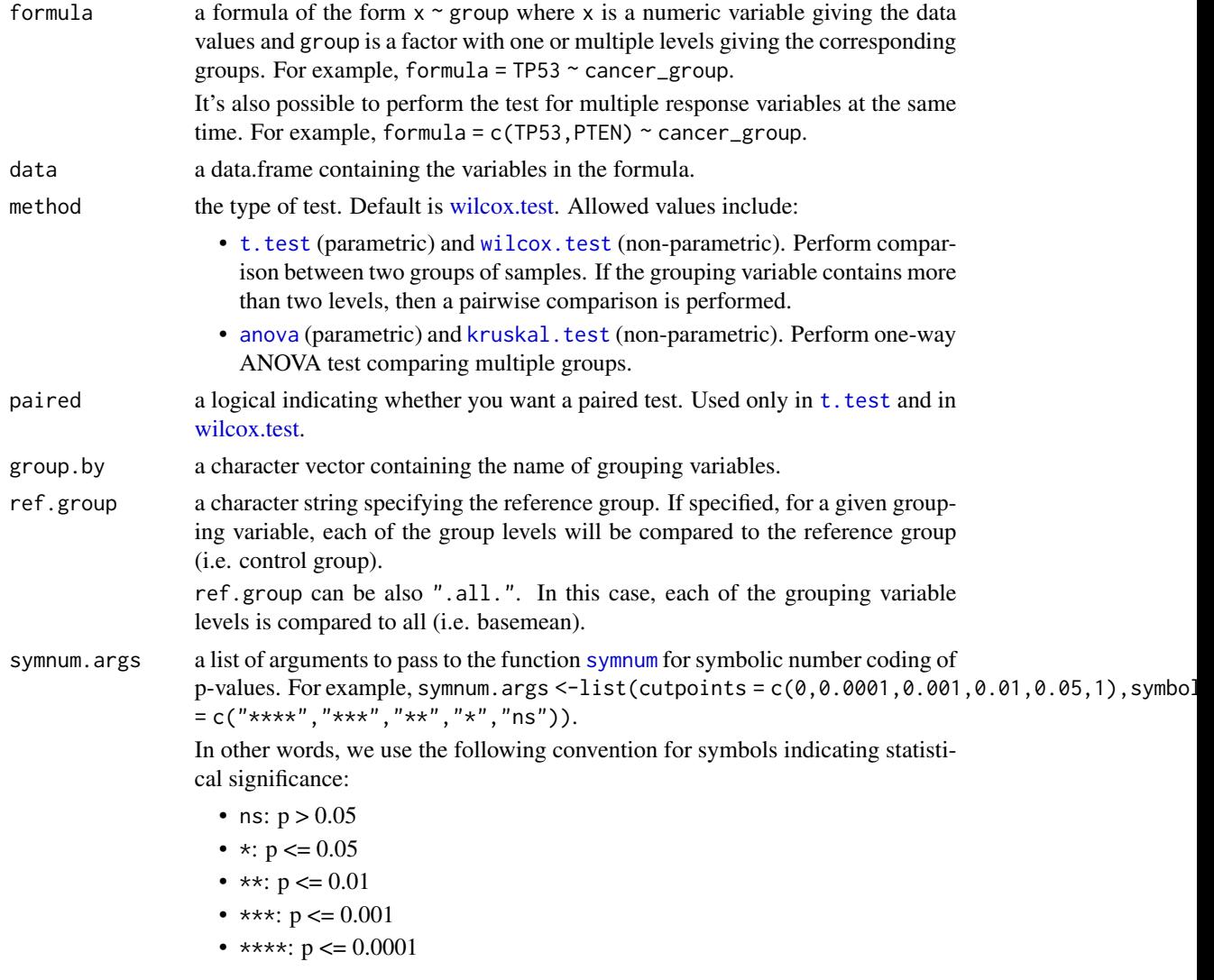

```
p.adjust.method
```
method for adjusting p values (see [p.adjust](#page-0-0)). Has impact only in a situation, where multiple pairwise tests are performed; or when there are multiple grouping variables. Allowed values include "holm", "hochberg", "hommel", "bonferroni", "BH", "BY", "fdr", "none". If you don't want to adjust the p value (not recommended), use p.adjust.method = "none".

Note that, when the formula contains multiple variables, the p-value adjustment is done independently for each variable.

... Other arguments to be passed to the test function.

#### Value

return a data frame with the following columns:

- .y.: the y variable used in the test.
- group1,group2: the compared groups in the pairwise tests. Available only when method = "t.test" or method = "wilcox.test".
- p: the p-value.
- p.adj: the adjusted p-value. Default for p.adjust.method = "holm".
- p.format: the formatted p-value.
- p.signif: the significance level.
- method: the statistical test used to compare groups.

#### Examples

```
# Load data
#:::::::::::::::::::::::::::::::::::::::
data("ToothGrowth")
df <- ToothGrowth
# One-sample test
#:::::::::::::::::::::::::::::::::::::::::
compare_means(len \sim 1, df, mu = 0)
# Two-samples unpaired test
#:::::::::::::::::::::::::::::::::::::::::
compare_means(len ~ supp, df)
# Two-samples paired test
#:::::::::::::::::::::::::::::::::::::::::
compare_means(len \sim supp, df, paired = TRUE)
# Compare supp levels after grouping the data by "dose"
#::::::::::::::::::::::::::::::::::::::::
compare_means(len ~ supp, df, group.by = "dose")
```
# pairwise comparisons #:::::::::::::::::::::::::::::::::::::::: # As dose contains more thant two levels ==>

```
# pairwise test is automatically performed.
compare_means(len ~ dose, df)
# Comparison against reference group
#::::::::::::::::::::::::::::::::::::::::
compare_means(len \sim dose, df, ref.group = "0.5")
# Comparison against all
#::::::::::::::::::::::::::::::::::::::::
compare_means(len ~ dose, df, ref.group = ".all.")
# Anova and kruskal.test
#::::::::::::::::::::::::::::::::::::::::
compare_means(len ~ dose, df, method = "anova")
compare_means(len ~ dose, df, method = "kruskal.test")
```
create\_aes *Create Aes Mapping from a List*

#### Description

Create aes mapping to make programming easy with ggplot2.

#### Usage

create\_aes(.list, parse = FALSE)

### Arguments

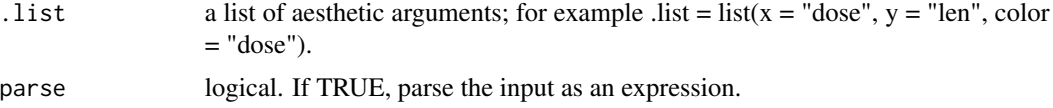

```
# Simple aes creation
create_aes(list(x = "Sepal.length", y = "Petal.length" ))# Parse an expression
x <- "log2(Sepal.Length)"
y <- "log2(Petal.Length)"
create_aes(list(x = x, y = y), parse = TRUE)
# Create a ggplot
mapping \le - create_aes(list(x = x, y = y ), parse = TRUE)
ggplot(iris, mapping) +
geom_point()
```
<span id="page-13-0"></span>

<span id="page-14-0"></span>

Computes descriptive statistics by groups for a measure variable.

## Usage

```
desc_statby(data, measure.var, grps, ci = 0.95)
```
## Arguments

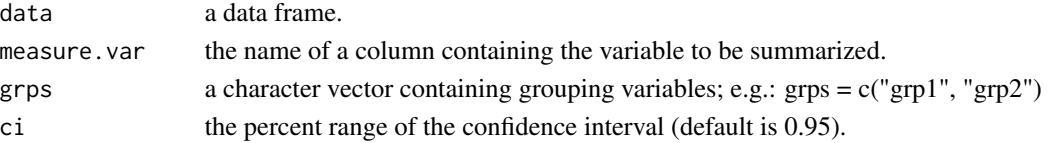

#### Value

A data frame containing descriptive statistics, such as:

- length: the number of elements in each group
- min: minimum
- max: maximum
- median: median
- mean: mean
- iqr: interquartile range
- mad: median absolute deviation (see ?MAD)
- sd: standard deviation of the mean
- se: standard error of the mean
- **ci**: confidence interval of the mean
- range: the range = max min
- cv: coefficient of variation, sd/mean
- var: variance, sd^2

```
# Load data
data("ToothGrowth")
# Descriptive statistics
res <- desc_statby(ToothGrowth, measure.var = "len",
   grps = c("dose", "supp")head(res[, 1:10])
```
<span id="page-15-0"></span>

Differential gene expression analysis results obtained from comparing the RNAseq data of two different cell populations using DESeq2

#### Usage

data("diff\_express")

#### Format

A data frame with 36028 rows and 5 columns.

name gene names

baseMean mean expression signal across all samples

log2FoldChange log2 fold change

padj Adjusted p-value

detection\_call a numeric vector specifying whether the genes is expressed (value = 1) or not  $\text{(value = 0)}$ .

```
data(diff_express)
```

```
# Default plot
ggmaplot(diff_express, main = expression("Group 1" %->% "Group 2"),
  fdr = 0.05, fc = 2, size = 0.4,
  palette = c("#B31B21", "#1465AC", "darkgray"),
  genenames = as.vector(diff_express$name),
  legend = "top", top = 20,
  font.label = c("bold", 11),
   font.legend = "bold",
   font.main = "bold",
  ggtheme = ggplot2::theme_minimal())
# Add rectangle around labesl
ggmaplot(diff_express, main = expression("Group 1" %->% "Group 2"),
  fdr = 0.05, fc = 2, size = 0.4,
  palette = c("#B31B21", "#1465AC", "darkgray"),
  genenames = as.vector(diff_express$name),
  legend = "top", top = 20,font.label = c("bold", 11), label.rectangle = TRUE,
  font.legend = "bold",
  font.main = "bold",
  ggtheme = ggplot2::theme_minimal())
```
<span id="page-16-0"></span>

Create multi-panel plots of a data set grouped by one or two grouping variables. Wrapper around [facet\\_wrap](#page-0-0)

## Usage

```
facet(
 p,
  facet.by,
  nrow = NULL,
 ncol = NULL,
  scales = "fixed",
  short.panel.labs = TRUE,
  labeller = "label_value",
  panel.labs = NULL,
 panel.labs.background = list(color = NULL, fill = NULL),
 panel.labs.font = list(face = NULL, color = NULL, size = NULL, angle = NULL),
 panel.labs.font.x = panel.labs.font,
 panel.labs.font.y = panel.labs.font,
  strip.position = "top",
  ...
)
```
## Arguments

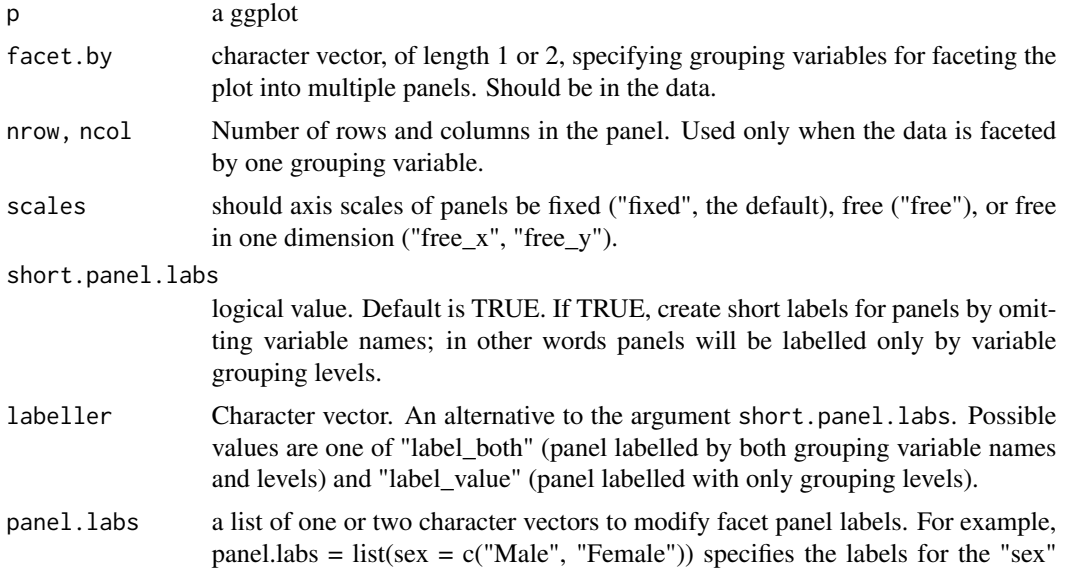

<span id="page-17-0"></span>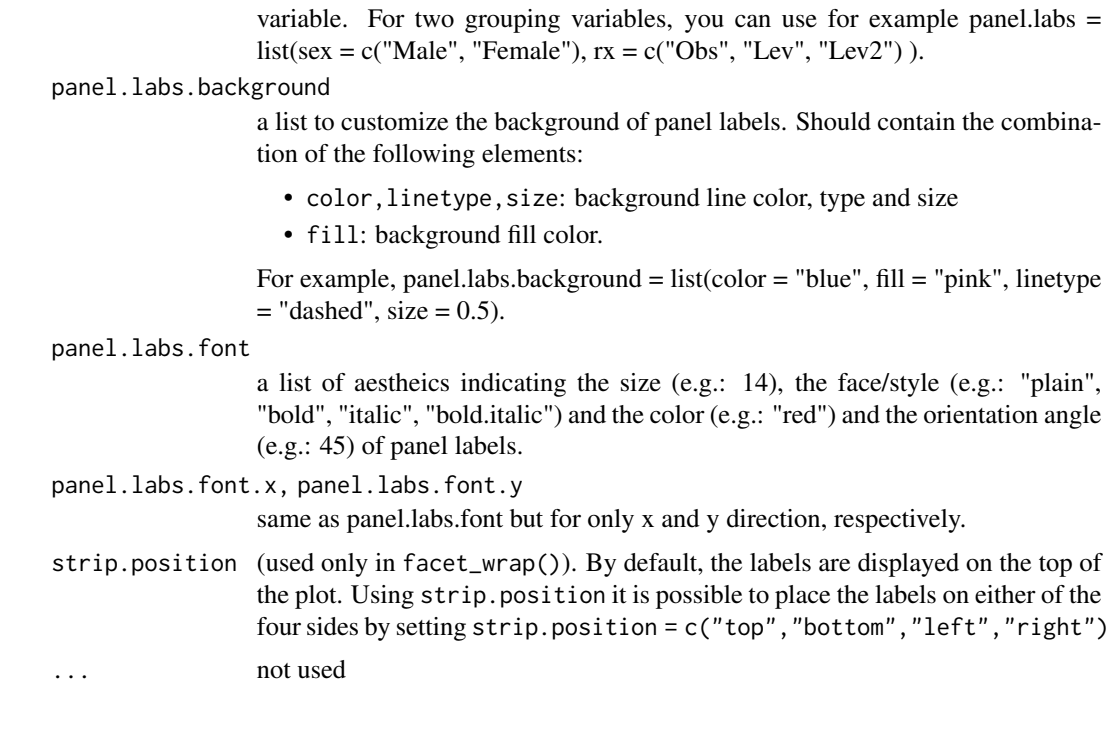

#### Examples

```
p \leq - ggboxplot(ToothGrowth, x = "dose", y = "len",
      color = "supp")print(p)
facet(p, facet.by = "supp")
# Customize
factor(p + theme_bw(), facet.by = "supp",short.panel.labs = FALSE, # Allow long labels in panels
  panel.labs.background = list(fill = "steelblue", color = "steelblue")
\lambda
```
font *Change the Appearance of Titles and Axis Labels*

## Description

Change the appearance of the main title, subtitle, caption, axis labels and text, as well as the legend title and texts. Wrapper around [element\\_text\(](#page-0-0)).

## Usage

```
font(object, size = NULL, color = NULL, face = NULL, family = NULL, ...)
```
#### font that the contract of the contract of the contract of the contract of the contract of the contract of the contract of the contract of the contract of the contract of the contract of the contract of the contract of the

#### Arguments

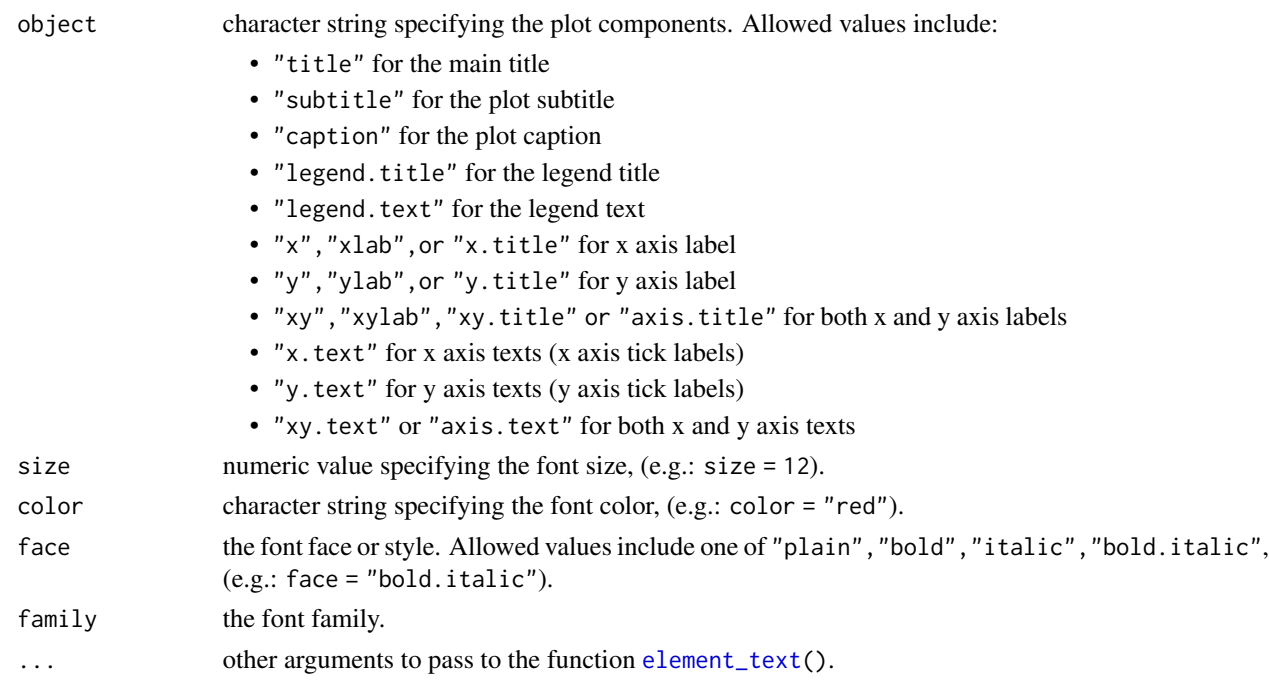

```
# Load data
data("ToothGrowth")
# Basic plot
p <- ggboxplot(ToothGrowth, x = "dose", y = "len", color = "dose",
             title = "Box Plot created with ggpubr",
             subtitle = "Length by dose",
             caption = "Source: ggpubr",
             xlab ="Dose (mg)", ylab = "Teeth length")
p
# Change the appearance of titles and labels
p +
font("title", size = 14, color = "red", face = "bold.italic")+
 font("subtitle", size = 10, color = "orange")+
 font("caption", size = 10, color = "orange")+
 font("xlab", size = 12, color = "blue")+
 font("ylab", size = 12, color = "#993333")+
 font("xy.text", size = 12, color = "gray", face = "bold")
# Change the appearance of legend title and texts
p +
font("legend.title", color = "blue", face = "bold")+
 font("legend.text", color = "red")
```
<span id="page-19-0"></span>

Contains the mean citation index of 66 genes obtained by assessing PubMed abstracts and annotations using two key words i) Gene name + b cell differentiation and ii) Gene name + plasma cell differentiation.

#### Usage

```
data("gene_citation")
```
#### Format

A data frame with 66 rows and 2 columns.

gene gene names

citation\_index mean citation index

#### Examples

data(gene\_citation)

```
# Some key genes of interest to be highlighted
key.gns <- c("MYC", "PRDM1", "CD69", "IRF4", "CASP3", "BCL2L1", "MYB", "BACH2", "BIM1", "PTEN",
        "KRAS", "FOXP1", "IGF1R", "KLF4", "CDK6", "CCND2", "IGF1", "TNFAIP3", "SMAD3", "SMAD7",
           "BMPR2", "RB1", "IGF2R", "ARNT")
# Density distribution
ggdensity(gene_citation, x = "citation_index", y = "..count..",
 xlab = "Number of citation",
 ylab = "Number of genes",
 fill = "lightgray", color = "black",
 label = "gene", label.select = key.gns, repel = TRUE,
 font.label = list(color= "citation_index"),
 xticks.by = 20, # Break x ticks by 20
 gradient.cols = c("blue", "red"),
 legend = "bottom",
 legend.title = "" \qquad \qquad \qquad # Hide legend title
 )
```
<span id="page-20-0"></span>

A helper function used by ggpubr functions to execute any geom\_\* functions in ggplot2. Useful only when you want to call a geom\_\* function without carrying about the arguments to put in aes(). Basic users of ggpubr don't need this function.

#### Usage

```
geom_exec(geomfunc = NULL, data = NULL, position = NULL, ...)
```
#### **Arguments**

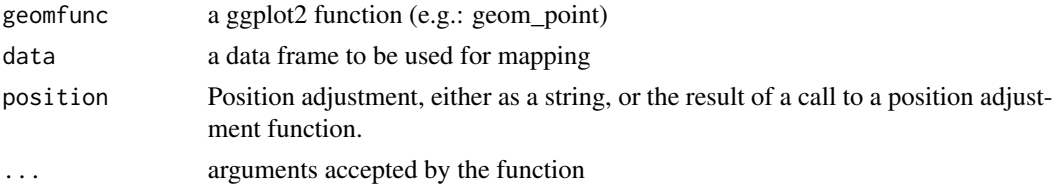

## Value

return a plot if geomfunc!=Null or a list(option, mapping) if geomfunc = NULL.

#### Examples

```
## Not run:
ggplot() + geom_exec(geom_point, data = mtcars,
   x = "mpg", y = "wt", size = "cyl", color = "cyl")
```
## End(Not run)

get\_breaks *Easy Break Creation for Numeric Axes*

## Description

Creates breaks for numeric axes to be used in the functions [scale\\_x\\_continuous\(](#page-0-0)) and [scale\\_y\\_continuous\(](#page-0-0)). Can be used to increase the number of x and y ticks by specifying the option n. It's also possible to control axis breaks by specifying a step between ticks. For example, if by = 5, a tick mark is shown on every 5.

#### Usage

```
get_breaks(n = NULL, by = NULL, from = NULL, to = NULL)
```
#### <span id="page-21-0"></span>Arguments

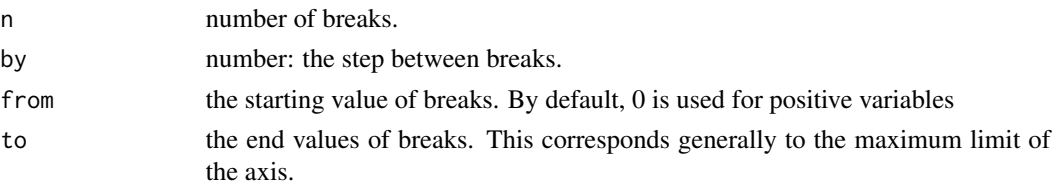

#### Value

a break function

## Examples

```
# Generate 5 breaks for a variable x
get\_breaks(n = 5)(x = 1:100)# Generate breaks using an increasing step
get\_breaks(by = 10)(x = 1:100)# Combine with ggplot scale_xx functions
library(ggplot2)
# Create a basic plot
p \leftarrow ggscatter(mtcars, x = "wt", y = "mpg")p
# Increase the number of ticks
p +
scale_x_continuous(breaks = get_breaks(n = 10)) +scale_y_continuous(breaks = get_breaks(n = 10))
# Set ticks according to a specific step, starting from 0
p + scale_x_continuous(
  breaks = get\_breaks(by = 1.5, from = 0),limits = c(0, 6)) +scale_y_continuous(
 breaks = get\_breaks(by = 10, from = 0),
  limits = c(0, 40))
```
<span id="page-21-1"></span>get\_legend *Extract Legends from a ggplot object*

## Description

Extract the legend labels from a ggplot object.

## <span id="page-22-0"></span>get\_palette 23

## Usage

get\_legend(p, position = NULL)

#### Arguments

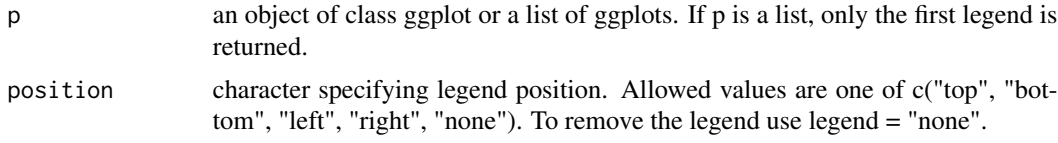

## Value

an object of class gtable.

## Examples

```
# Create a scatter plot
p <- ggscatter(iris, x = "Sepal.Length", y = "Sepal.Width",
        color = "Species", palette = "jco",
        ggtheme = theme_minimal())
p
# Extract the legend. Returns a gtable
leg <- get_legend(p)
# Convert to a ggplot and print
as_ggplot(leg)
```
get\_palette *Generate Color Palettes*

#### Description

Generate a palette of k colors from ggsci palettes, RColorbrewer palettes and custom color palettes. Useful to extend RColorBrewer and ggsci to support more colors.

#### Usage

```
get_palette(palette = "default", k)
```
## Arguments

palette Color palette. Allowed values include:

- Grey color palettes: "grey" or "gray";
- RColorBrewer palettes, see [brewer.pal](#page-0-0) and details section. Examples of palette names include: "RdBu", "Blues", "Dark2", "Set2", ...;
- Custom color palettes. For example, palette = c("#00AFBB", "#E7B800", "#FC4E07");
- ggsci scientific journal palettes, e.g.: "npg", "aaas", "lancet", "jco", "ucscgb", "uchicago", "simpsons" and "rickandmorty".
- k the number of colors to generate.

## Details

RColorBrewer palettes: To display all available color palettes, type this in R:RColorBrewer::display.brewer.all(). Color palette names include:

- Sequential palettes, suited to ordered data that progress from low to high. Palette names include: Blues BuGn BuPu GnBu Greens Greys Oranges OrRd PuBu PuBuGn PuRd Purples RdPu Reds YlGn YlGnBu YlOrBr YlOrRd.
- Diverging palettes:Gradient colors. Names include: BrBG PiYG PRGn PuOr RdBu RdGy RdYlBu RdYlGn Spectral.
- Qualitative palettes: Best suited to representing nominal or categorical data. Names include: Accent, Dark2, Paired, Pastel1, Pastel2, Set1, Set2, Set3.

## Value

Returns a vector of color palettes.

```
data("iris")
iris$Species2 <- factor(rep(c(1:10), each = 15))
# Generate a gradient of 10 colors
ggscatter(iris, x = "Sepal.Length", y = "Petal.Length",
color = "Species2",
palette = get_palette(c("#00AFBB", "#E7B800", "#FC4E07"), 10))
# Scatter plot with default color palette
ggscatter(iris, x = "Sepal.Length", y = "Petal.Length",
color = "Species")
# RColorBrewer color palettes
ggscatter(iris, x = "Sepal.Length", y = "Petal.Length",
color = "Species", palette = get_palette("Dark2", 3))
# ggsci color palettes
ggscatter(iris, x = "Sepal.Length", y = "Petal.Length",
color = "Species", palette = get_palette("npg", 3))
# Custom color palette
ggscatter(iris, x = "Sepal.Length", y = "Petal.Length",color = "Species",
palette = c("#00AFBB", "#E7B800", "#FC4E07"))
```
#### <span id="page-24-0"></span>ggadd 25 ac 10 ac 10 ac 10 ac 10 ac 10 ac 10 ac 10 ac 10 ac 10 ac 10 ac 10 ac 10 ac 10 ac 10 ac 10 ac 10 ac 10

```
# Or use this
ggscatter(iris, x = "Sepal.Length", y = "Petal.Length",
color = "Species",
palette = get_palette(c("#00AFBB", "#FC4E07"), 3))
```
ggadd *Add Summary Statistics or a Geom onto a ggplot*

### Description

Add summary statistics or a geometry onto a ggplot.

#### Usage

```
ggadd(
 p,
  add = NULL,color = "black",
 fill = "white",
  group = 1,width = 1,
  shape = 19,
  size = NULL,
  alpha = 1,
  jitter = 0.2,binwidth = NULL,
  dotsize = size,
  linetype = 1,
  show.legend = NA,
  error.plot = "pointrange",
  ci = 0.95,data = NULL,
 position = position\_dodge(0.8),
 p_{g}eom = ""
)
```
#### Arguments

p a ggplot

add character vector specifying other plot elements to be added. Allowed values are one or the combination of: "none", "dotplot", "jitter", "boxplot", "point", "mean", "mean\_se", "mean\_sd", "mean\_ci", "mean\_range", "median", "median\_iqr", "median\_hilow", "median\_q1q3", "median\_mad", "median\_range".

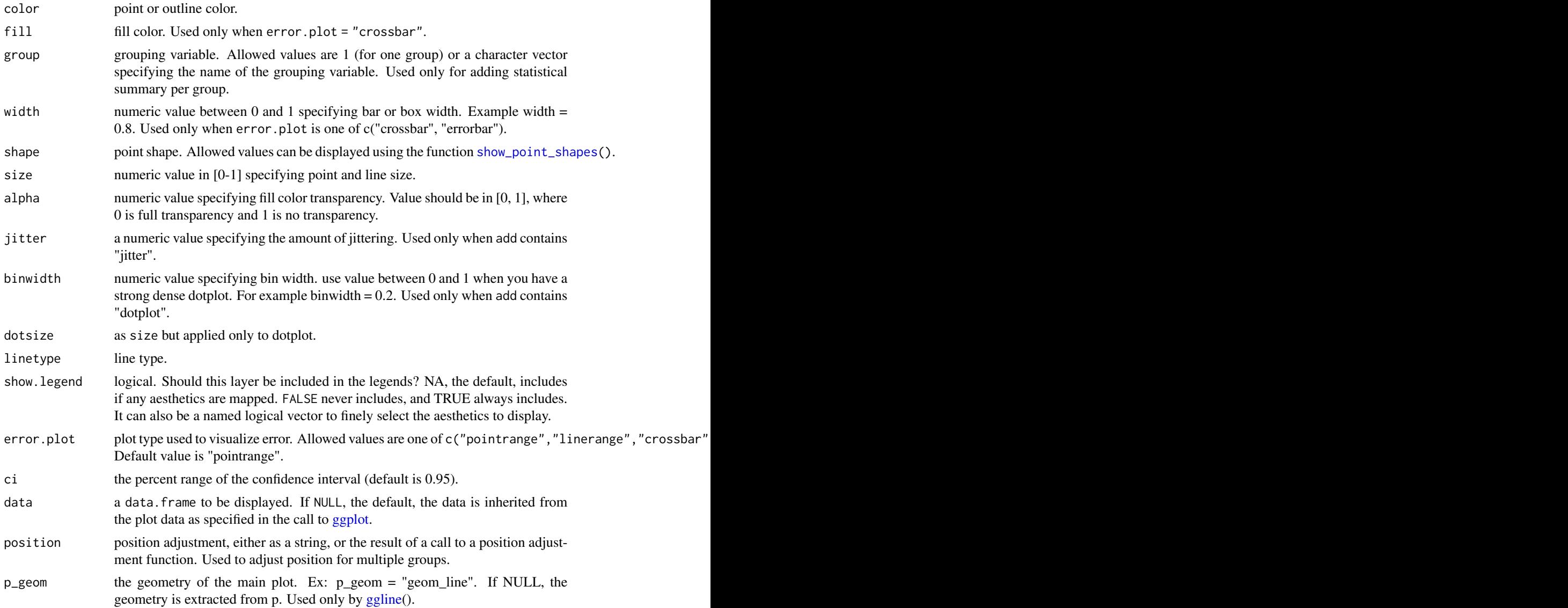

```
# Basic violin plot
data("ToothGrowth")
p \leq - ggviolin(ToothGrowth, x = "dose", y = "len", add = "none")
# Add mean +/- SD and jitter points
p %>% ggadd(c("mean_sd", "jitter"), color = "dose")
# Add box plot
p %>% ggadd(c("boxplot", "jitter"), color = "dose")
```
<span id="page-26-1"></span><span id="page-26-0"></span>

Arrange multiple ggplots on the same page. Wrapper around [plot\\_grid\(](#page-0-0)). Can arrange multiple ggplots over multiple pages, compared to the standard [plot\\_grid\(](#page-0-0)). Can also create a common unique legend for multiple plots.

## Usage

```
ggarrange(
  ...,
 plotlist = NULL,
 ncol = NULL,nrow = NULL,
 labels = NULL,
  label.x = 0,
  label.y = 1,hjust = -0.5,
  vjust = 1.5,
  font.label = list(size = 14, color = "black", face = "bold", family = NULL),
  align = c("none", "h", "v", "hv"),
 widths = 1,
  heights = 1,
  legend = NULL,
  common.legend = FALSE,
  legend.grob = NULL
)
```
## Arguments

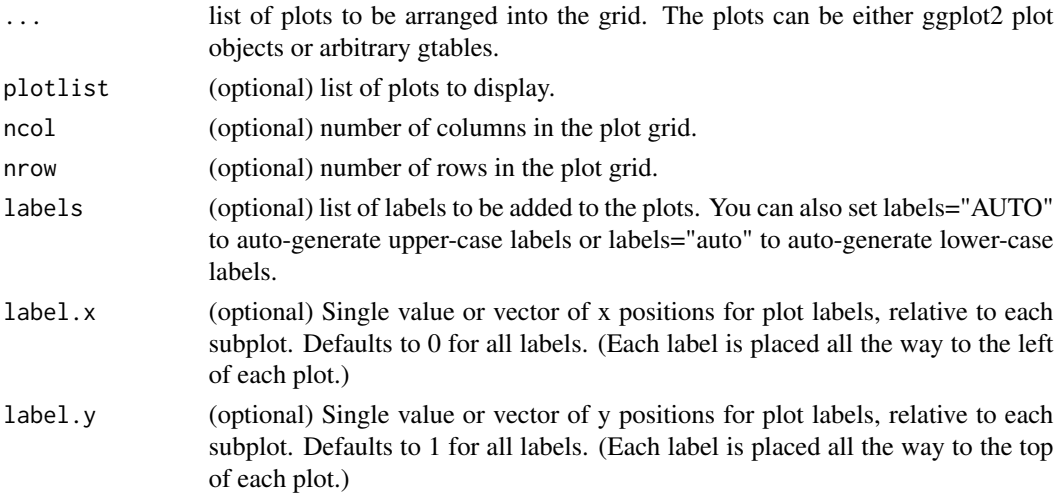

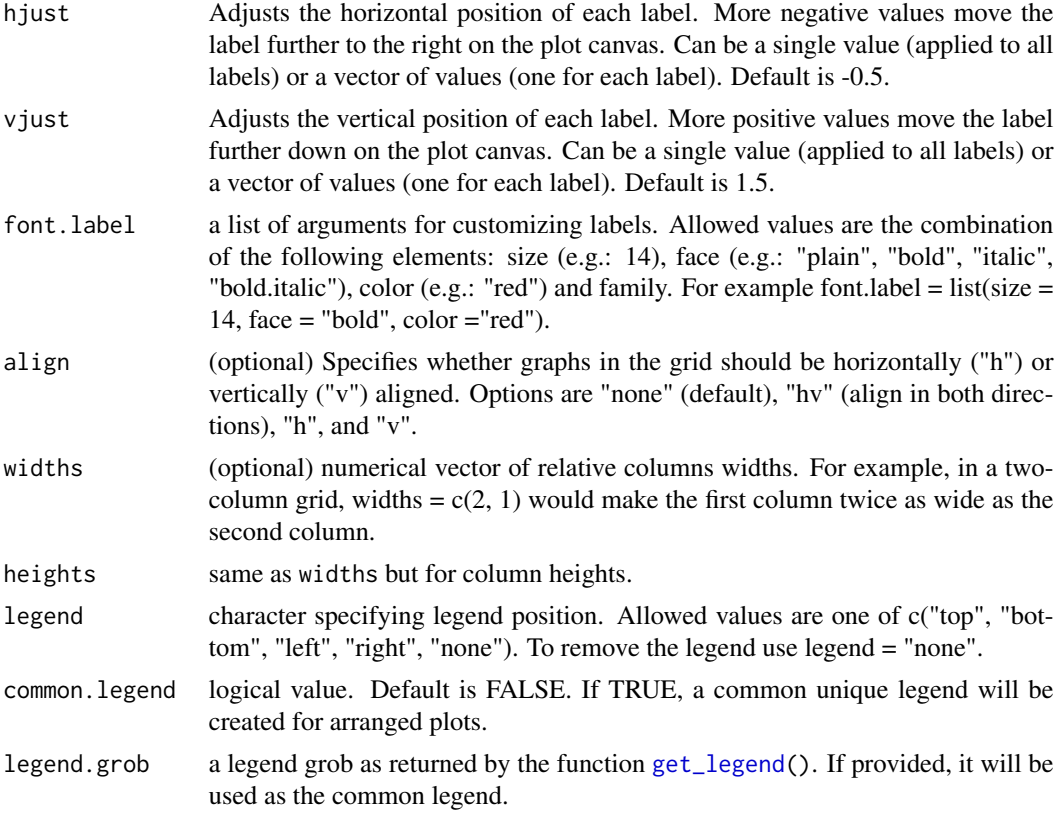

#### Value

return an object of class ggarrange, which is a ggplot or a list of ggplot.

## Author(s)

Alboukadel Kassambara <alboukadel.kassambara@gmail.com>

#### See Also

[annotate\\_figure\(](#page-5-1))

```
data("ToothGrowth")
df <- ToothGrowth
df$dose <- as.factor(df$dose)
# Create some plots
# ::::::::::::::::::::::::::::::::::::::::::::::::::
# Box plot
```

```
bxp <- ggboxplot(df, x = "dose", y = "len",
   color = "dose", palette = "jco")
# Dot plot
```
## <span id="page-28-0"></span>ggballoonplot 29

```
dp \leq ggdotplot(df, x = "dose", y = "len",
    color = "dose", palette = "jco")
# Density plot
dens \leq ggdensity(df, x = "len", fill = "dose", palette = "jco")
# Arrange
# ::::::::::::::::::::::::::::::::::::::::::::::::::
ggarrange(bxp, dp, dens, ncol = 2, nrow = 2)# Use a common legend for multiple plots
ggarrange(bxp, dp, common.legend = TRUE)
```
ggballoonplot *Ballon plot*

#### Description

Plot a graphical matrix where each cell contains a dot whose size reflects the relative magnitude of the corresponding component. Useful to visualize contingency table formed by two categorical variables.

#### Usage

```
ggballoonplot(
 data,
 x = NULL,y = NULL,size = "value",
  facet.py = NULL,size.range = c(1, 10),
  shape = 21,
  color = "black",
 fill = "gray",showu = FALSE,
 font.label = list(size = 12, color = "black"),
  rotate.x.text = TRUE,ggtheme = theme_minimal(),
  ...
```

```
)
```
#### Arguments

data a data frame. Can be:

• a standard contingency table formed by two categorical variables: a data frame with row names and column names. The categories of the first variable are columns and the categories of the second variable are rows.

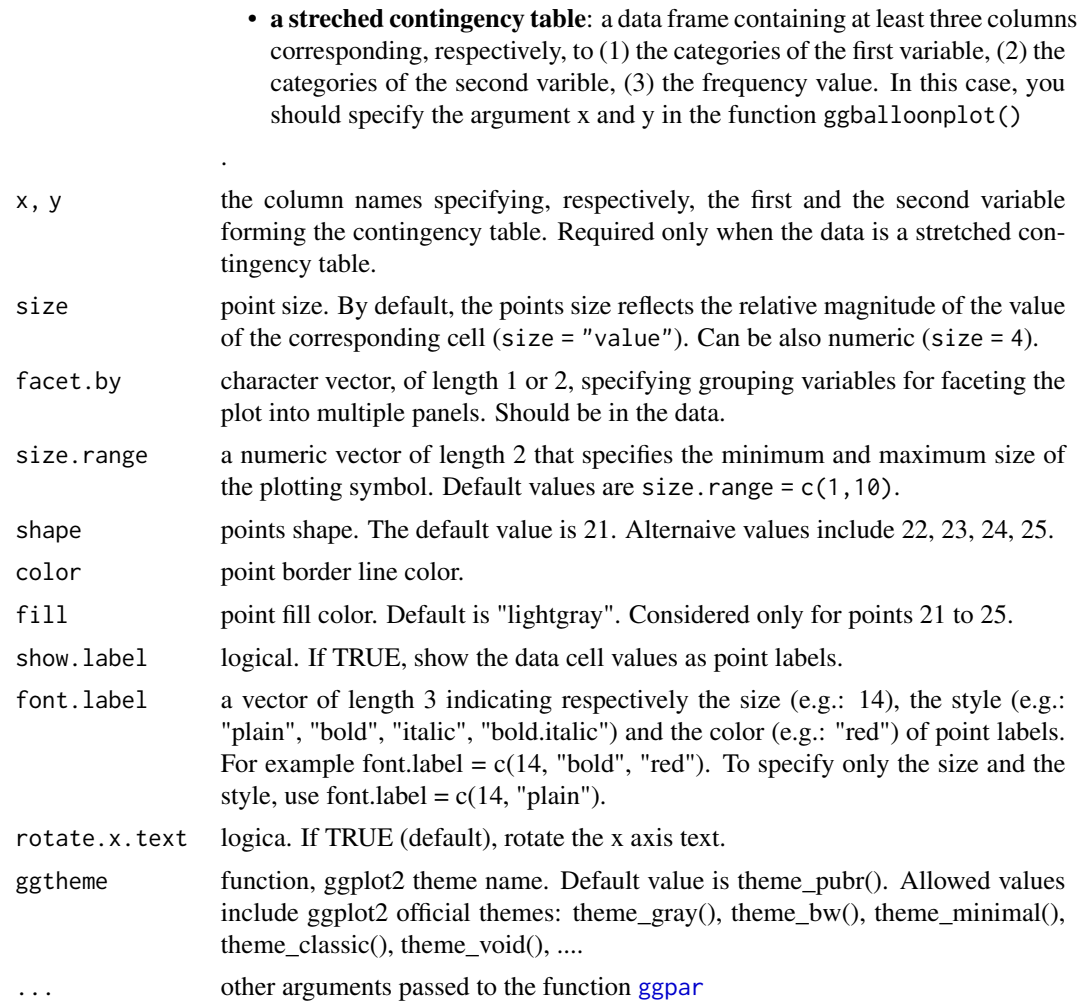

```
# Define color palette
my_cols <- c("#0D0887FF", "#6A00A8FF", "#B12A90FF",
"#E16462FF", "#FCA636FF", "#F0F921FF")
# Standard contingency table
#:::::::::::::::::::::::::::::::::::::::::::::::::::::::::
# Read a contingency table: housetasks
# Repartition of 13 housetasks in the couple
data <- read.delim(
  system.file("demo-data/housetasks.txt", package = "ggpubr"),
  row.names = 1
  )
data
# Basic ballon plot
ggballoonplot(data)
```

```
# Change color and fill
ggballoonplot(data, color = "#0073C2FF", fill = "#0073C2FF")
# Change color according to the value of table cells
ggballoonplot(data, fill = "value")+
   scale_fill_gradientn(colors = my_cols)
# Change the plotting symbol shape
ggballoonplot(data, fill = "value", shape = 23)+
  gradient_fill(c("blue", "white", "red"))
# Set points size to 8, but change fill color by values
# Sow labels
ggballoonplot(data, fill = "value", color = "lightgray",
              size = 10, show.label = TRUE)+
  gradient_fill(c("blue", "white", "red"))
# Streched contingency table
#:::::::::::::::::::::::::::::::::::::::::::::::::::::::::
# Create an Example Data Frame Containing Car x Color data
carnames <- c("bmw","renault","mercedes","seat")
carcolors <- c("red","white","silver","green")
datavals <- round(rnorm(16, mean=100, sd=60),1)
car_data <- data.frame(Car = rep(carnames,4),
                   Color = rep(carcolors, c(4,4,4,4)),
                   Value=datavals )
car_data
ggballoonplot(car_data, x = "Car", y = "Color",
              size = "Value", fill = "Value") +scale_fill_gradientn(colors = my_cols) +
  guides(size = FALSE)
# Grouped frequency table
#:::::::::::::::::::::::::::::::::::::::::::::::::::::::::
data("Titanic")
dframe <- as.data.frame(Titanic)
head(dframe)
ggballoonplot(
 dframe, x = "Class", y = "Sex",
 size = "Freq", fill = "Freq",facet.by = c("Survived", "Age"),
 ggtheme = theme_bw()
\lambda+
  scale_fill_gradientn(colors = my_cols)
```
# Hair and Eye Color of Statistics Students

#### 32 ggbarplot

```
data(HairEyeColor)
ggballoonplot( as.data.frame(HairEyeColor),
             x = "Hair", y = "Eye", size = "Freq",ggthene = theme_{gray}() %>%
facet("Sex")
```
ggbarplot *Bar plot*

## Description

Create a bar plot.

#### Usage

```
ggbarplot(
  data,
  x,
 y,
 combine = FALSE,
  merge = FALSE,
  color = "black",
  fill = "white",palette = NULL,
  size = NULL,
 width = NULL,
  title = NULL,
  xlab = NULL,
  ylab = NULL,
  facet.by = NULL,panel.labs = NULL,
  short.panel.labs = TRUE,
  select = NULL,
  remove = NULL,
  order = NULL,
  add = "none",add.params = list(),
  error.plot = "errorbar",
  label = FALSE,
  lab,col = "black".lab.size = 4,
  lab.pos = c("out", "in"),lab.vjust = NULL,lab.hjust = NULL,
  lab.nb.digits = NULL,
```
<span id="page-31-0"></span>

## ggbarplot 33

```
sort.val = c("none", "desc", "asc"),
  sort.by.groups = TRUE,
  top = \overline{Inf},
  position = position_stack(),
  ggtheme = theme_pubr(),
  ...
\mathcal{L}
```
## Arguments

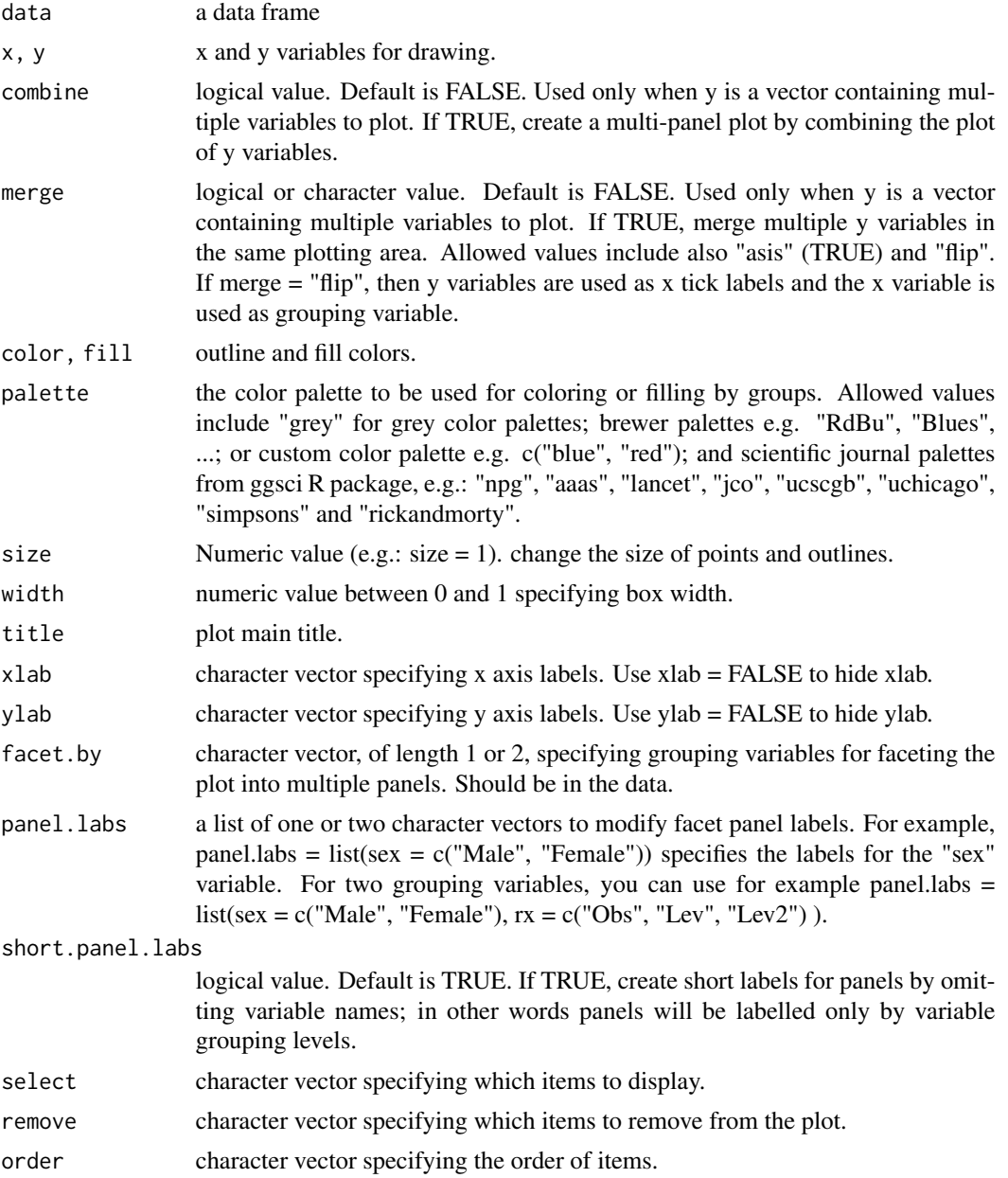

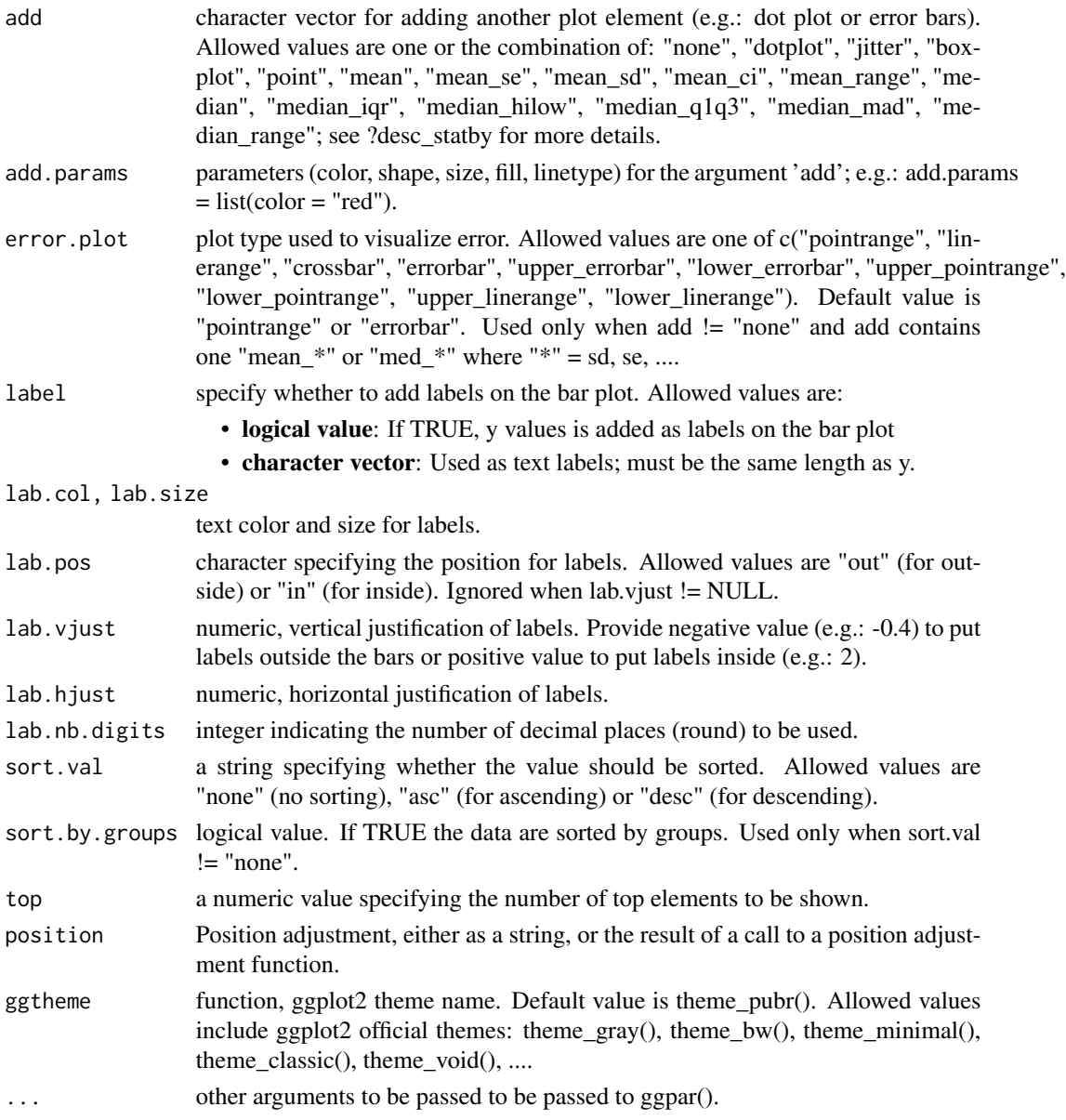

## Details

The plot can be easily customized using the function ggpar(). Read ?ggpar for changing:

- main title and axis labels: main, xlab, ylab
- axis limits: xlim, ylim (e.g.:  $ylim = c(0, 30)$ )
- axis scales: xscale, yscale (e.g.: yscale = "log2")
- color palettes: palette = " $\text{Dark2}$ " or palette =  $c("gray", "blue", "red")$
- legend title, labels and position: legend = "right"
- plot orientation : orientation = c("vertical", "horizontal", "reverse")

#### ggbarplot 35

#### See Also

[ggpar](#page-74-1), [ggline](#page-64-1)

```
# Data
df <- data.frame(dose=c("D0.5", "D1", "D2"),
  len=c(4.2, 10, 29.5)print(df)
# Basic plot with label outsite
# +++++++++++++++++++++++++++
ggbarplot(df, x = "dose", y = "len",label = TRUE, label.pos = "out")# Change width
ggbarplot(df, x = "dose", y = "len", width = 0.5)
# Change the plot orientation: horizontal
ggbarplot(df, "dose", "len", orientation = "horiz")
# Change the default order of items
ggbarplot(df, "dose", "len",
  order = c("D2", "D1", "D0.5"))
# Change colors
# +++++++++++++++++++++++++++
# Change fill and outline color
# add labels inside bars
ggbarplot(df, "dose", "len",
fill = "steelblue", color = "steelblue",
label = TRUE, lab.pos = "in", lab.col = "white")# Change colors by groups: dose
# Use custom color palette
 ggbarplot(df, "dose", "len", color = "dose",
   palette = c("#00AFBB", "#E7B800", "#FC4E07"))
# Change fill and outline colors by groups
 ggbarplot(df, "dose", "len",
   fill = "dose", color = "dose",
   palette = c("#00AFBB", "#E7B800", "#FC4E07"))
# Plot with multiple groups
# +++++++++++++++++++++
# Create some data
df2 <- data.frame(supp=rep(c("VC", "OJ"), each=3),
  dose=rep(c("D0.5", "D1", "D2"),2),
```

```
len=c(6.8, 15, 33, 4.2, 10, 29.5))
print(df2)
# Plot "len" by "dose" and change color by a second group: "supp"
# Add labels inside bars
ggbarplot(df2, "dose", "len",
  fill = "supp", color = "supp", palette = "Paired",
 label = TRUE, lab.col = "white", lab.pos = "in")# Change position: Interleaved (dodged) bar plot
ggbarplot(df2, "dose", "len",
  fill = "supp", color = "supp", palette = "Paired",
  label = TRUE,position = position_dodge(0.9))
# Add points and errors
# ++++++++++++++++++++++++++
# Data: ToothGrowth data set we'll be used.
df3 <- ToothGrowth
head(df3, 10)
# It can be seen that for each group we have
# different values
ggbarplot(df3, x = "dose", y = "len")# Visualize the mean of each group
ggbarplot(df3, x = "dose", y = "len",add = "mean")# Add error bars: mean_se
# (other values include: mean_sd, mean_ci, median_iqr, ....)
# Add labels
ggbarplot(df3, x = "dose", y = "len",add = "mean_se", label = TRUE, lab.vjust = -1.6)
# Use only "upper_errorbar"
ggbarplot(df3, x = "dose", y = "len",add = "mean_se", error.plot = "upper_errorbar")
# Change error.plot to "pointrange"
ggbarplot(df3, x = "dose", y = "len",
 add = "mean_se", error.plot = "pointrange")
# Add jitter points and errors (mean_se)
ggbarplot(df3, x = "dose", y = "len",
add = c("mean_se", "jitter"))
# Add dot and errors (mean_se)
ggbarplot(df3, x = "dose", y = "len",add = c("mean_se", "dotplot"))
```
# Multiple groups with error bars and jitter point
#### ggboxplot 37

```
ggbarplot(df3, x = "dose", y = "len", color = "supp",add = "mean_se", palette = c("#00AFBB", "#E7B800"),
position = position_dodge())
```
<span id="page-36-0"></span>ggboxplot *Box plot*

## Description

Create a box plot with points. Box plots display a group of numerical data through their quartiles.

#### Usage

```
ggboxplot(
  data,
  x,
 y,
  combine = FALSE,
 merge = FALSE,color = "black",
  fill = "white",palette = NULL,
  title = NULL,
  xlab = NULL,
  ylab = NULL,
  bxp.errorbar = FALSE,
  bxp.errorbar.width = 0.4,
  facet.by = NULL,
  panel.labs = NULL,
  short.panel.labs = TRUE,
  linetype = "solid",
  size = NULL,
 width = 0.7,
  notch = FALSE,
  outlier.shape = 19,
  select = NULL,
  remove = NULL,
  order = NULL,
  add = "none",add.params = list(),
  error.plot = "pointrange",
  label = NULL,
  font.label = list(size = 11, color = "black"),
  label.select = NULL,
  repel = FALSE,
```

```
label.rectangle = FALSE,
  ggtheme = theme_pubr(),
  ...
\overline{)}
```
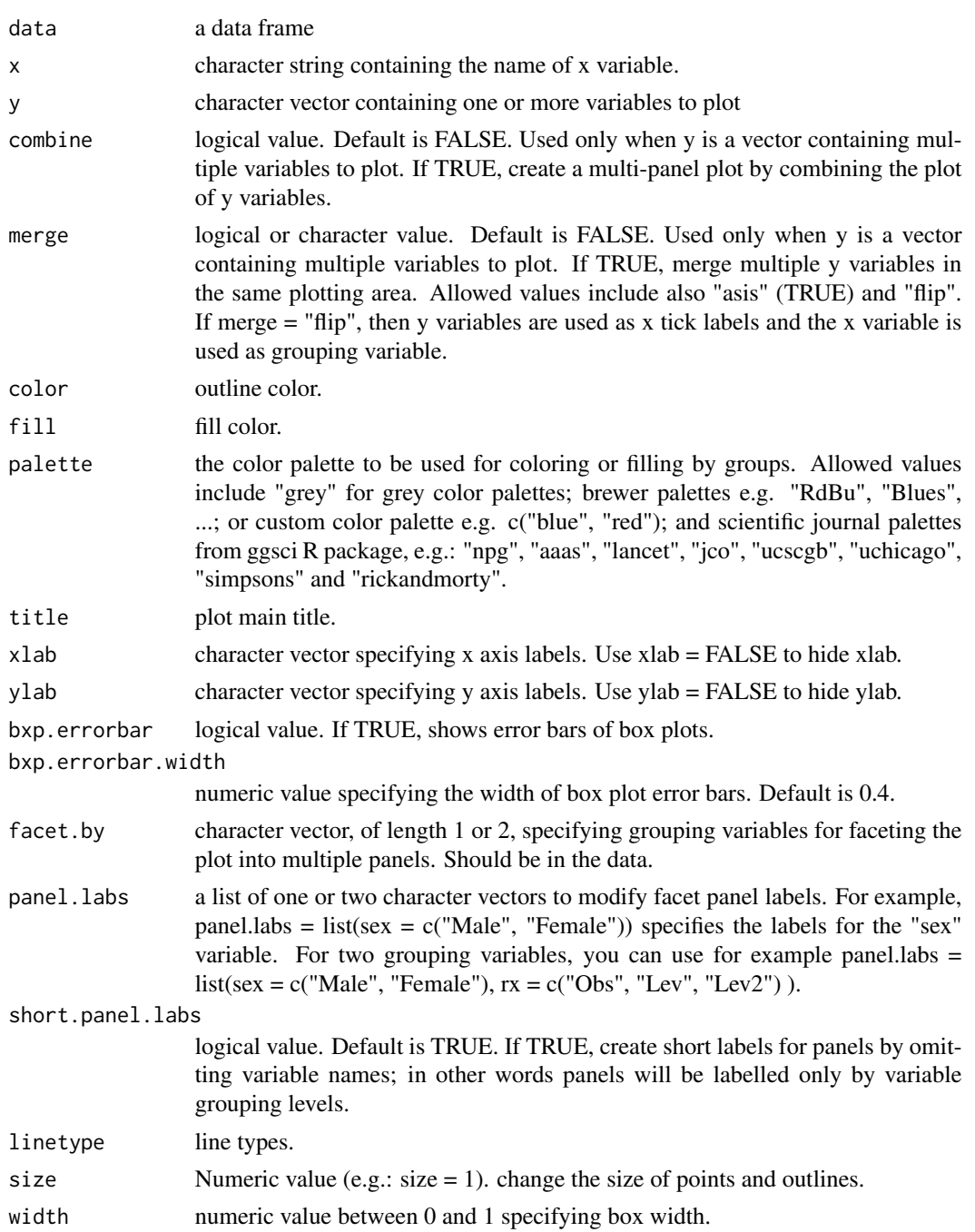

# ggboxplot 39

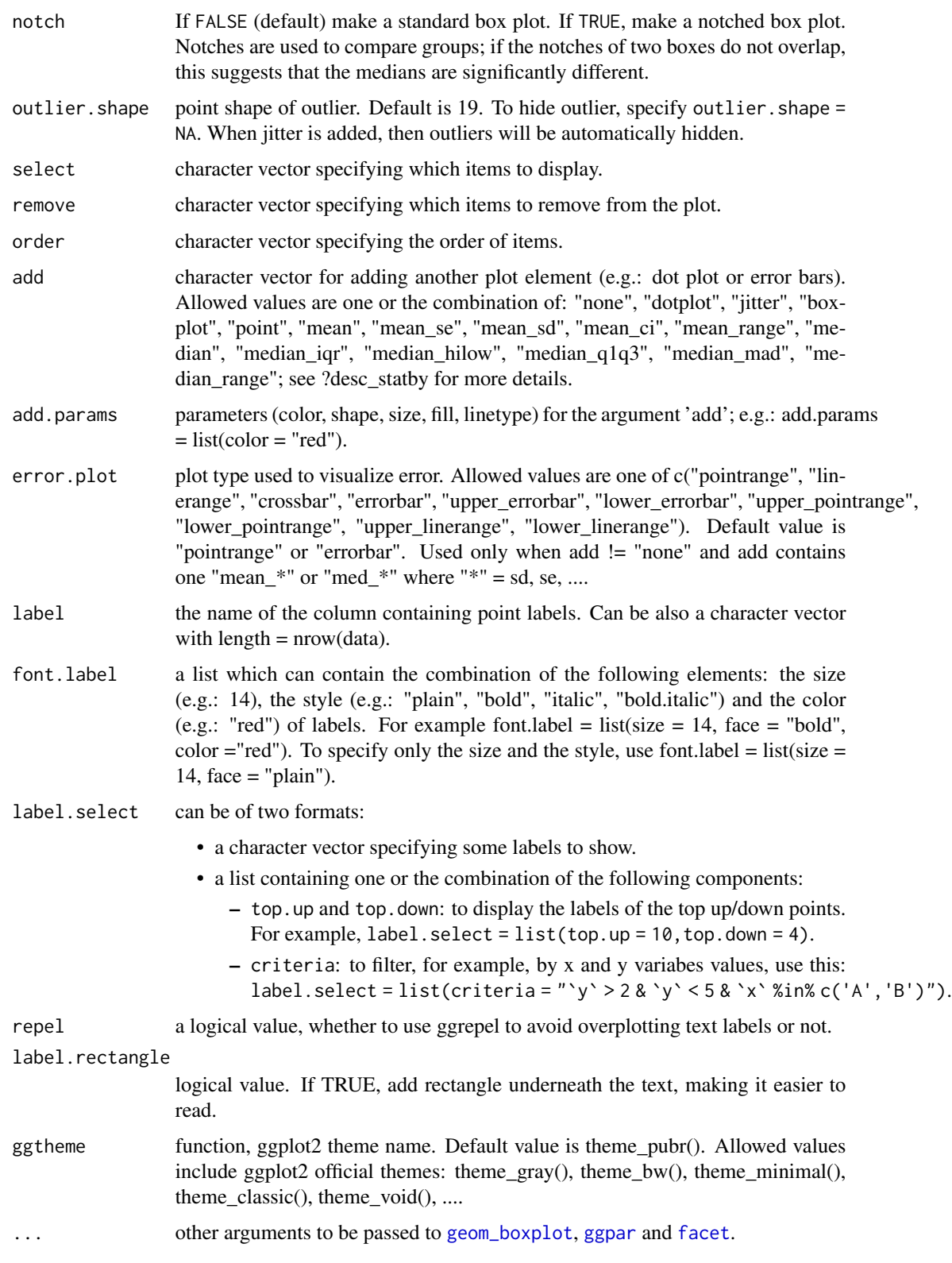

The plot can be easily customized using the function ggpar(). Read ?ggpar for changing:

- main title and axis labels: main, xlab, ylab
- axis limits: xlim, ylim (e.g.: ylim =  $c(0, 30)$ )
- axis scales: xscale, yscale (e.g.: yscale = "log2")
- color palettes: palette = "Dark2" or palette =  $c("gray", "blue", "red")$
- legend title, labels and position: legend = "right"
- plot orientation : orientation =  $c("vertical", "horizontal", "reverse")$

#### Suggestions for the argument "add"

Suggested values are one of c("dotplot", "jitter").

#### See Also

[ggpar](#page-74-0), [ggviolin](#page-111-0), [ggdotplot](#page-49-0) and [ggstripchart](#page-93-0).

```
# Load data
data("ToothGrowth")
df <- ToothGrowth
# Basic plot
# +++++++++++++++++++++++++++
# width: change box plots width
ggboxplot(df, x = "dose", y = "len", width = 0.8)
# Change orientation: horizontal
ggboxplot(df, "dose", "len", orientation = "horizontal")
# Notched box plot
ggboxplot(df, x = "dose", y = "len",notch = TRUE)
# Add dots
# ++++++++++++++++++++++++++
ggboxplot(df, x = "dose", y = "len",add = "dotplot")# Add jitter points and change the shape by groups
g\text{gboxplot(df, x = "dose", y = "len",add = "jitter", shape = "dose")# Select and order items
# ++++++++++++++++++++++++++++++
# Select which items to display: "0.5" and "2"
```
#### ggdensity and the set of the set of the set of the set of the set of the set of the set of the set of the set of the set of the set of the set of the set of the set of the set of the set of the set of the set of the set of

```
ggboxplot(df, "dose", "len",
   select = c("0.5", "2"))
# Change the default order of items
ggboxplot(df, "dose", "len",
   order = c("2", "1", "0.5"))# Change colors
# +++++++++++++++++++++++++++
# Change outline and fill colors
 ggboxplot(df, "dose", "len",
   color = "black", fill = "gray")# Change outline colors by groups: dose
# Use custom color palette
# Add jitter points and change the shape by groups
 ggboxplot(df, "dose", "len",
    color = "dose", palette =c("#00AFBB", "#E7B800", "#FC4E07"),
    add = "jitter", shape = "dose")# Change fill color by groups: dose
 ggboxplot(df, "dose", "len",
     fill = "dose", palette = c("#00AFBB", "#E7B800", "#FC4E07"))
# Box plot with multiple groups
# +++++++++++++++++++++
# fill or color box plot by a second group : "supp"
ggboxplot(df, "dose", "len", color = "supp",
 palette = c("#00AFBB", "#E7B800"))
```
<span id="page-40-0"></span>ggdensity *Density plot*

#### Description

Create a density plot.

#### Usage

```
ggdensity(
  data,
  x,
 y = "..density..",
  combine = FALSE,
 merge = FALSE,color = "black",
  fill = NA,
```

```
palette = NULL,
size = NULL,
linetype = "solid",
alpha = 0.5,
title = NULL,
xlab = NULL,ylab = NULL,
facet.py = NULL,panel.labs = NULL,
short.panel.labs = TRUE,
add = c("none", "mean", "median"),
add.params = list(linetype = "dashed"),
rug = FALSE,
label = NULL,font.label = list(size = 11, color = "black"),
label.select = NULL,
repel = FALSE,
label.rectangle = FALSE,
ggtheme = theme_pubr(),
...
```
## Arguments

 $\mathcal{L}$ 

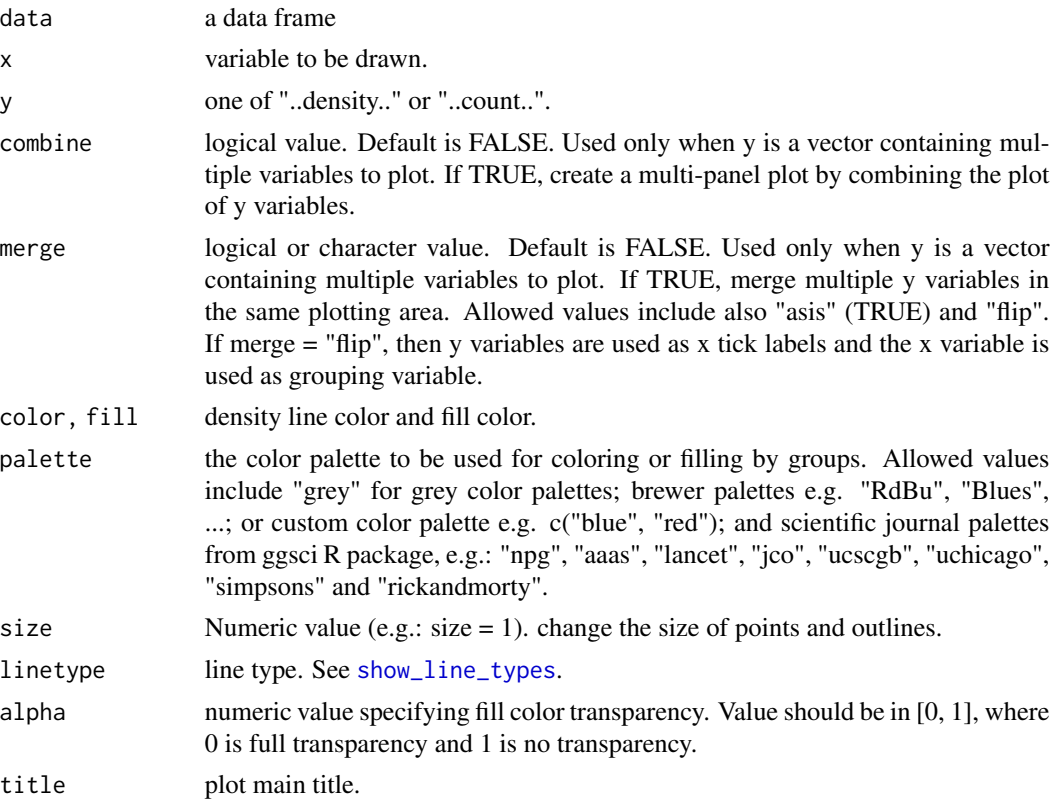

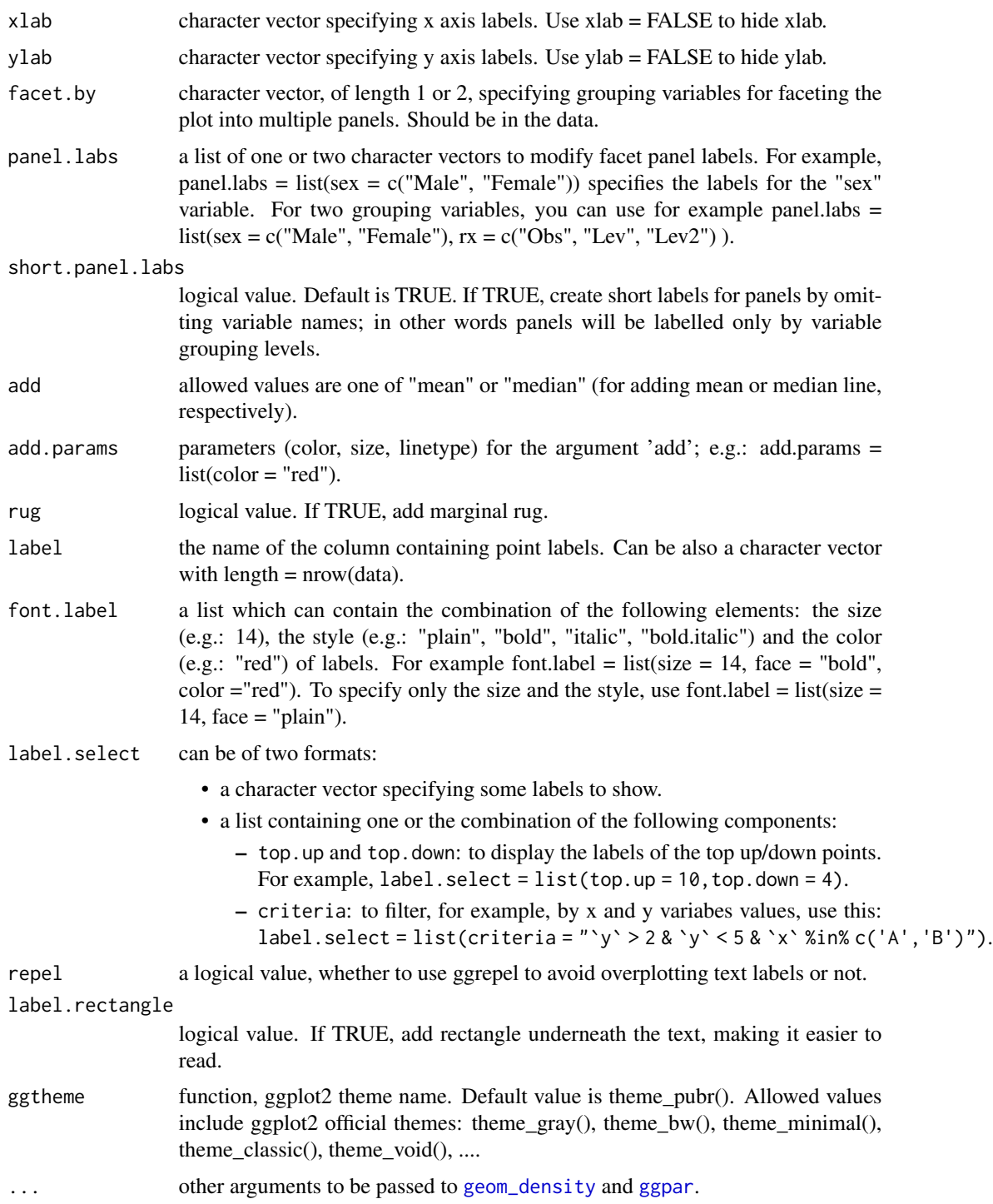

## Details

The plot can be easily customized using the function ggpar(). Read ?ggpar for changing:

- main title and axis labels: main, xlab, ylab
- axis limits: xlim, ylim (e.g.: ylim =  $c(0, 30)$ )
- axis scales: xscale, yscale (e.g.: yscale = "log2")
- color palettes: palette = "Dark2" or palette =  $c("gray", "blue", "red")$
- legend title, labels and position: legend = "right"
- plot orientation : orientation = c("vertical", "horizontal", "reverse")

#### See Also

[gghistogram](#page-60-0) and [ggpar](#page-74-0).

#### Examples

```
# Create some data format
set.seed(1234)
wdata = data.frame(
  sex = factor(rep(c("F", "M"), each=200)),
   weight = c(rnorm(200, 55), rnorm(200, 58)))
head(wdata, 4)
# Basic density plot
 # Add mean line and marginal rug
gg density(wdata, x = "weight", fill = "lightgray",add = "mean", rug = TRUE)# Change outline colors by groups ("sex")
# Use custom palette
ggdensity(wdata, x = "weight",
   add = "mean", rug = TRUE,
   color = "sex", palette = c("#00AFBB", "#E7B800"))
# Change outline and fill colors by groups ("sex")
# Use custom palette
gg density(wdata, x = "weight",
```

```
add = "mean", rug = TRUE,color = "sex", fill = "sex",palette = c("#00AFBB", "#E7B800"))
```
ggdonutchart *Donut chart*

#### Description

Create a donut chart.

## ggdonutchart 45

## Usage

```
ggdonutchart(
  data,
  x,
  label = x,lab.pos = c("out", "in"),lab.adjust = 0,lab.font = c(4, "bold", "black"),font.family = ",
  color = "black",
  fill = "white",palette = NULL,
  size = NULL,
  ggtheme = theme_pubr(),
  ...
\mathcal{L}
```
## Arguments

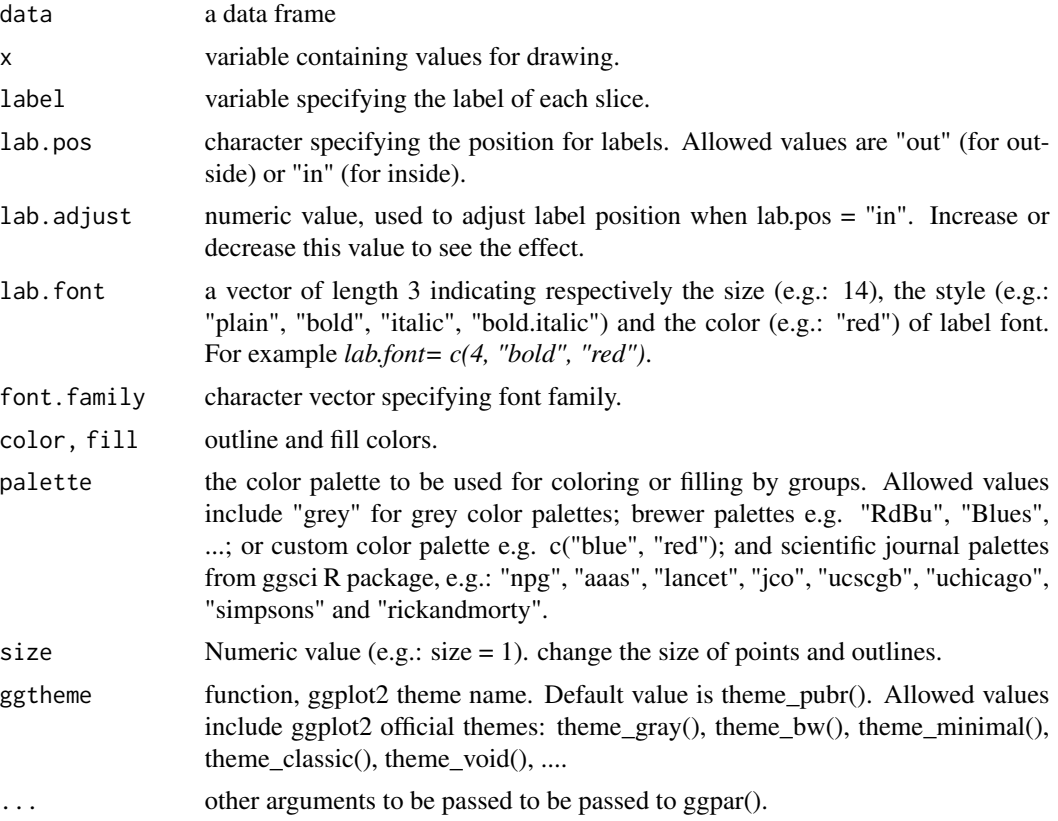

## Details

The plot can be easily customized using the function ggpar(). Read ?ggpar for changing:

- main title and axis labels: main, xlab, ylab
- axis limits: xlim, ylim (e.g.: ylim =  $c(0, 30)$ )
- axis scales: xscale, yscale (e.g.: yscale = "log2")
- color palettes: palette = "Dark2" or palette =  $c("gray", "blue", "red")$
- legend title, labels and position: legend = "right"
- plot orientation : orientation =  $c("vertical", "horizontal", "reverse")$

## See Also

[ggpar](#page-74-0), [ggpie](#page-80-0)

```
# Data: Create some data
# +++++++++++++++++++++++++++++++
df <- data.frame(
 group = c("Male", "Female", "Child"),
  value = c(25, 25, 50))
head(df)
# Basic pie charts
# ++++++++++++++++++++++++++++++++
ggdonutchart(df, "value", label = "group")
# Change color
# ++++++++++++++++++++++++++++++++
# Change fill color by group
# set line color to white
# Use custom color palette
 ggdonutchart(df, "value", label = "group",
      fill = "group", color = "white",
       palette = c("#00AFBB", "#E7B800", "#FC4E07") )
# Change label
# ++++++++++++++++++++++++++++++++
# Show group names and value as labels
labs <- paste0(df$group, " (", df$value, "%)")
ggdonutchart(df, "value", label = labs,
   fill = "group", color = "white",
   palette = c("#00AFBB", "#E7B800", "#FC4E07"))
# Change the position and font color of labels
```
## ggdotchart 47

```
ggdonutchart(df, "value", label = labs,
  lab.pos = 'in'', lab.font = 'white'',fill = "group", color = "white",
  palette = c("#00AFBB", "#E7B800", "#FC4E07"))
```
#### ggdotchart *Cleveland's Dot Plots*

## Description

Draw a Cleveland dot plot.

#### Usage

```
ggdotchart(
  data,
  x,
 y,
  group = NULL,
  combine = FALSE,
  color = "black",
 palette = NULL,
  shape = 19,
  size = NULL,
  dot.size = size,
  sorting = c("ascending", "descending", "none"),
  add = c("none", "segment"),add.params = list(),
  x.text.col = TRUE,
  rotate = FALSE,
  title = NULL,
  xlab = NULL,
  ylab = NULL,
  facet.by = NULL,panel.labs = NULL,
  short.panel.labs = TRUE,
  select = NULL,remove = NULL,
  order = NULL,
  label = NULL,font.label = list(size = 11, color = "black"),
  label.select = NULL,
  repel = FALSE,label.rectangle = FALSE,
```

```
position = "identity",
 ggtheme = theme_pubr(),
  ...
\mathcal{L}
```
theme\_cleveland(rotate = TRUE)

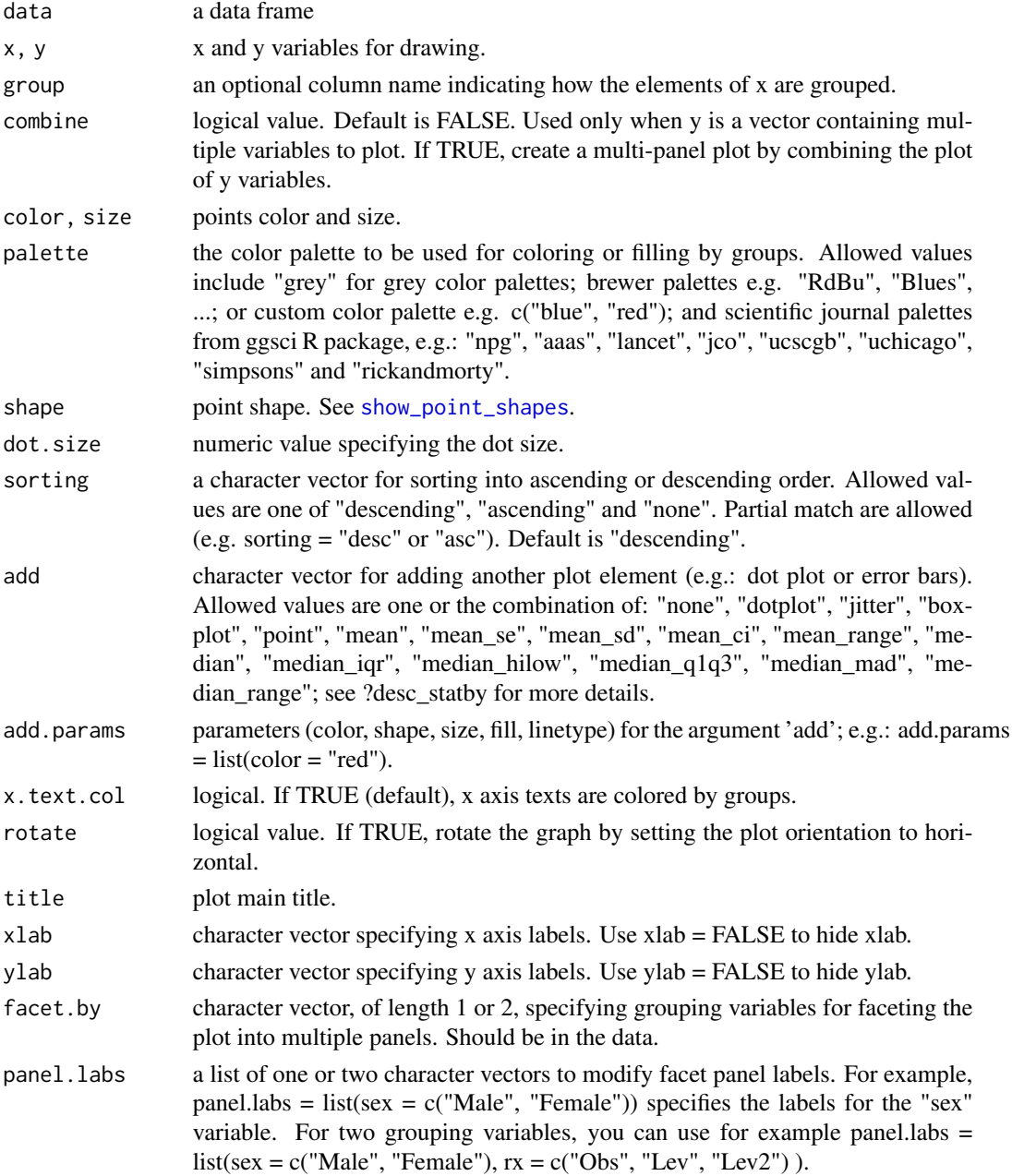

## ggdotchart 49

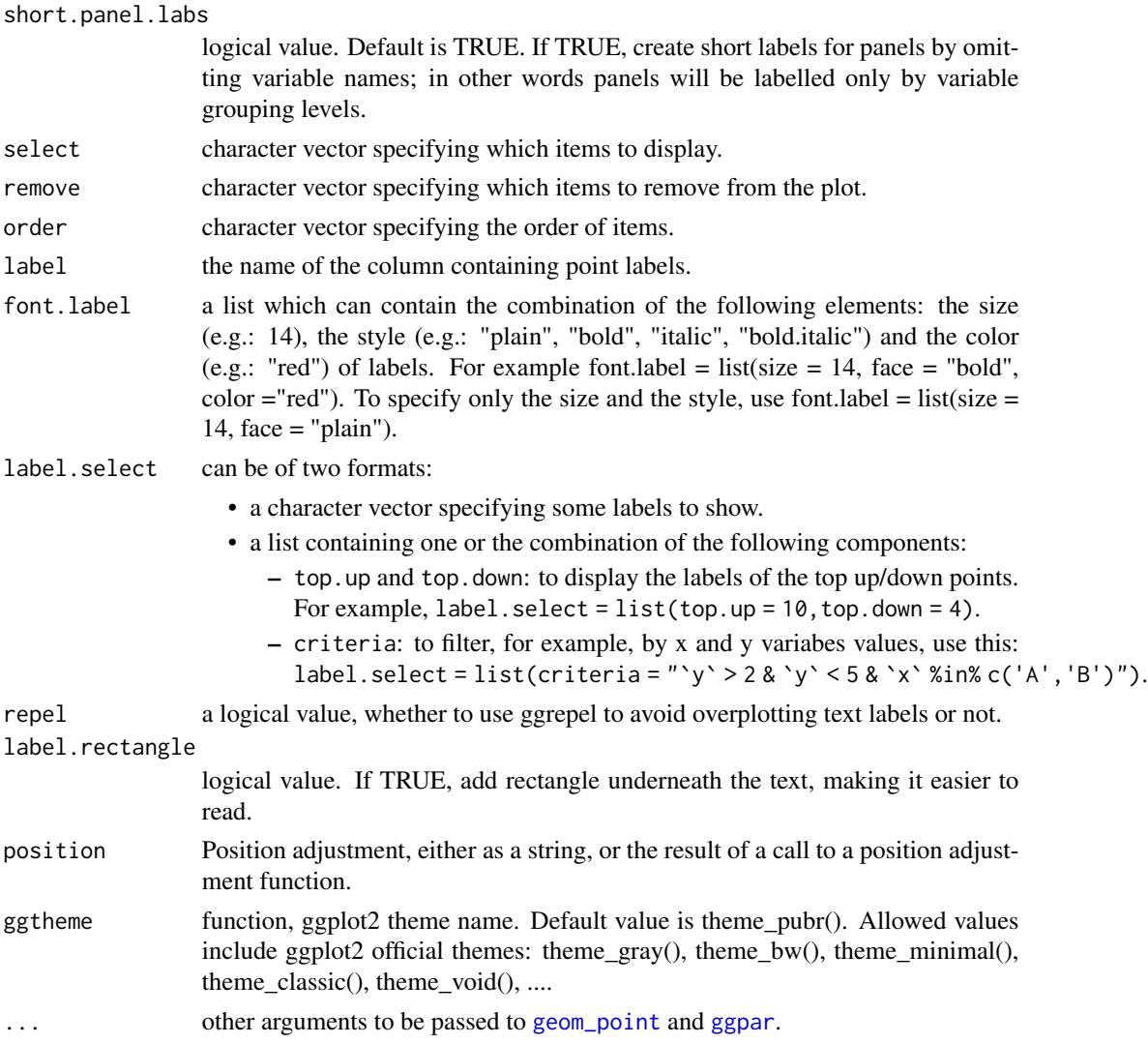

## Details

The plot can be easily customized using the function ggpar(). Read ?ggpar for changing:

- main title and axis labels: main, xlab, ylab
- axis limits: xlim, ylim (e.g.: ylim =  $c(0, 30)$ )
- axis scales: xscale, yscale (e.g.: yscale = "log2")
- color palettes: palette = "Dark2" or palette = c("gray", "blue", "red")
- legend title, labels and position: legend = "right"
- plot orientation : orientation =  $c("vertical", "horizontal", "reverse")$

#### See Also

[ggpar](#page-74-0)

#### Examples

```
# Load data
data("mtcars")
df <- mtcars
df$cyl <- as.factor(df$cyl)
df$name <- rownames(df)
head(df[, c("wt", "mpg", "cyl")], 3)
# Basic plot
ggdotchart(df, x = "name", y = "mpg",ggthene = thene_bw()# Change colors by group cyl
ggdotchart(df, x = "name", y = "mpg",group = "cyl", color = "cyl",palette = c('#999999','#E69F00','#56B4E9'),
  rotate = TRUE,
   sorting = "descending",
   ggtheme = theme_bw(),
  y.text.col = TRUE )
# Plot with multiple groups
# +++++++++++++++++++++
# Create some data
df2 <- data.frame(supp=rep(c("VC", "OJ"), each=3),
                 dose=rep(c("D0.5", "D1", "D2"),2),
                 len=c(6.8, 15, 33, 4.2, 10, 29.5))
print(df2)
ggdotchart(df2, x = "dose", y = "len",color = "supp", size = 3,add = "segment",
          add.params = list(color = "lightgray", size = 1.5),
          position = position_dodge(0.3),
         palette = "jco",
          ggtheme = theme_pubclean()
)
```
<span id="page-49-0"></span>ggdotplot *Dot plot*

#### Description

Create a dot plot.

#### ggdotplot 51 to 51 to 52 minutes and 52 minutes of 52 minutes and 52 minutes and 53 minutes of 51 minutes and 51  $\,$  51  $\,$

## Usage

```
ggdotplot(
  data,
  x,
  y,
  combine = FALSE,
  merge = FALSE,
  color = "black",
  fill = "lightgray",palette = NULL,
  title = NULL,
  xlab = NULL,ylab = NULL,
  facet.by = NULL,
  panel.labs = NULL,
  short.panel.labs = TRUE,
  size = NULL,
  binwidth = NULL,
  select = NULL,
  remove = NULL,
  order = NULL,
  add = "mean_se",
  add.params = list(),
  error.plot = "pointrange",
  label = NULL,font-label = list(size = 11, color = "black"),
  label.select = NULL,
  repel = FALSE,
  label.rectangle = FALSE,
  ggtheme = theme_pubr(),
  ...
\mathcal{L}
```
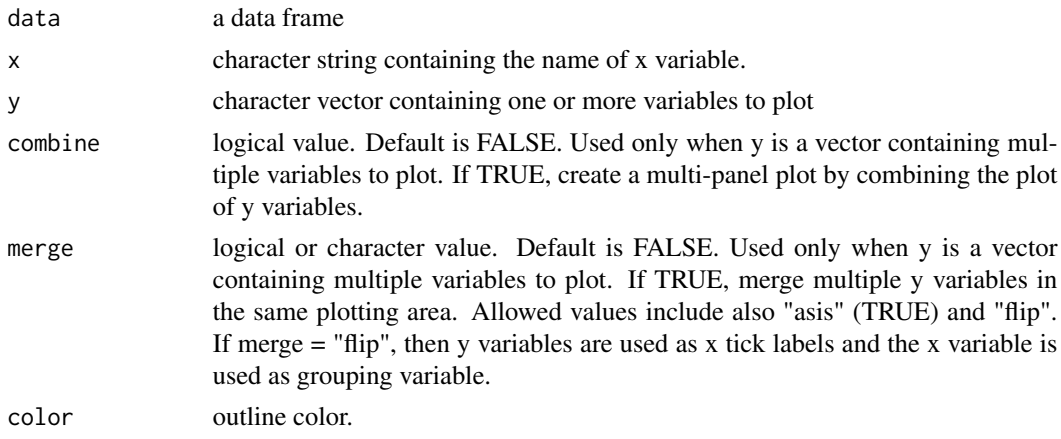

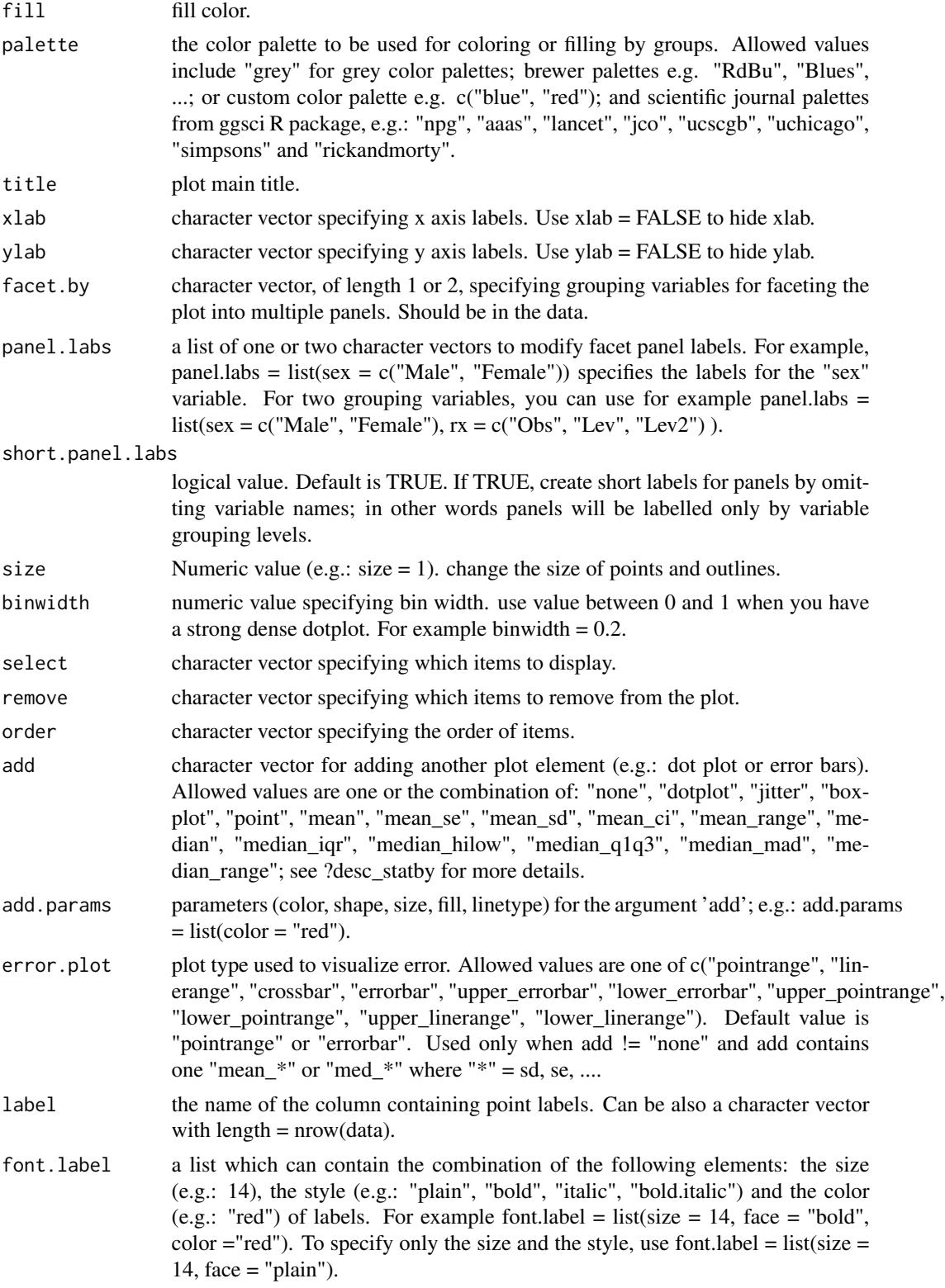

#### ggdotplot 53 to 53 million by the set of the set of the set of the set of the set of the set of the set of the

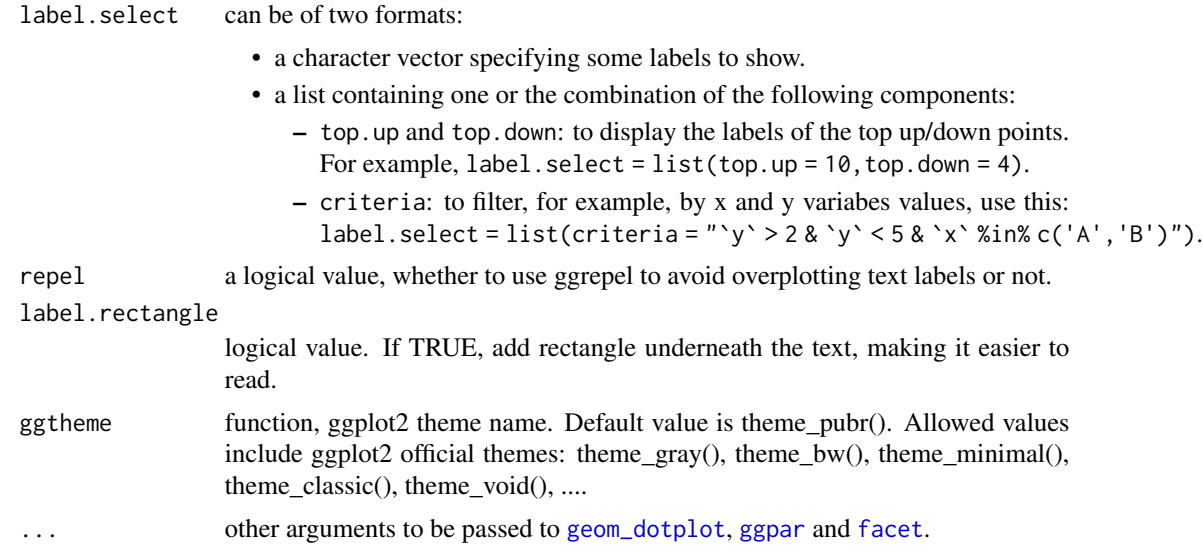

## Details

The plot can be easily customized using the function ggpar(). Read ?ggpar for changing:

- main title and axis labels: main, xlab, ylab
- axis limits: xlim, ylim (e.g.: ylim =  $c(0, 30)$ )
- axis scales: xscale, yscale (e.g.: yscale = "log2")
- color palettes: palette = "Dark2" or palette =  $c("gray", "blue", "red")$
- legend title, labels and position: legend = "right"
- plot orientation : orientation = c("vertical", "horizontal", "reverse")

## See Also

[ggpar](#page-74-0), [ggviolin](#page-111-0), [ggboxplot](#page-36-0) and [ggstripchart](#page-93-0).

```
# Load data
data("ToothGrowth")
df <- ToothGrowth
# Basic plot with summary statistics : mean_sd
# +++++++++++++++++++++++++++
ggdotplot(df, x = "dose", y = "len",add = "mean_s d")# Change error.plot to "crossbar"
ggdotplot(df, x = "dose", y = "len",add = "mean_sd", add.params = list(width = 0.5),
 error.plot = "crossbar")
```

```
# Add box plot
ggdotplot(df, x = "dose", y = "len",add = "boxplot")
# Add violin + mean_sd
ggdotplot(df, x = "dose", y = "len",add = c("violin", "mean_sd"))
# Change colors
# +++++++++++++++++++++++++++
# Change fill and outline colors by groups: dose
# Use custom color palette
 ggdotplot(df, "dose", "len",
     add = "boxplot",
     color = "dose", fill = "dose",
      palette = c("#00AFBB", "#E7B800", "#FC4E07"))
# Plot with multiple groups
# +++++++++++++++++++++
# Change color by a second group : "supp"
```

```
ggdotplot(df, "dose", "len", fill = "supp", color = "supp",
   palette = c("#00AFBB", "#E7B800"))
```
## ggecdf *Empirical cumulative density function*

#### Description

Empirical Cumulative Density Function (ECDF).

#### Usage

```
ggecdf(
  data,
  x,
  combine = FALSE,
  merge = FALSE,
  color = "black",
  palette = NULL,
  size = NULL,
  linetype = "solid",
  title = NULL,
  xlab = NULL,ylab = NULL,
```
#### ggecdf 55

```
facet.by = NULL,
  panel.labs = NULL,
  short.panel.labs = TRUE,
  ggtheme = theme_pubr(),
  ...
\mathcal{L}
```
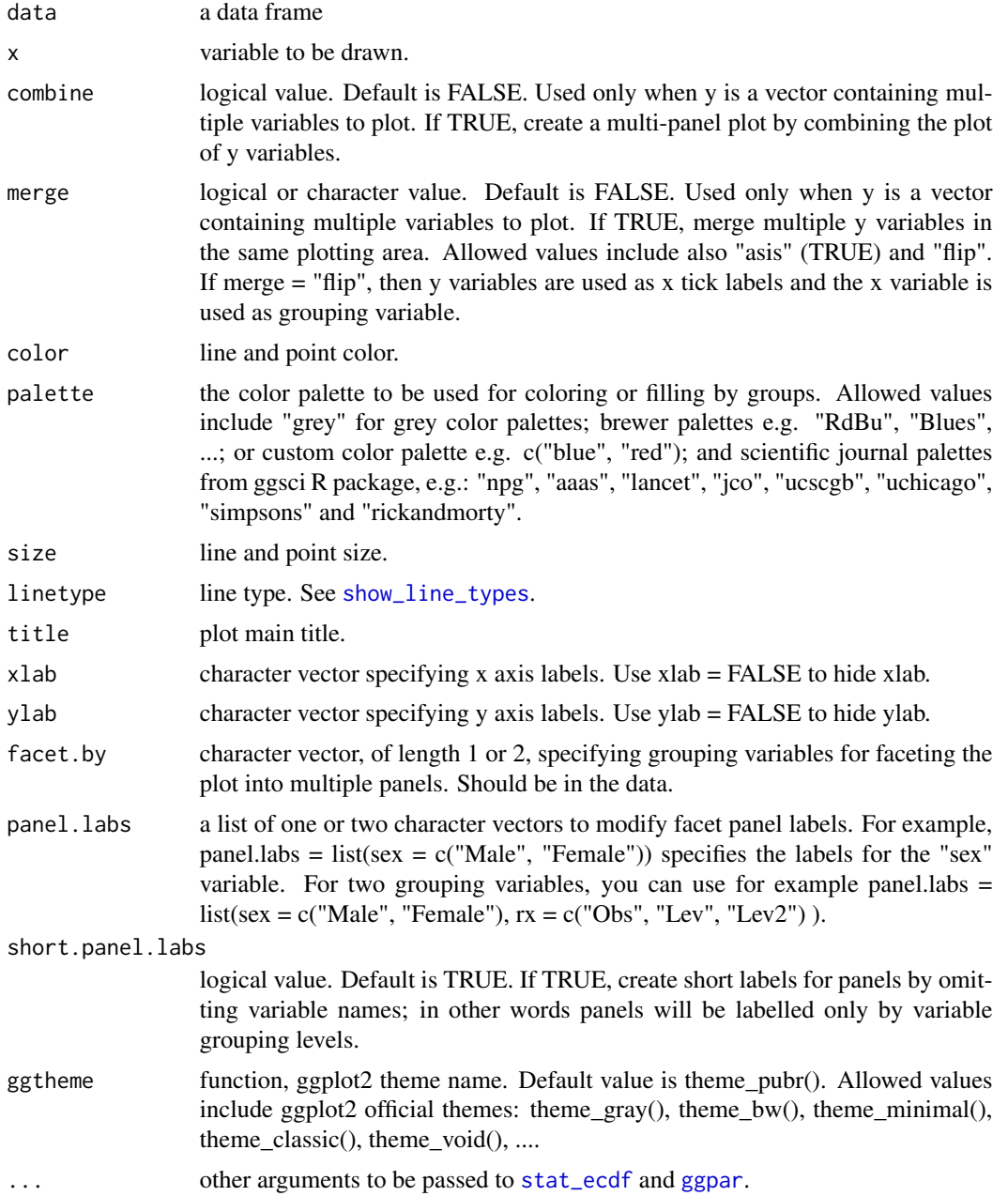

The plot can be easily customized using the function ggpar(). Read ?ggpar for changing:

- main title and axis labels: main, xlab, ylab
- axis limits: xlim, ylim (e.g.: ylim =  $c(0, 30)$ )
- axis scales: xscale, yscale (e.g.: yscale = "log2")
- color palettes: palette = "Dark2" or palette =  $c("gray", "blue", "red")$
- legend title, labels and position: legend = "right"
- plot orientation : orientation =  $c("vertical", "horizontal", "reverse")$

#### See Also

[ggpar](#page-74-0)

## Examples

```
# Create some data format
set.seed(1234)
wdata = data.frame(
   sex = factor(rep(c("F", "M"), each=200)),
   weight = c(rnorm(200, 55), rnorm(200, 58)))
head(wdata, 4)
# Basic ECDF plot
ggedf(wdata, x = "weight")# Change colors and linetype by groups ("sex")
# Use custom palette
ggedf(wdata, x = "weight",color = "sex", linetype = "sex",
   palette = c("#00AFBB", "#E7B800"))
```
ggerrorplot *Visualizing Error*

#### Description

Visualizing error.

## ggerrorplot 57

## Usage

```
ggerrorplot(
 data,
  x,
 y,
  desc_stat = "mean_se",
 numeric.x.axis = FALSE,
  combine = FALSE,
 merge = FALSE,color = "black",
  fill = "white",palette = NULL,
 size = NULL,
 width = NULL,title = NULL,
  xlab = NULL,
 ylab = NULL,
 facet.py = NULL,panel.labs = NULL,
  short.panel.labs = TRUE,
  select = NULL,
  remove = NULL,
  order = NULL,
  add = "none",add.params = list(),error.plot = "pointrange",
 ci = 0.95,position = position_dodge(),
 ggtheme = theme_pubr(),
  ...
)
```
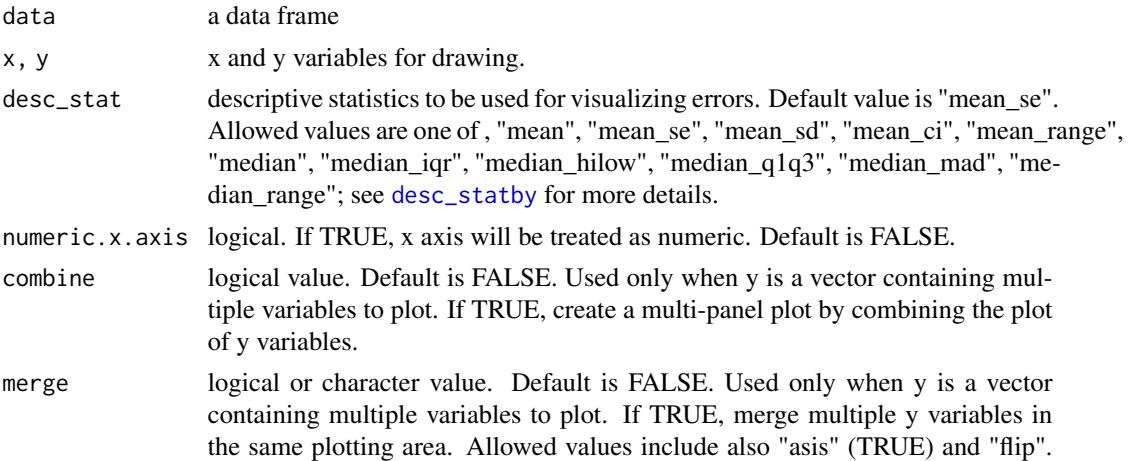

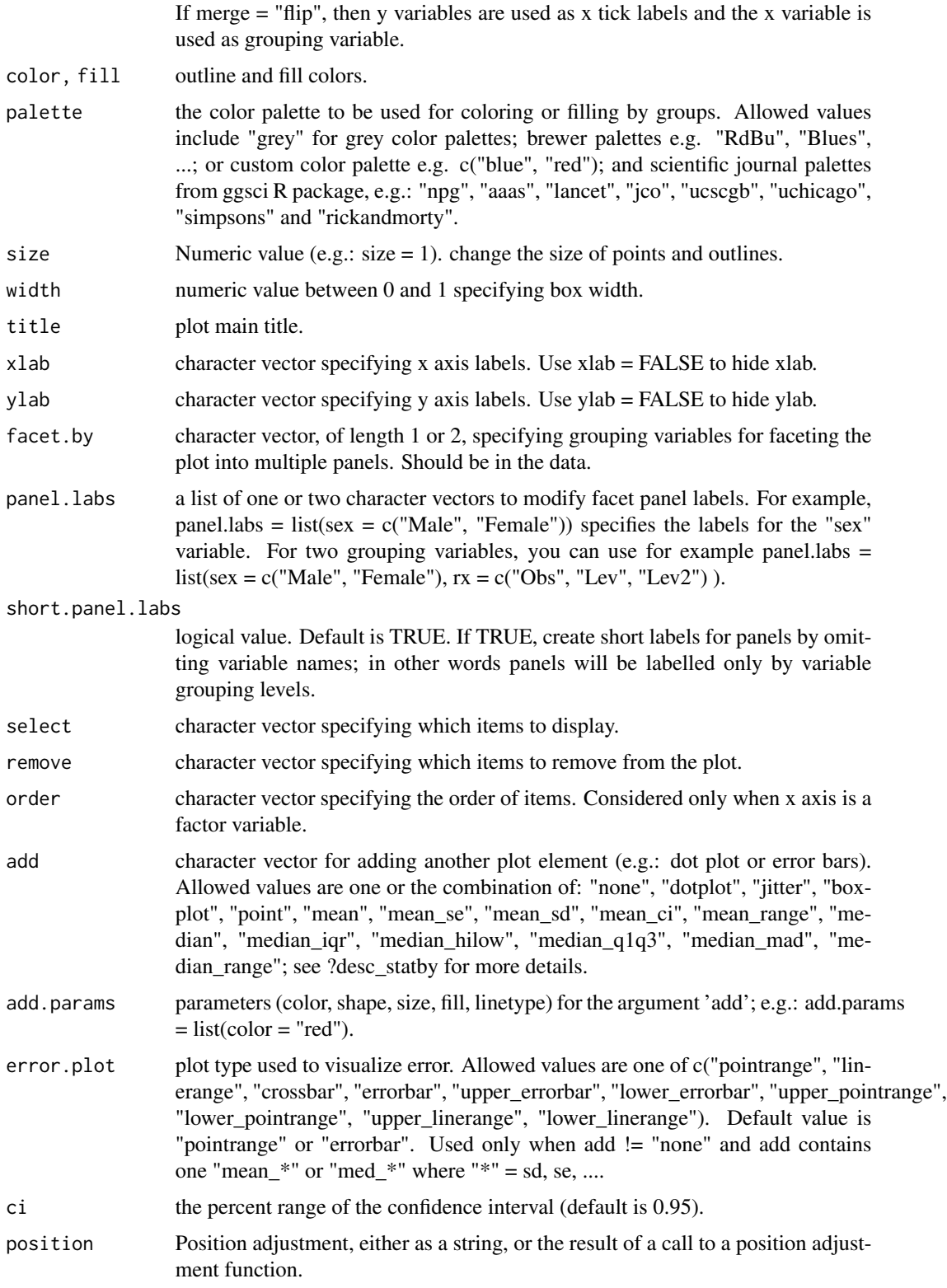

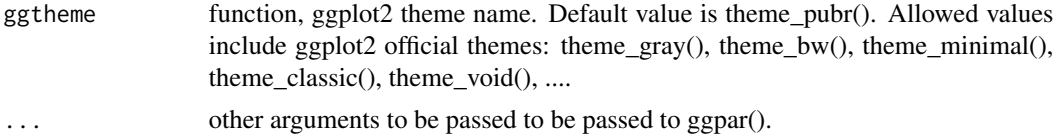

#### Details

The plot can be easily customized using the function ggpar(). Read ?ggpar for changing:

- main title and axis labels: main, xlab, ylab
- axis limits: xlim, ylim (e.g.: ylim =  $c(0, 30)$ )
- axis scales: xscale, yscale (e.g.: yscale = "log2")
- color palettes: palette = "Dark2" or palette =  $c("gray", "blue", "red")$
- legend title, labels and position: legend = "right"
- plot orientation : orientation = c("vertical", "horizontal", "reverse")

#### See Also

#### [ggpar](#page-74-0), [ggline](#page-64-0)

```
# Data: ToothGrowth data set we'll be used.
df<- ToothGrowth
head(df, 10)
# Plot mean_se
ggerrorplot(df, x = "dose", y = "len")# Change desc_stat to mean_sd
# (other values include: mean_sd, mean_ci, median_iqr, ....)
# Add labels
ggerrorplot(df, x = "dose", y = "len",desc_stat = "mean_sd")
# Change error.plot to "errorbar" and add mean point
# Visualize the mean of each group
ggerrorplot(df, x = "dose", y = "len",add = "mean", error.plot = "errorbar")
# Horizontal plot
ggerrorplot(df, x = "dose", y = "len",add = "mean", error.plot = "errorbar",
 orientation = "horizontal")
# Change error.plot to "crossbar"
ggerrorplot(df, x = "dose", y = "len",
```

```
error.plot = "crossbar", width = 0.5)
# Add jitter points and errors (mean_se)
ggerrorplot(df, x = "dose", y = "len",add = "jitter")# Add dot and errors (mean_se)
ggerrorplot(df, x = "dose", y = "len",add = "dotplot")
# Multiple groups with error bars and jitter point
ggerrorplot(df, x = "dose", y = "len",color = "supp", palette = "Paired",
error.plot = "pointrange",
position = position_dodge(0.5))
```
ggexport *Export ggplots*

#### Description

Export ggplots

## Usage

```
ggexport(
  ...,
 plotlist = NULL,
 filename = NULL,
 ncol = NULL,nrow = NULL,
 width = 480,
 height = 480,
 pointsize = 12,
 res = NA,
  verbose = TRUE
)
```
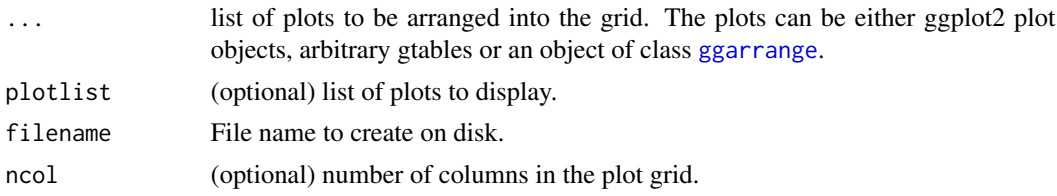

## gghistogram 61

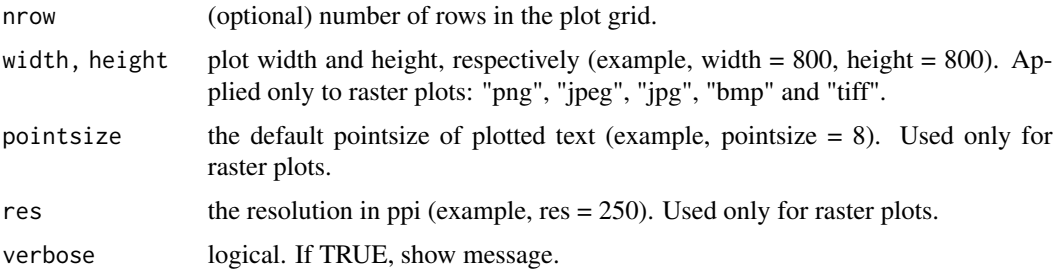

## Author(s)

Alboukadel Kassambara <alboukadel.kassambara@gmail.com>

## Examples

```
## Not run:
require("magrittr")
# Load data
data("ToothGrowth")
df <- ToothGrowth
df$dose <- as.factor(df$dose)
# Box plot
bxp \leq ggboxplot(df, x = "dose", y = "len",
   color = "dose", palette = "jco")
# Dot plot
dp \leq ggdotplot(df, x = "dose", y = "len",
   color = "dose", palette = "jco")
# Density plot
dens \leq ggdensity(df, x = "len", fill = "dose", palette = "jco")
# Export to pdf
ggarrange(bxp, dp, dens, ncol = 2) %>%
  ggexport(filename = "test.pdf")
# Export to png
ggarrange(bxp, dp, dens, ncol = 2) %>%
  ggexport(filename = "test.png")
## End(Not run)
```
<span id="page-60-0"></span>gghistogram *Histogram plot*

## Description

Create a histogram plot.

## Usage

```
gghistogram(
  data,
  x,
 y = "..count..",
  combine = FALSE,
 merge = FALSE,
 weight = NULL,color = "black",
  fill = NA,palette = NULL,
  size = NULL,
  linetype = "solid",
  alpha = 0.5,
 bins = NULL,
 binwidth = NULL,
  title = NULL,
  xlab = NULL,
  ylab = NULL,
  facet.by = NULL,panel.labs = NULL,
  short.panel.labs = TRUE,
  add = c("none", "mean", "median"),
  add.params = list(linetype = "dashed"),rug = FALSE,add_density = FALSE,
  label = NULL,font.label = list(size = 11, color = "black"),
  label.select = NULL,
  repel = FALSE,label.rectangle = FALSE,
  position = position_identity(),
  ggtheme = theme_pubr(),
  ...
\mathcal{L}
```
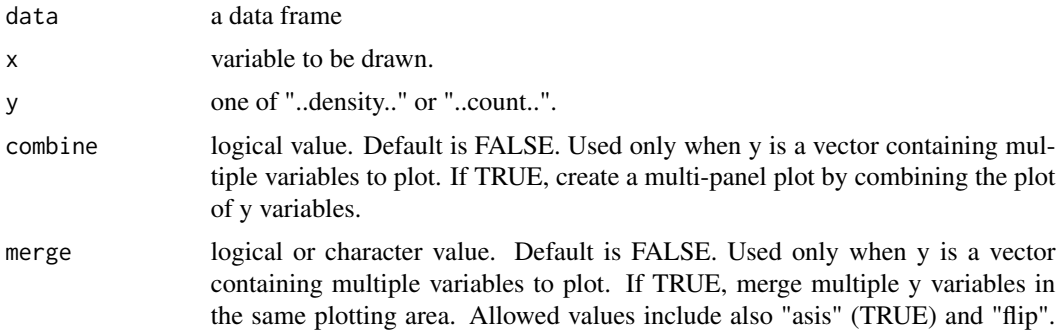

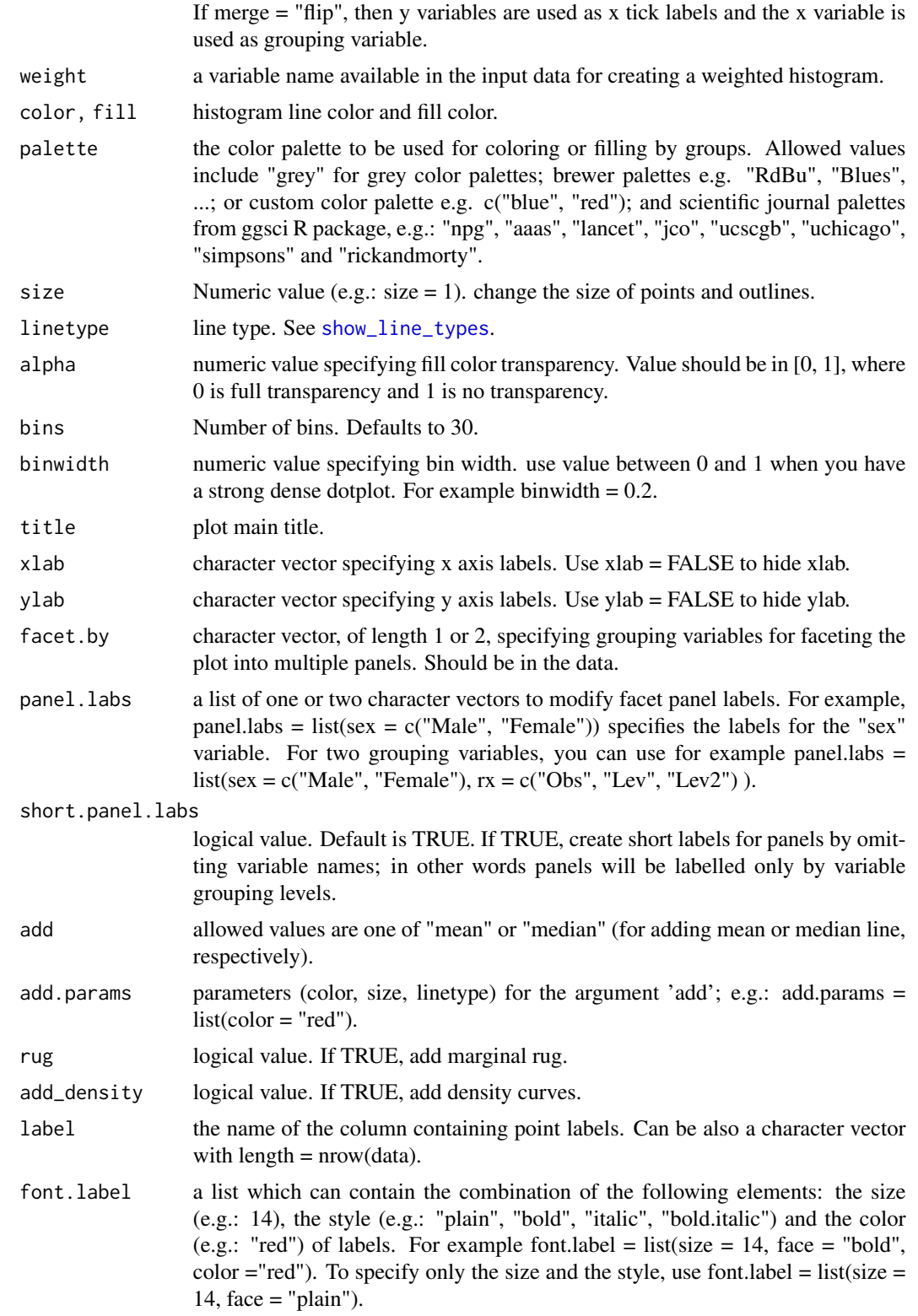

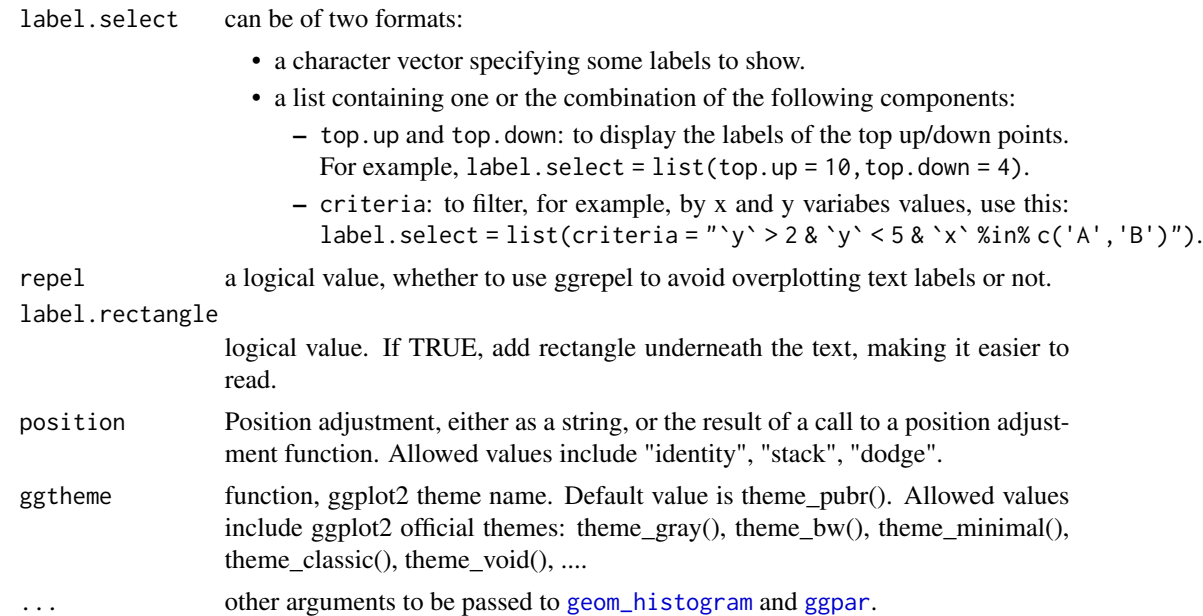

## Details

The plot can be easily customized using the function ggpar(). Read ?ggpar for changing:

- main title and axis labels: main, xlab, ylab
- axis limits: xlim, ylim (e.g.: ylim =  $c(0, 30)$ )
- axis scales: xscale, yscale (e.g.: yscale = "log2")
- color palettes: palette = "Dark2" or palette =  $c("gray", "blue", "red")$
- legend title, labels and position: legend = "right"
- plot orientation : orientation =  $c("vertical", "horizontal", "reverse")$

## See Also

[ggdensity](#page-40-0) and [ggpar](#page-74-0)

```
# Create some data format
set.seed(1234)
wdata = data.frame(
  sex = factor(rep(c("F", "M"), each=200)),weight = c(rnorm(200, 55), rnorm(200, 58)))
head(wdata, 4)
# Basic density plot
# Add mean line and marginal rug
gghistogram(wdata, x = "weight", fill = "lightgray",
  add = "mean", rug = TRUE)
```
#### ggline 65

```
# Change outline colors by groups ("sex")
# Use custom color palette
gghistogram(wdata, x = "weight",
  add = "mean", rug = TRUE,color = "sex", palette = c("#00AFBB", "#E7B800"))
# Change outline and fill colors by groups ("sex")
# Use custom color palette
gghistogram(wdata, x = "weight",add = "mean", rug = TRUE,color = "sex", fill = "sex",palette = c("#00AFBB", "#E7B800"))
# Combine histogram and density plots
gghistogram(wdata, x = "weight",
   add = "mean", rug = TRUE,fill = "sex", palette = c("#00AFBB", "#E7B800"),add_density = TRUE)
# Weighted histogram
gghistogram(iris, x = "Sepal.Length", weight = "Petal.Length")
```
<span id="page-64-0"></span>

ggline *Line plot*

#### Description

Create a line plot.

#### Usage

```
ggline(
  data,
  x,
 y,
  group = 1,numeric.x.axis = FALSE,
  combine = FALSE,
  merge = FALSE,color = "black",
  palette = NULL,
  linetype = "solid",
  plot_type = c("b", "l", "p"),
  size = 0.5,
  shape = 19,
  stroke = NULL,
```

```
point.size = size,
 point.color = color,
  title = NULL,
 xlab = NULL,ylab = NULL,
  facet.py = NULL,panel.labs = NULL,
  short.panel.labs = TRUE,
  select = NULL,remove = NULL,
  order = NULL,
  add = "none",add.params = list(),
  error.plot = "errorbar",
  label = NULL,font.label = list(size = 11, color = "black"),
  label.select = NULL,
  repel = FALSE,
  label.rectangle = FALSE,
  show.line.label = FALSE,
 position = "identity",
 ggtheme = theme_pubr(),
  ...
\mathcal{L}
```
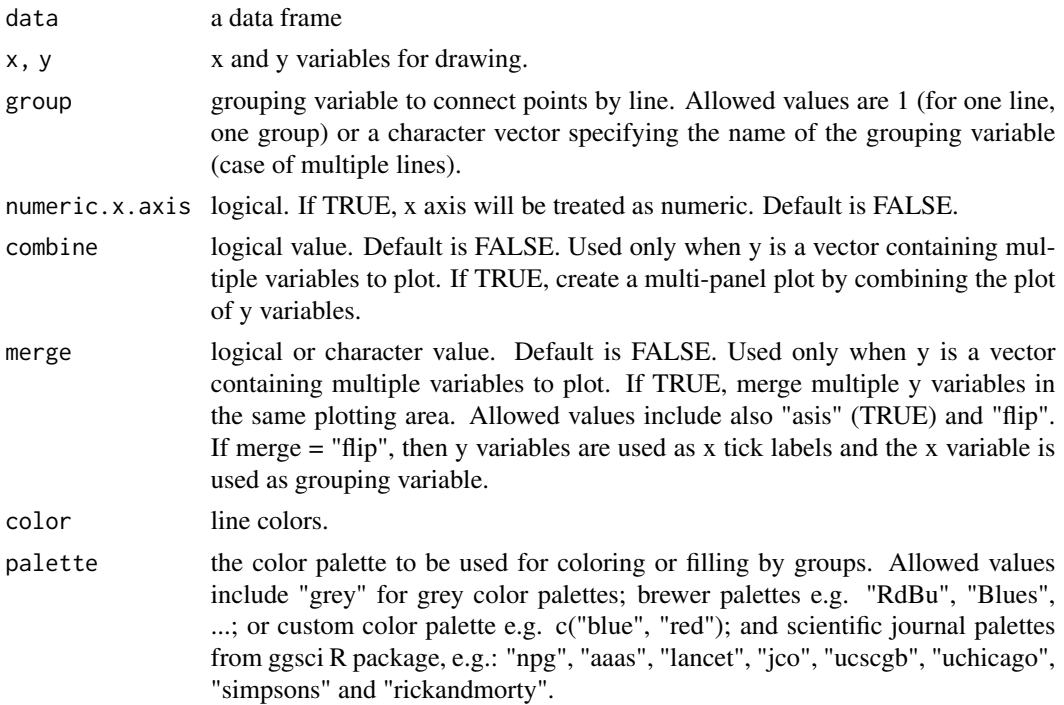

#### ggline  $\qquad \qquad 67$

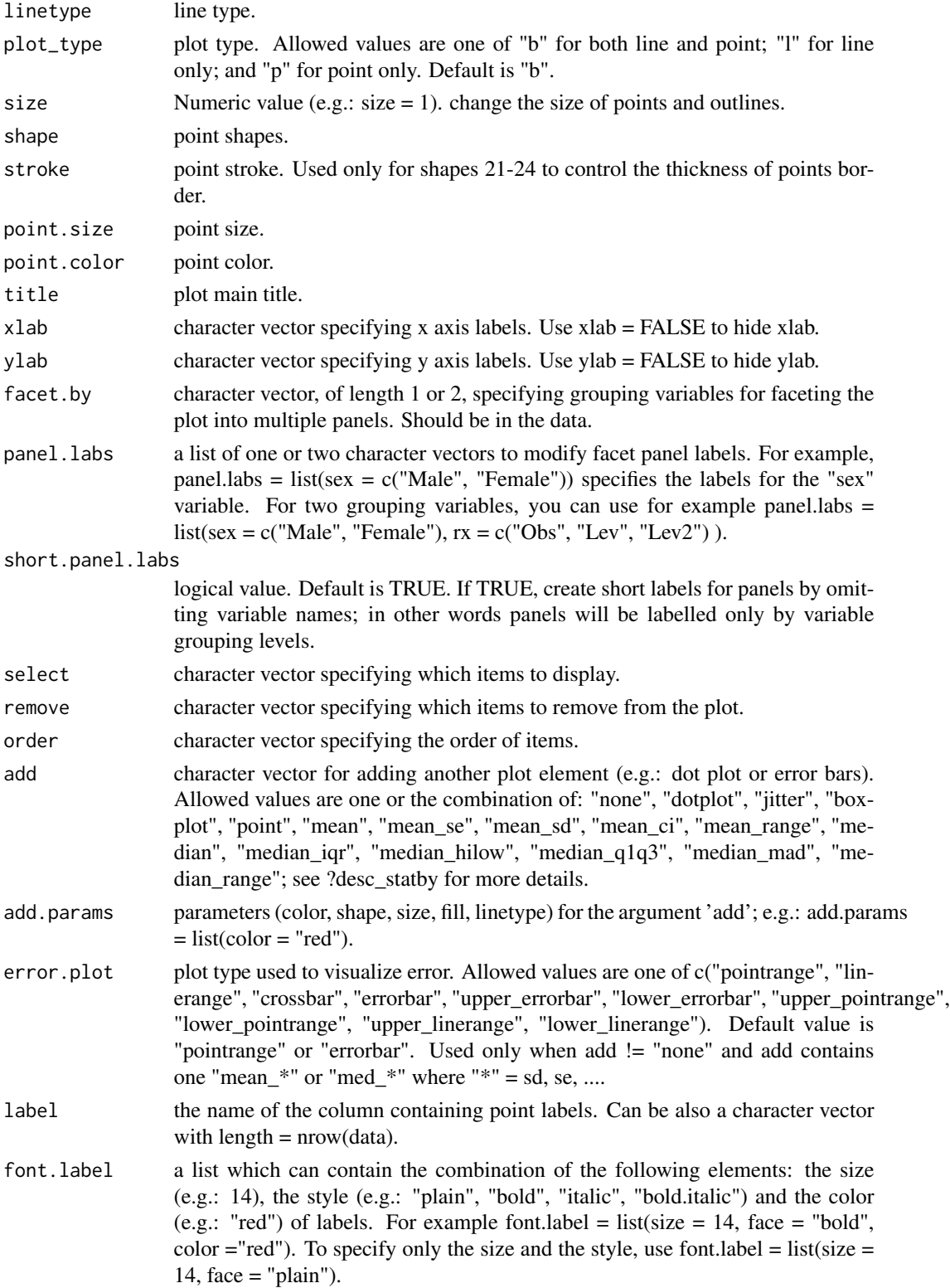

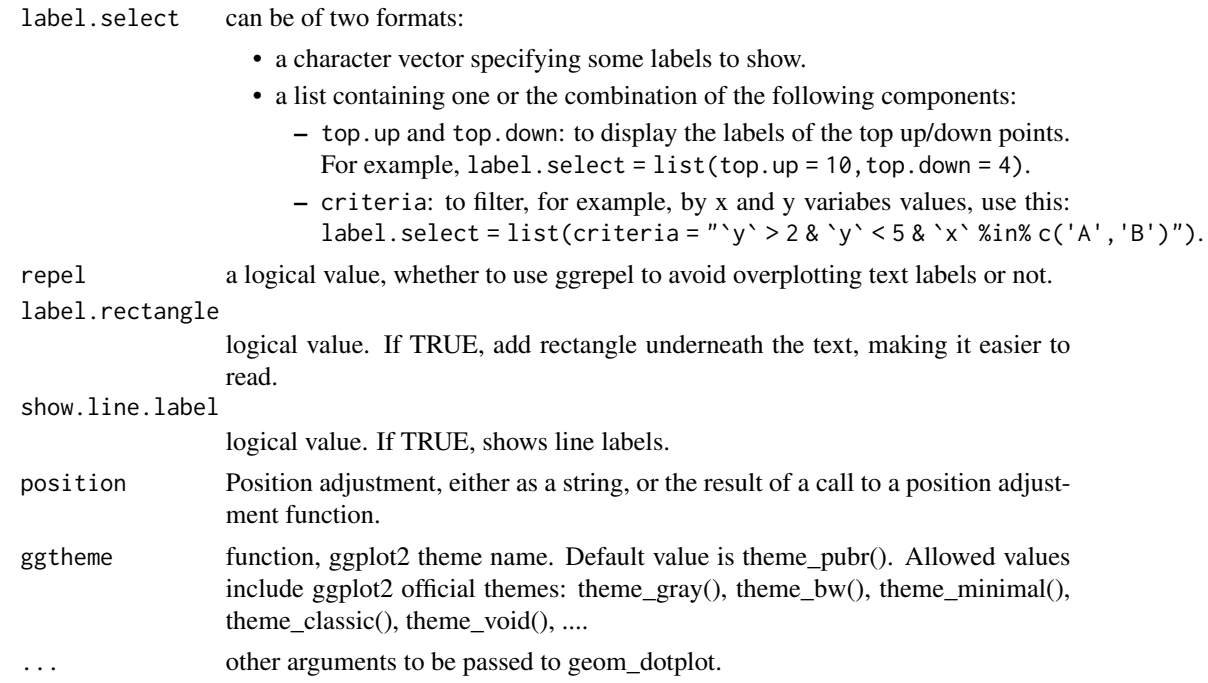

#### Details

The plot can be easily customized using the function ggpar(). Read ?ggpar for changing:

- main title and axis labels: main, xlab, ylab
- axis limits: xlim, ylim (e.g.: ylim =  $c(0, 30)$ )
- axis scales: xscale, yscale (e.g.: yscale = "log2")
- color palettes: palette = "Dark2" or palette =  $c("gray", "blue", "red")$
- legend title, labels and position: legend = "right"
- plot orientation : orientation = c("vertical", "horizontal", "reverse")

#### See Also

[ggpar](#page-74-0), [ggbarplot](#page-31-0)

```
# Data
df <- data.frame(dose=c("D0.5", "D1", "D2"),
  len=c(4.2, 10, 29.5))
print(df)
# Basic plot
# +++++++++++++++++++++++++++
ggline(df, x = "dose", y = "len")
```
#### ggline 69

```
# Plot with multiple groups
# +++++++++++++++++++++
# Create some data
df2 <- data.frame(supp=rep(c("VC", "OJ"), each=3),
  dose=rep(c("D0.5", "D1", "D2"),2),
  len=c(6.8, 15, 33, 4.2, 10, 29.5))
print(df2)
# Plot "len" by "dose" and
# Change line types and point shapes by a second groups: "supp"
ggline(df2, "dose", "len",
  linetype = "supp", shape = "supp")
# Change colors
# +++++++++++++++++++++
# Change color by group: "supp"
# Use custom color palette
ggline(df2, "dose", "len",
  linetype = "supp", shape = "supp",
   color = "supp", palette = c("#00AFBB", "#E7B800"))
# Add points and errors
# ++++++++++++++++++++++++++
# Data: ToothGrowth data set we'll be used.
df3 <- ToothGrowth
head(df3, 10)
# It can be seen that for each group we have
# different values
ggline(df3, x = "dose", y = "len")# Visualize the mean of each group
ggline(df3, x = "dose", y = "len",add = "mean")
# Add error bars: mean_se
# (other values include: mean_sd, mean_ci, median_iqr, ....)
# Add labels
ggline(df3, x = "dose", y = "len", add = "mean_se")# Change error.plot to "pointrange"
ggline(df3, x = "dose", y = "len",add = "mean_se", error.plot = "pointrange")
# Add jitter points and errors (mean_se)
ggline(df3, x = "dose", y = "len",add = c("mean_se", "jitter"))
```

```
# Add dot and errors (mean_se)
ggline(df3, x = "dose", y = "len",add = c("mean_se", "dotplot"), color = "steelblue")
# Add violin and errors (mean_se)
ggline(df3, x = "dose", y = "len",add = c("mean_se", "violin"), color = "steelblue")
# Multiple groups with error bars
# ++++++++++++++++++++++
ggline(df3, x = "dose", y = "len", color = "supp",add = "mean_se", palette = c("#00AFBB", "#E7B800"))
# Add jitter
ggline(df3, x = "dose", y = "len", color = "supp",add = c("mean_se", "jitter"), palette = c("#00AFBB", "#E7B800"))
# Add dot plot
ggline(df3, x = "dose", y = "len", color = "supp",add = c("mean_se", "dotplot"), palette = c("#00AFBB", "#E7B800"))
```
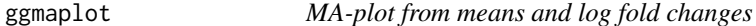

#### Description

Make MA-plot which is a scatter plot of log2 fold changes (M, on the y-axis) versus the average expression signal (A, on the x-axis).  $M = \log(2(x/y)$  and  $A = (\log(2(x)) + \log(2(y))/2) = \log(2(xy) * 1/2)$ , where x and y are respectively the mean of the two groups being compared.

#### Usage

```
ggmaplot(
 data,
  fdr = 0.05,
  fc = 1.5,
  genenames = NULL,
  detection_call = NULL,
  size = NULL,
  alpha = 1,
  font.label = c(12, "plain", "black"),label.rectangle = FALSE,
  palette = c("#B31B21", "#1465AC", "darkgray"),
  top = 15,
  select.top.method = c("padj", "fc"),label.select = NULL,
```
#### ggmaplot  $\sim$  71

```
main = NULL,xlab = "Log2 mean expression",
 ylab = "Log2 fold change",
 ggtheme = theme_classic(),
 ...
\mathcal{L}
```
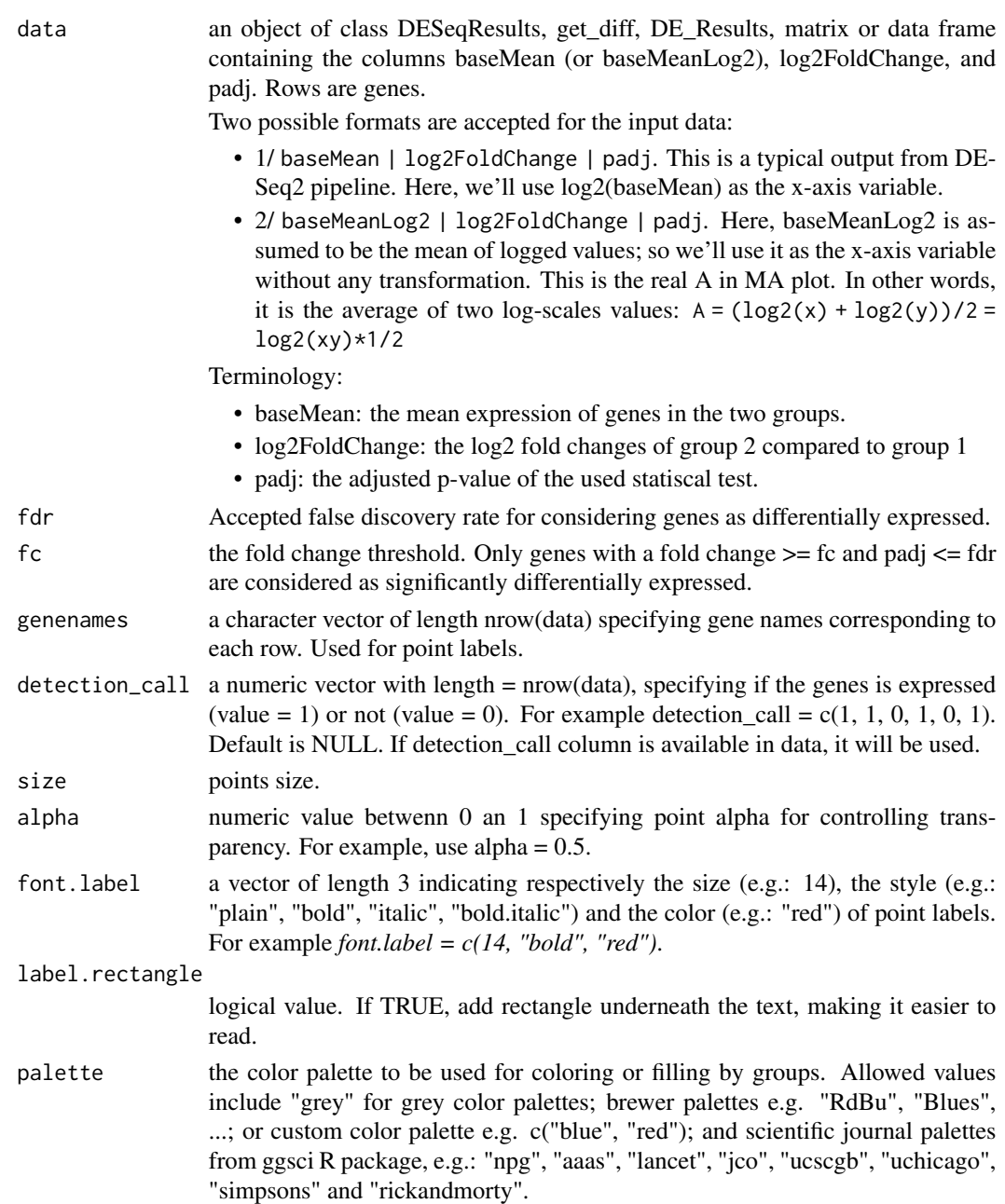

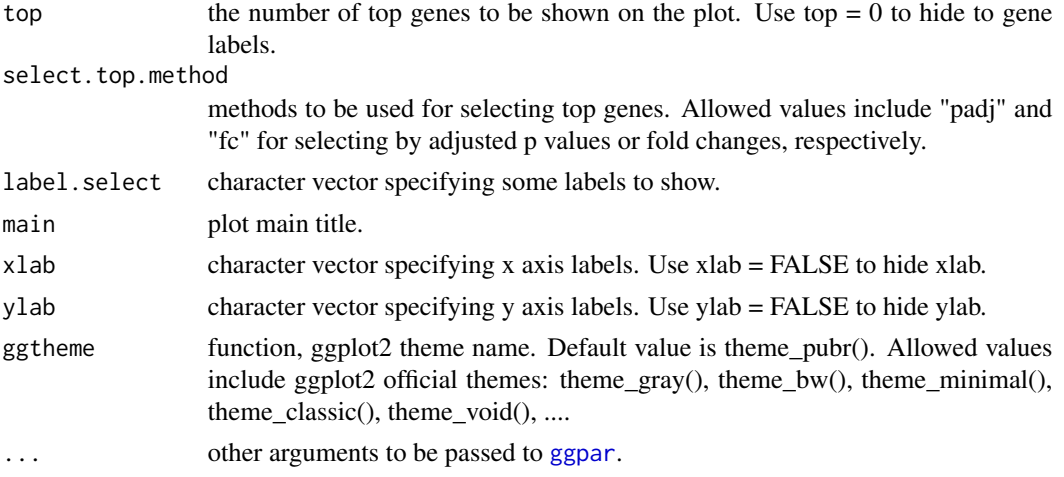

## Value

returns a ggplot.

```
data(diff_express)
# Default plot
ggmaplot(diff_express, main = expression("Group 1" %->% "Group 2"),
   fdr = 0.05, fc = 2, size = 0.4,
   palette = c("#B31B21", "#1465AC", "darkgray"),
   genenames = as.vector(diff_express$name),
   lepend = "top", top = 20,font.label = c("bold", 11),font.legend = "bold",
   font.main = "bold",
   ggthene = ggplot2::thene\_minimal()# Add rectangle around labels
ggmaplot(diff_express, main = expression("Group 1" %->% "Group 2"),
   fdr = 0.05, fc = 2, size = 0.4,
   palette = c("#B31B21", "#1465AC", "darkgray"),
   genenames = as.vector(diff_express$name),
   legend = "top", top = 20,font.label = c("bold", 11), label.rectangle = TRUE,
   font.legend = "bold",
   font.main = "bold",
   ggtheme = ggplot2::theme_minimal())
# Select specific genes to show
# set top = 0, then specify genes using label.select argument
ggmaplot(diff_express, main = expression("Group 1" %->% "Group 2"),
        fdr = 0.05, fc = 2, size = 0.4,
        genenames = as.vector(diff_express$name),
         ggthene = ggplot2::thene\_minimal(),
```
#### ggpaired the contract of the contract of the contract of the contract of the contract of the contract of the contract of the contract of the contract of the contract of the contract of the contract of the contract of the c

```
top = 0, label.select = c("BUB1", "CD83")
```
 $\mathcal{L}$ 

#### ggpaired *Plot Paired Data*

# Description

Plot paired data.

## Usage

```
ggpaired(
  data,
  cond1,
  cond2,
 x = NULL,y = NULL,id = NULL,color = "black",
  fill = "white",palette = NULL,
 width = 0.5,
  point.size = 1.2,
  line.size = 0.5,
  line.color = "black",
  linetype = "solid",
  title = NULL,
  xlab = "Condition",
  ylab = "Value",
  facet.by = NULL,
  panel.labs = NULL,
  short.panel.labs = TRUE,
  label = NULL,font.label = list(size = 11, color = "black"),
  label.select = NULL,
  repel = FALSE,
  label.rectangle = FALSE,
  ggtheme = theme_pubr(),
  ...
```

```
\mathcal{L}
```
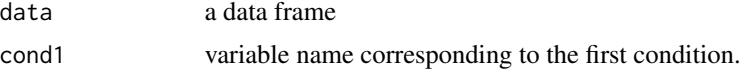

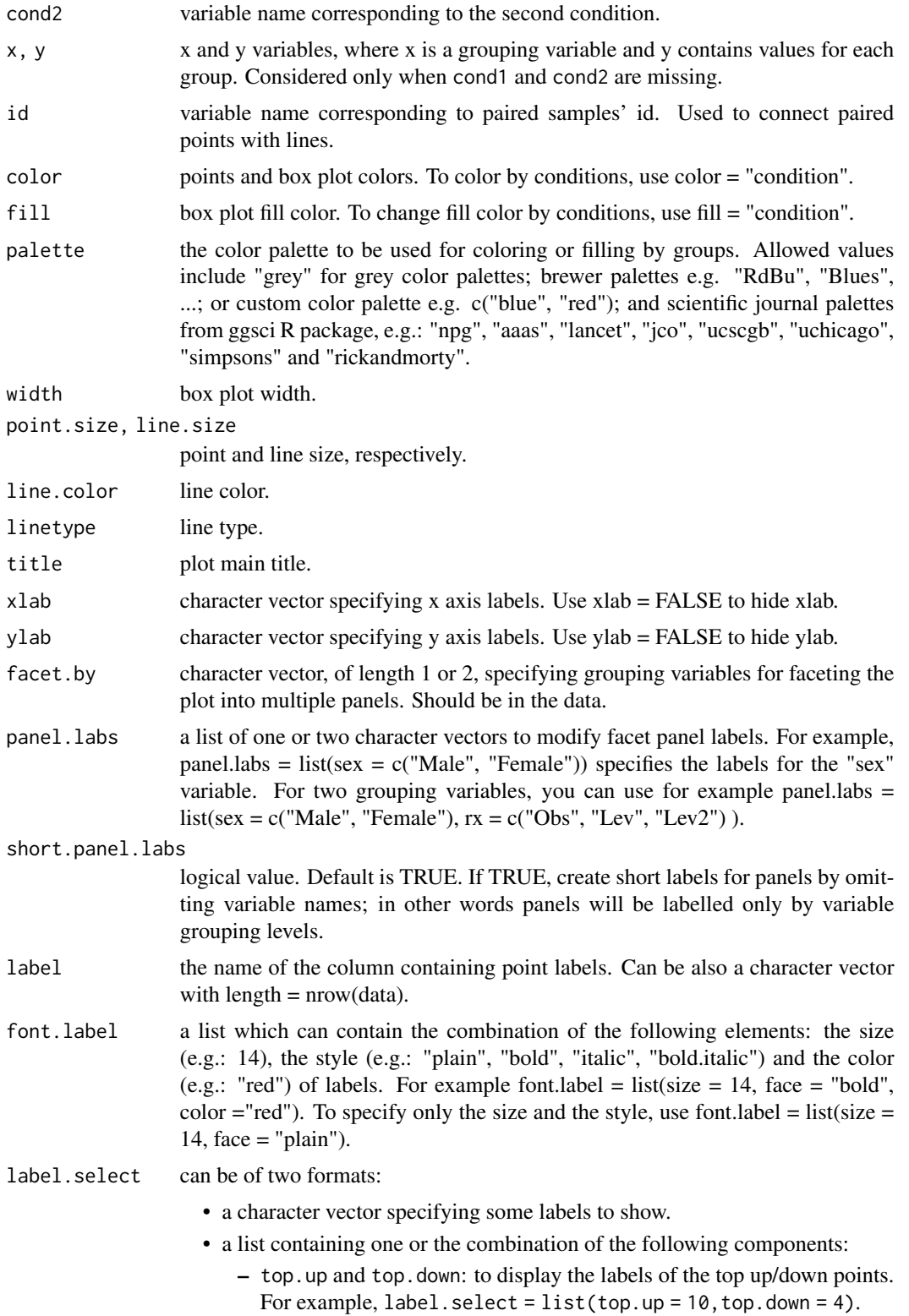

#### ggpar 55 and 25 and 26 and 26 and 26 and 26 and 26 and 26 and 26 and 26 and 26 and 26 and 26 and 26 and 26 and

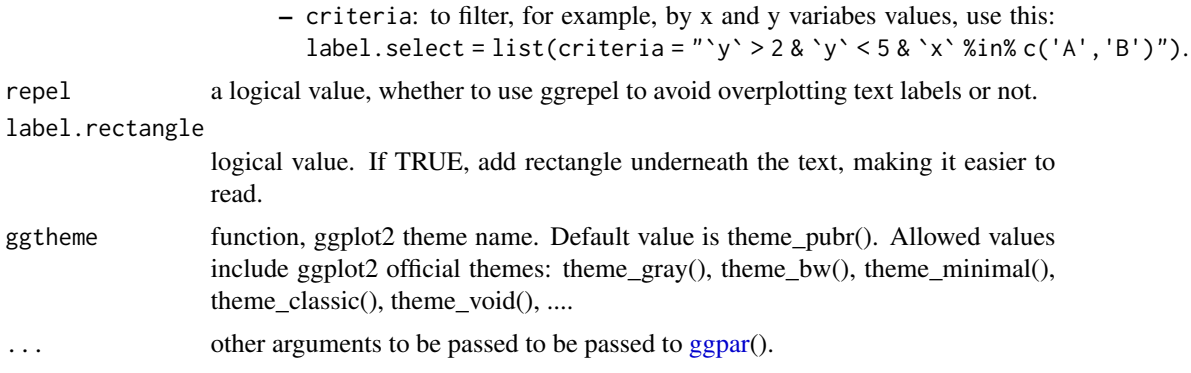

# Examples

```
# Example 1
#::::::::::::::::::::::::::::::::::::::::::
before <-c(200.1, 190.9, 192.7, 213, 241.4, 196.9, 172.2, 185.5, 205.2, 193.7)
after <-c(392.9, 393.2, 345.1, 393, 434, 427.9, 422, 383.9, 392.3, 352.2)
d <- data.frame(before = before, after = after)
ggpaired(d, cond1 = "before", cond2 = "after",fill = "condition", palette = "jco")
# Example 2
#::::::::::::::::::::::::::::::::::::::::::
ggpaired(ToothGrowth, x = "supp", y = "len",
color = "supp", line.color = "gray", line.size = 0.4,
 palette = "npg")
```
<span id="page-74-0"></span>ggpar *Graphical parameters*

## Description

Graphical parameters

```
ggpar(
 p,
 palette = NULL,
 gradient.cols = NULL,
 main = NULL,
  submain = NULL,
  caption = NULL,
  xlab = NULL,
```

```
ylab = NULL,
  title = NULL,
  subtitle = NULL,
  font.main = NULL,
  font.submain = NULL,
  font.x = NULL,font.y = NULL,font.caption = NULL,
  font.title = NULL,
  font.subtitle = NULL,
  font.family = ",
  xlim = NULL,ylim = NULL,
  xscale = c("none", "log2", "log10", "sqrt"),yscale = c("none", "log2", "log10", "sqrt"),
  format.scale = FALSE,
  legend = NULL,
  legend.title = NULL,
  font.legend = NULL,
  ticks = TRUE,
  tickslab = TRUE,
  font.tickslab = NULL,
  font.xtickslab = font.tickslab,
  font.ytickslab = font.tickslab,
 x.text.angle = NULL,
 y.text.angle = NULL,
 xtickslab.rt = x.text.angle,
 ytickslab.rt = y.text.angle,
 xticks.by = NULL,
 yticks.by = NULL,
 rotate = FALSE,orientation = c("vertical", "horizontal", "reverse"),
 ggtheme = NULL,
  ...
\mathcal{L}
```
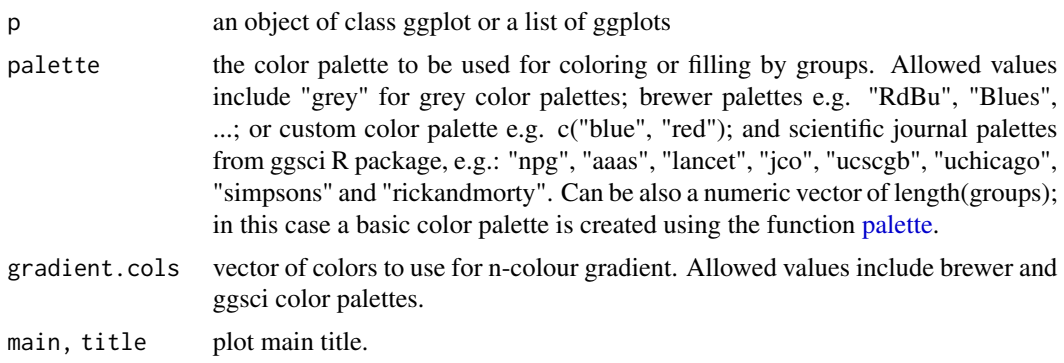

#### ggpar 500 meters of the state of the state of the state of the state of the state of the state of the state of the state of the state of the state of the state of the state of the state of the state of the state of the sta

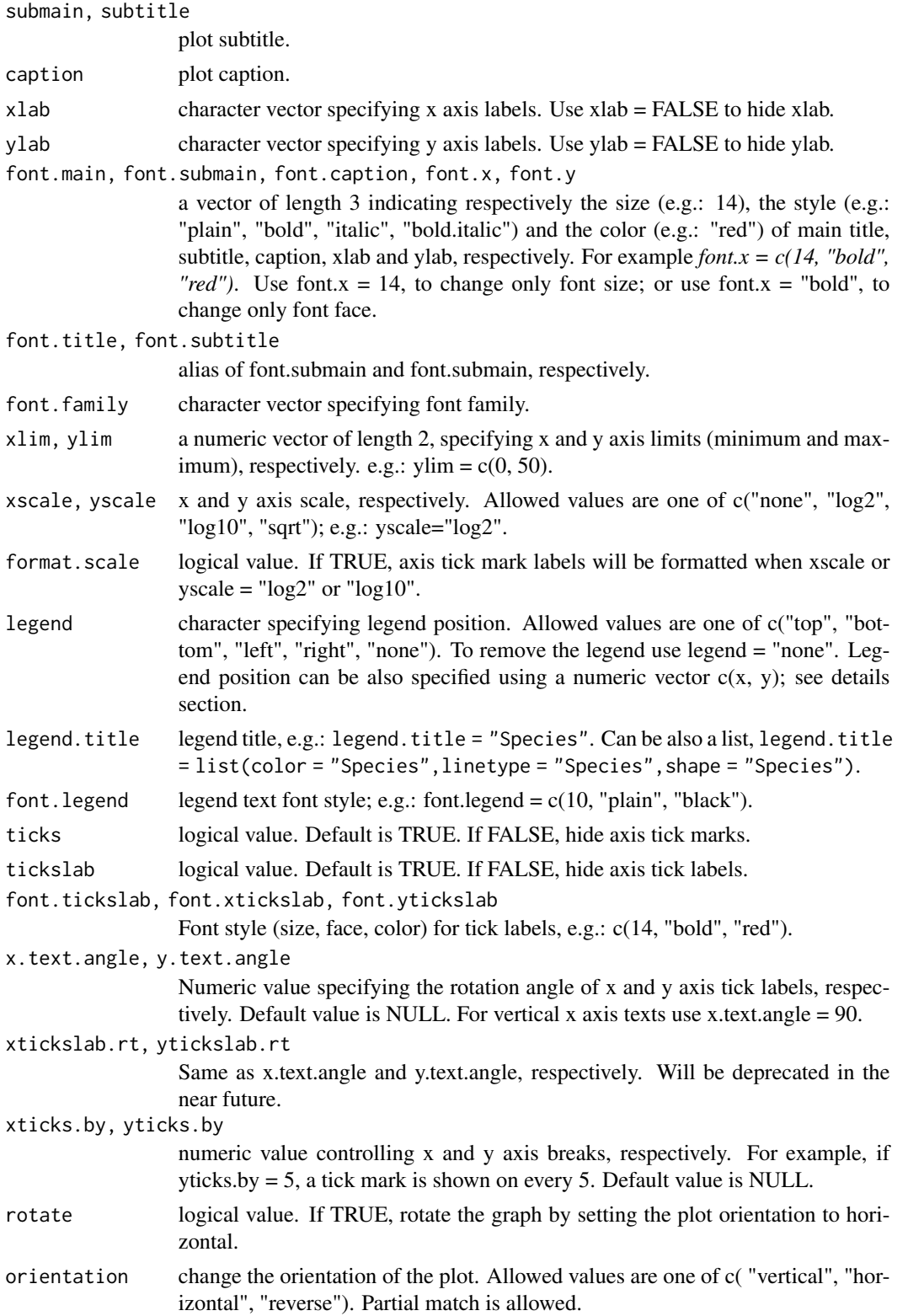

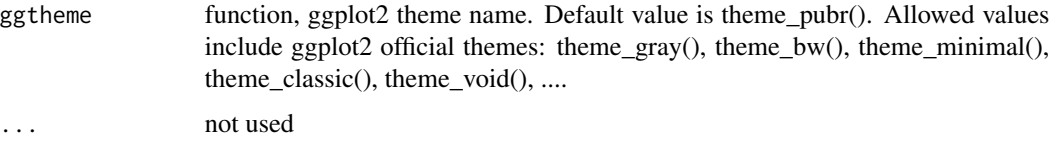

```
# Load data
data("ToothGrowth")
df <- ToothGrowth
# Basic box plot
# +++++++++++++++++++++++++++
p \leftarrow ggboxplot(df, x = "dose", y = "len")
# Change the plot orientation: horizontal
ggpar(p, orientation = "horiz")
 # Change main title and axis labels
 # ++++++++++++++++++++++++++++
 ggpar(p,
  main = "Plot of length \n by dose",
  xlab = "Dose (mg)", ylab = "Length")
 # Title font styles: 'plain', 'italic', 'bold', 'bold.italic'
 ggpar(p,
  main = "Length by dose",
  font.main = c(14, "bold.italic", "red"),font.x = c(14, "bold", "#2E9FDF"),font.y = c(14, "bold", "#E7B800"))
 # Hide axis labels
 ggpar(p, xlab = FALSE, ylab = FALSE)# Change colors
# ++++++++++++++++++++++
# Change outline colors by groups: dose
p2 <- ggboxplot(df, "dose", "len", color = "dose")
p2
# Use custom color palette
ggpar(p2, palette = c("#00AFBB", "#E7B800", "#FC4E07"))
# Use brewer palette
ggpar(p2, palette = "Dark2" )
# Use grey palette
```
# ggparagraph 79

```
ggpar(p2, palette = "grey")# Use scientific journal palette from ggsci package
ggpar(p2, palette = "npg") # nature# Axis ticks, limits, scales
# +++++++++++++++++++++++++
# Axis ticks labels and rotation
ggpar(p,
font.tickslab = c(14,"bold", "#993333"),
xtickslab.rt = 45, ytickslab.rt = 45)
# Hide axis ticks and tick labels
ggpar(p, ticks = FALSE, tickslab = FALSE)
# Axis limits
ggpar(p, ylim = c(0, 50))# Axis scale
ggpar(p, yscale = "log2")# Format axis scale
ggpar(p, yscale = "log2", format.scale = TRUE)
# Legends
# ++++++++++++++++++
# Change legend position and title
ggpar(p2,
legend = "right", legend.title = "Dose (mg)",
 font.legend = c(10, "bold", "red"))
```
ggparagraph *Draw a Paragraph of Text*

# Description

Draw a paragraph o text. Splits a long text into multiple lines (by inserting line breaks) so that the output will fit within the current viewport.

```
ggparagraph(
 text,
 color = NULL,
 size = NULL,face = NULL,family = NULL,
 lineheight = NULL
```

```
\mathcal{L}## S3 method for class 'splitText'
drawDetails(x, recording)
```
#### Arguments

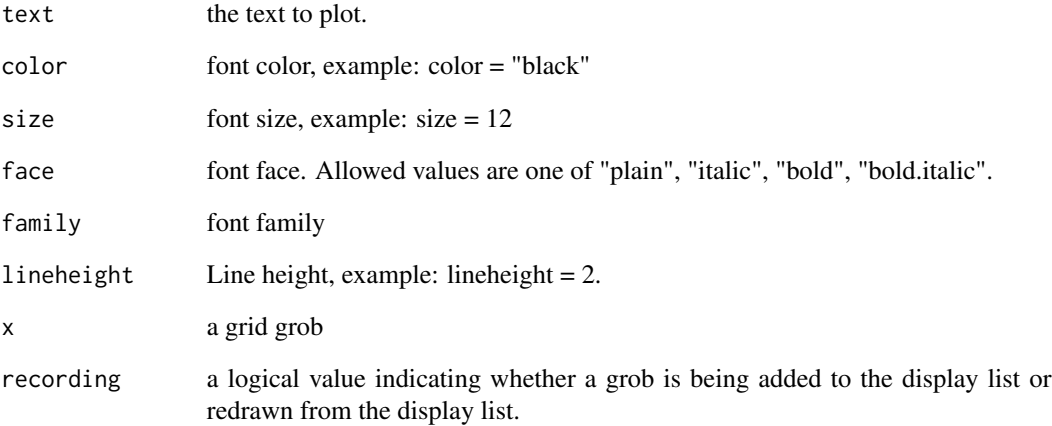

## Author(s)

Alboukadel Kassambara <alboukadel.kassambara@gmail.com>

```
# Density plot
density.p <- ggdensity(iris, x = "Sepal.Length",
                     fill = "Species", palette = "jco")
# Text plot
text <- paste("iris data set gives the measurements in cm",
             "of the variables sepal length and width",
             "and petal length and width, respectively,",
             "for 50 flowers from each of 3 species of iris.",
             "The species are Iris setosa, versicolor, and virginica.", sep = "")
text.p <- ggparagraph(text, face = "italic", size = 12)
# Arrange the plots on the same page
ggarrange(density.p, text.p,
        ncol = 1, nrow = 2,
        heights = c(1, 0.3))
```
# ggpie *Pie chart*

# Description

Create a pie chart.

# Usage

```
ggpie(
  data,
  x,
  label = x,lab.pos = c("out", "in"),lab.addjust = 0,lab.font = c(4, "bold", "black"),font.family = \sqrt{n},
  color = "black",
  fill = "white",
  palette = NULL,
  size = NULL,
  ggtheme = theme_pubr(),
  ...
\mathcal{L}
```
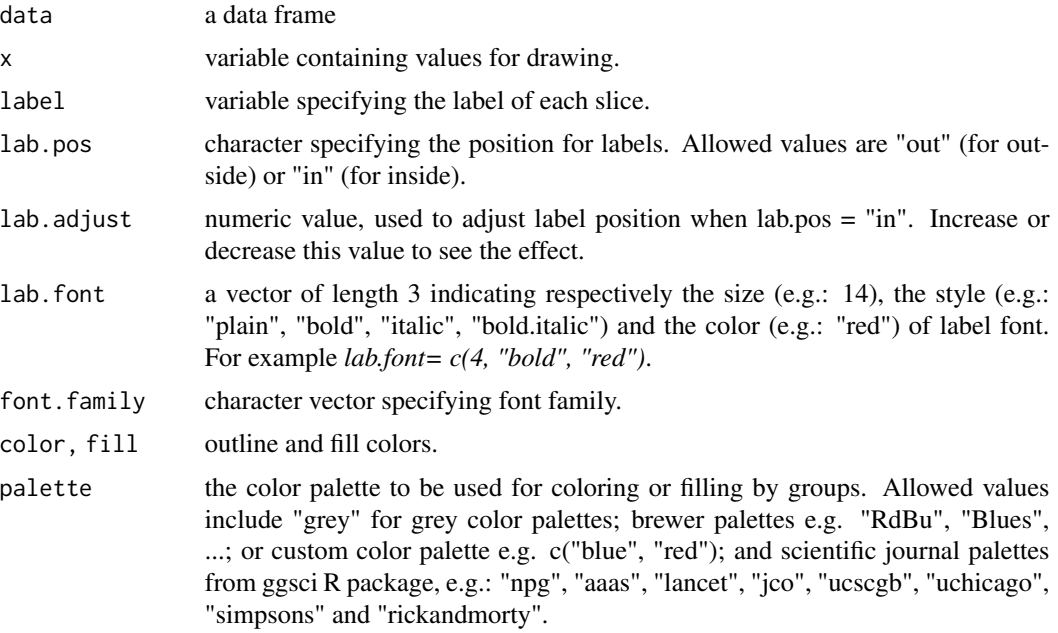

82 ggpie

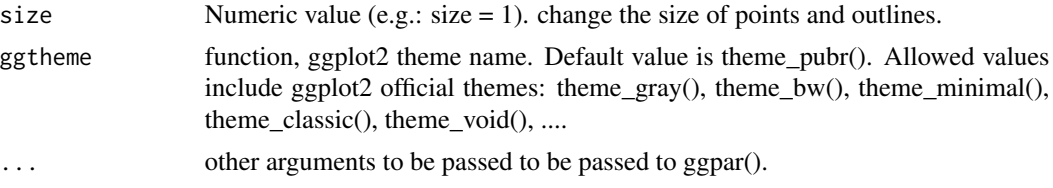

## Details

The plot can be easily customized using the function ggpar(). Read ?ggpar for changing:

- main title and axis labels: main, xlab, ylab
- axis limits: xlim, ylim (e.g.:  $y$ lim = c(0, 30))
- axis scales: xscale, yscale (e.g.: yscale = "log2")
- color palettes: palette = "Dark2" or palette =  $c("gray", "blue", "red")$
- legend title, labels and position: legend = "right"
- plot orientation : orientation =  $c("vertical", "horizontal", "reverse")$

## See Also

[ggpar](#page-74-0), [ggline](#page-64-0)

```
# Data: Create some data
# +++++++++++++++++++++++++++++++
df <- data.frame(
group = c("Male", "Female", "Child"),
  value = c(25, 25, 50)head(df)
# Basic pie charts
# ++++++++++++++++++++++++++++++++
ggpie(df, "value", label = "group")
# Change color
# ++++++++++++++++++++++++++++++++
# Change fill color by group
# set line color to white
# Use custom color palette
ggpie(df, "value", label = "group",
     fill = "group", color = "white",
      palette = c("#00AFBB", "#E7B800", "#FC4E07") )
```
# ggpubr\_args 83

```
# Change label
# ++++++++++++++++++++++++++++++++
# Show group names and value as labels
labs <- paste0(df$group, " (", df$value, "%)")
ggpie(df, "value", label = labs,
  fill = "group", color = "white",
  palette = c("#00AFBB", "#E7B800", "#FC4E07"))
# Change the position and font color of labels
ggpie(df, "value", label = labs,
   lab.pos = "in", lab.font = "white",
   fill = "group", color = "white",
  palette = c("#00AFBB", "#E7B800", "#FC4E07"))
```
# ggpubr\_args *ggpubr General Arguments Description*

# Description

ggpubr General Arguments Description

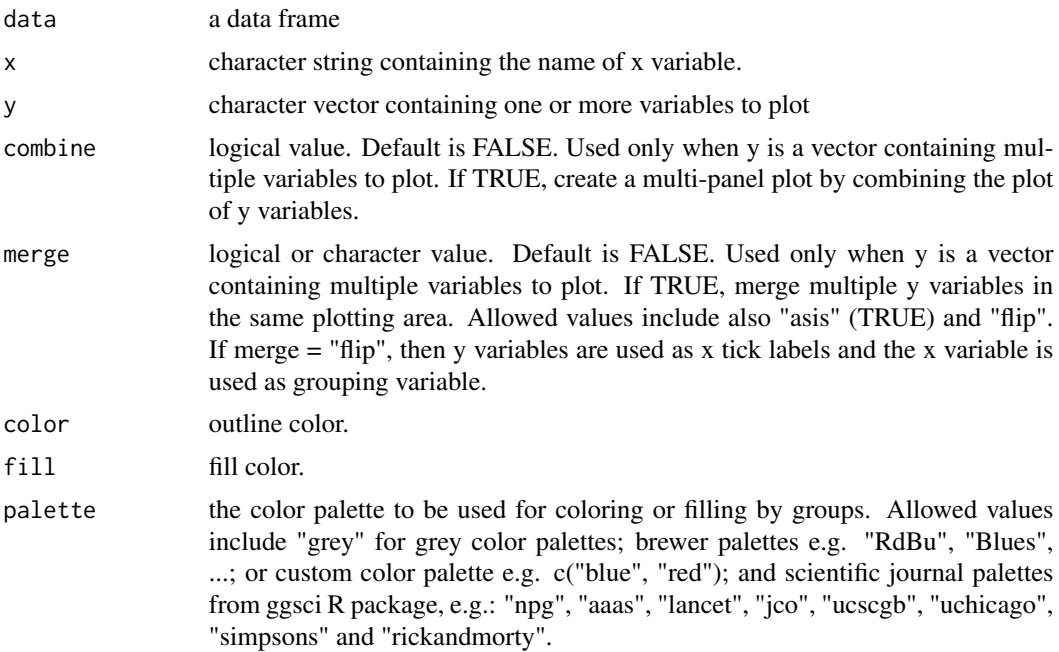

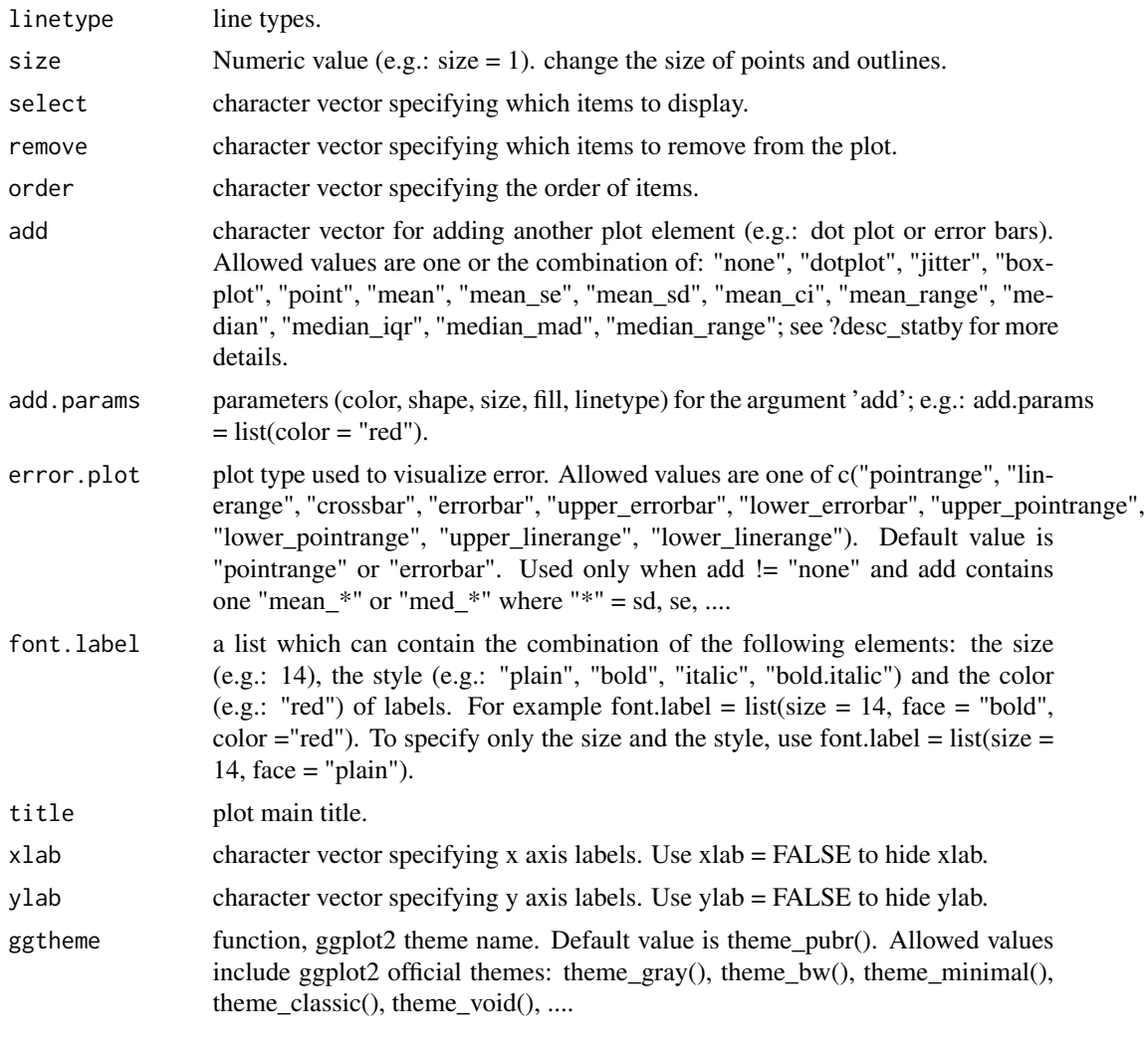

ggqqplot *QQ Plots*

# Description

Quantile-Quantile plot.

```
ggqqplot(
  data,
  x,
  combine = FALSE,
  merge = FALSE,
```
#### ggqqplot 85

```
color = "black",
palette = NULL,
size = NULL,
shape = NULL,
add = c("qpline", "none"),add.params = list(linetype = "solid"),
conf.int = TRUE,
conf.int.level = 0.95,title = NULL,
xlab = NULL,
ylab = NULL,
facet.py = NULL,panel.labs = NULL,
short.panel.labs = TRUE,
ggtheme = theme_pubr(),
...
```
# Arguments

 $\mathcal{L}$ 

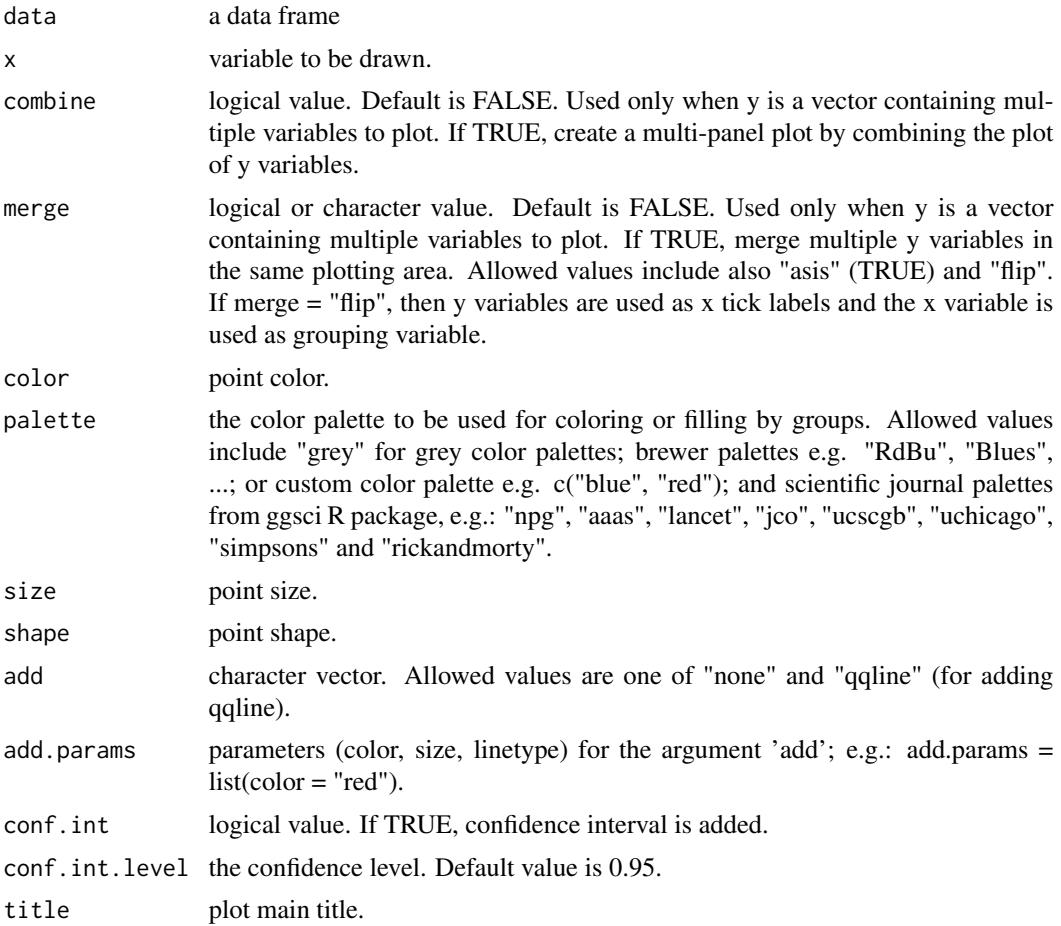

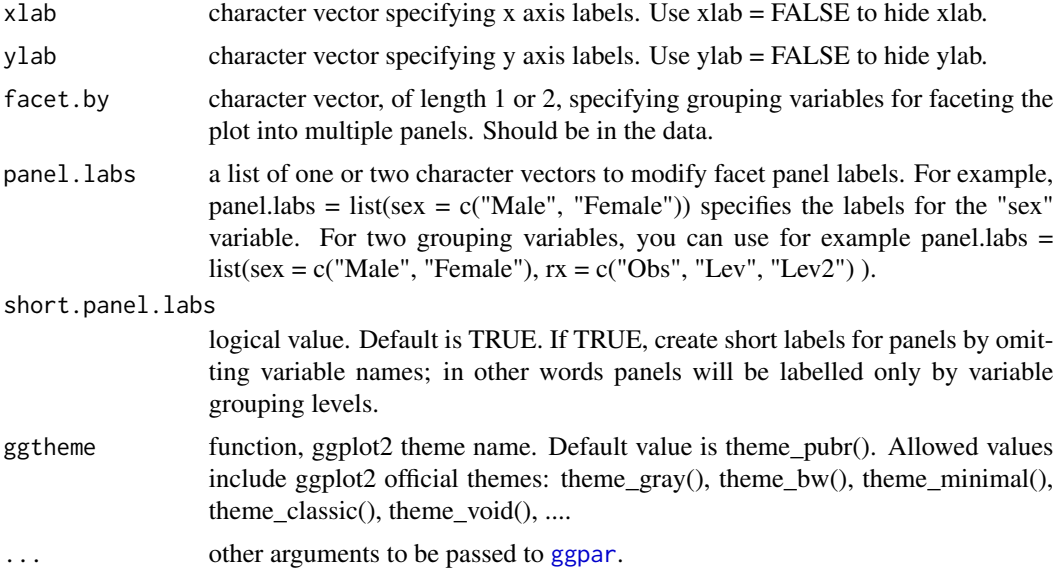

# Details

The plot can be easily customized using the function ggpar(). Read ?ggpar for changing:

- main title and axis labels: main, xlab, ylab
- axis limits: xlim, ylim (e.g.: ylim =  $c(0, 30)$ )
- axis scales: xscale, yscale (e.g.: yscale = "log2")
- color palettes: palette = "Dark2" or palette = c("gray", "blue", "red")
- legend title, labels and position: legend = "right"
- plot orientation : orientation = c("vertical", "horizontal", "reverse")

#### See Also

[ggpar](#page-74-0)

```
# Create some data format
set.seed(1234)
wdata = data.frame(
   sex = factor(rep(c("F", "M"), each=200)),
   weight = c(rnorm(200, 55), rnorm(200, 58)))
head(wdata, 4)
# Basic QQ plot
ggqqplot(wdata, x = "weight")# Change colors and shape by groups ("sex")
# Use custom palette
```
#### ggscatter 87

```
ggqqplot(wdata, x = "weight",color = "sex", platete = c("#00AFBB", "#E7B800"))
```
<span id="page-86-0"></span>ggscatter *Scatter plot*

# Description

Create a scatter plot.

```
ggscatter(
  data,
  x,
 y,
  combine = FALSE,
 merge = FALSE,
  color = "black",
  fill = "lightgray",palette = NULL,
  shape = 19,
  size = 2,
  point = TRUE,rug = FALSE,title = NULL,
  xlab = NULL,
  ylab = NULL,
  facet.by = NULL,panel.labs = NULL,
  short.panel.labs = TRUE,
  add = c("none", "reg.line", "loess"),
  add.params = list(),
  conf.int = FALSE,
  conf.int.level = 0.95,
  fullrange = FALSE,
  ellipse = FALSE,
  ellipse.level = 0.95,
  ellipse.type = "norm",
  ellipse.alpha = 0.1,
  ellipse.border.remove = FALSE,
  mean.point = FALSE,
  mean.point.size = ifelse(is.numeric(size), 2 * size, size),
  star.plot = FALSE,
  star.plot.lty = 1,
  star.plot.lwd = NULL,
```

```
label = NULL,font.label = c(12, "plain"),font.family = ",
  label.select = NULL,
  repel = FALSE,label.rectangle = FALSE,
 parse = FALSE,
 cor.coef = FALSE,
 cor.coeff.args = list(),
 cor.method = "pearson",
 cor.coef.coord = c(NULL, NULL),
  cor.coef.size = 4,
 ggp = NULL,show.legend.text = NA,
 ggtheme = theme_pubr(),
  ...
\mathcal{L}
```
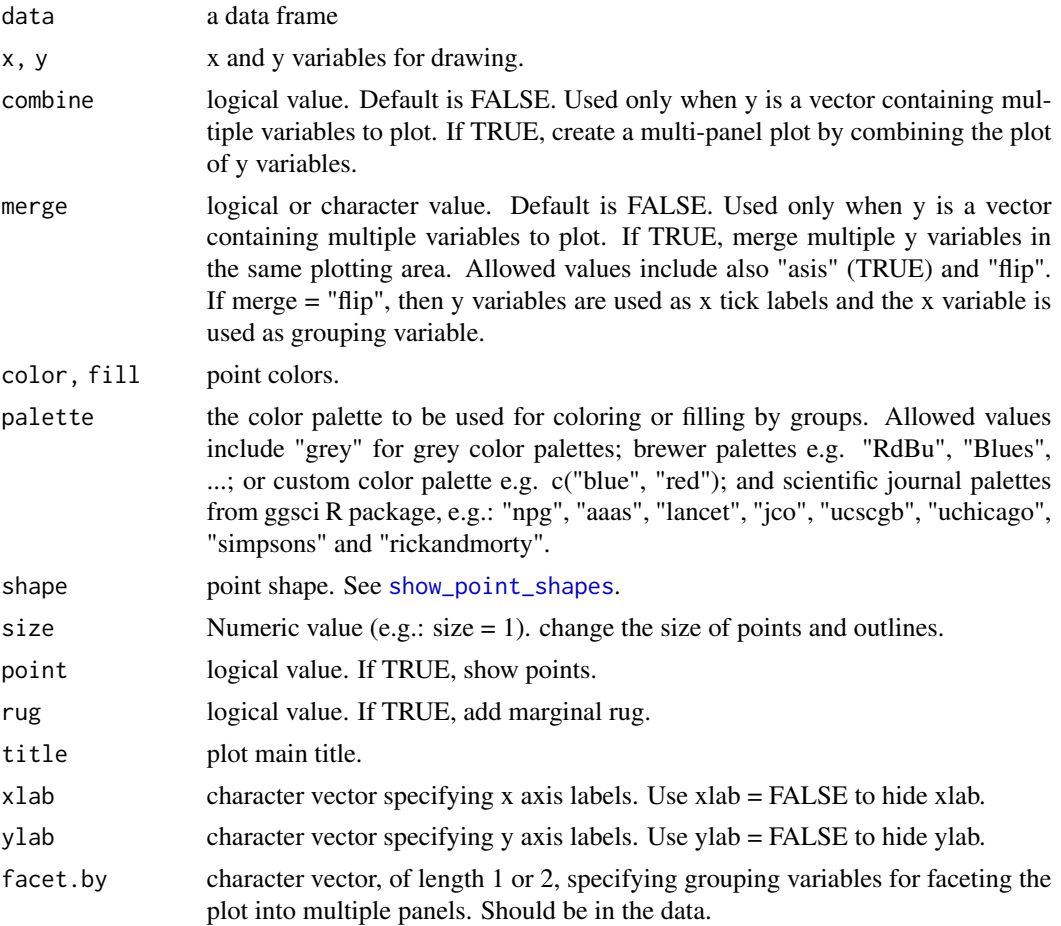

#### ggscatter 89

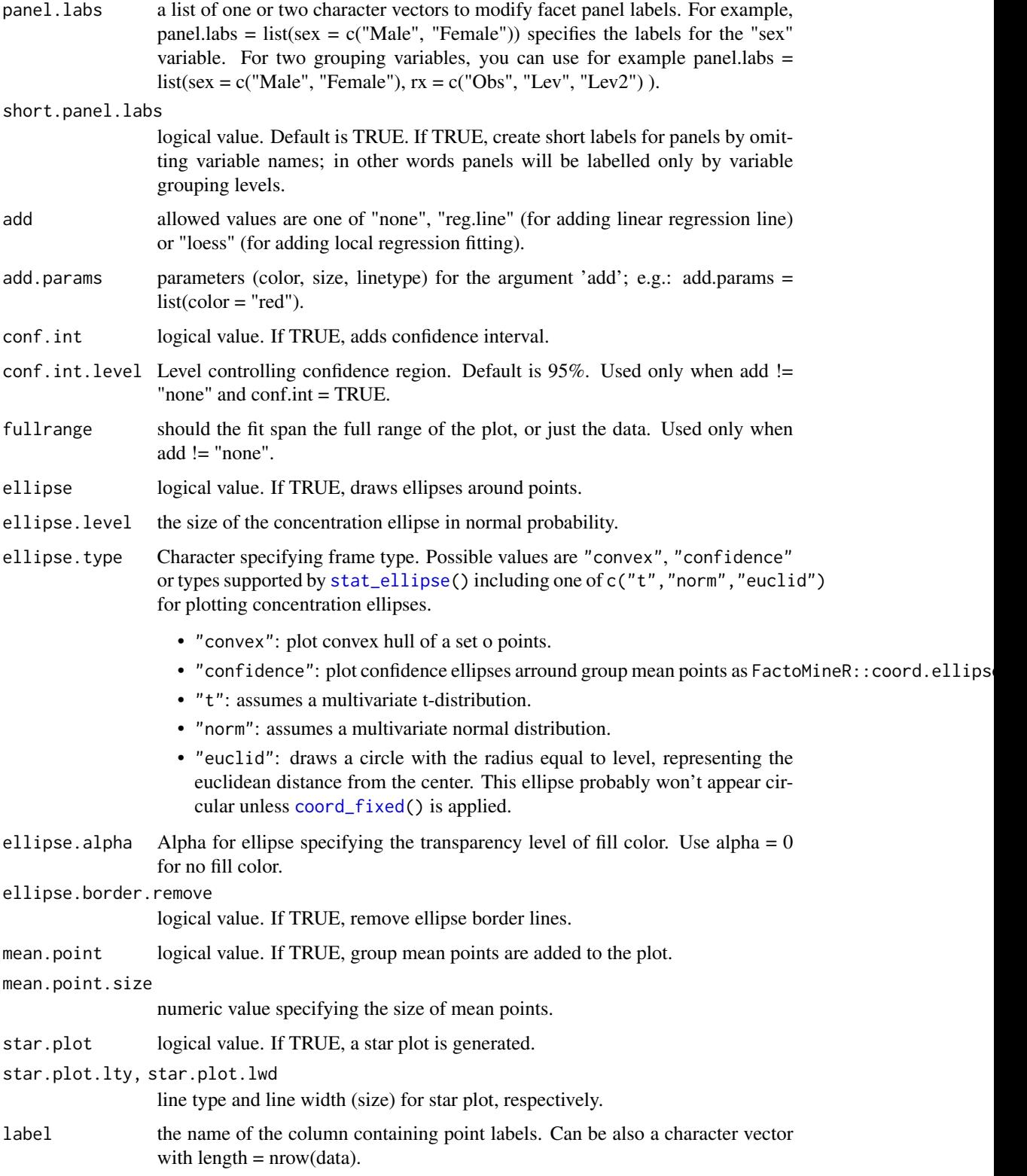

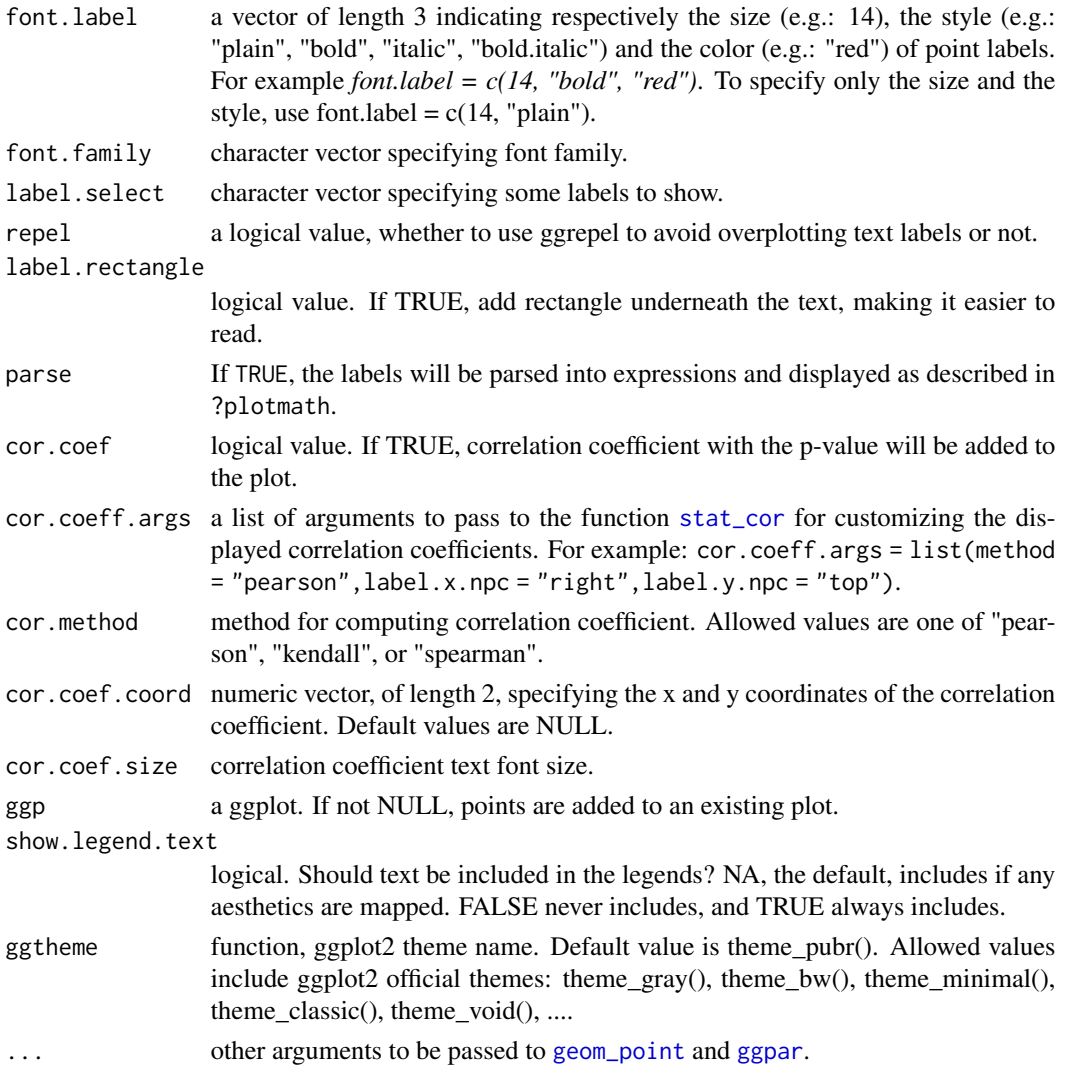

## Details

The plot can be easily customized using the function ggpar(). Read ?ggpar for changing:

- main title and axis labels: main, xlab, ylab
- axis limits: xlim, ylim (e.g.: ylim =  $c(0, 30)$ )
- axis scales: xscale, yscale (e.g.: yscale = "log2")
- color palettes: palette = "Dark2" or palette =  $c("gray", "blue", "red")$
- legend title, labels and position: legend = "right"
- plot orientation : orientation =  $c("vertical", "horizontal", "reverse")$

#### See Also

[stat\\_cor](#page-135-0), [stat\\_stars](#page-146-0), [stat\\_conf\\_ellipse](#page-133-0) and [ggpar](#page-74-0).

#### ggscatter 51 and 1912 and 1912 and 1912 and 1912 and 1912 and 1912 and 1912 and 1912 and 1913 and 1913 and 191

```
# Load data
data("mtcars")
df <- mtcars
df$cyl <- as.factor(df$cyl)
head(df[, c("wt", "mpg", "cyl")], 3)
# Basic plot
# +++++++++++++++++++++++++++
ggscatter(df, x = "wt", y = "mpg",color = "black", shape = 21, size = 3, # Points color, shape and size
   add = "reg.line", # Add regressin line
   add.params = list(color = "blue", fill = "lightgray"), # Customize reg. line
   conf.int = TRUE, # Add confidence interval
   cor.coef = TRUE, # Add correlation coefficient. see ?stat_cor
   cor.coeff.args = list(method = "pearson", label.x = 3, label.sep = "\n")
   )
# loess method: local regression fitting
ggscatter(df, x = "wt", y = "mpg",add = "loess", conf.int = TRUE)# Control point size by continuous variable values ("qsec")
ggscatter(df, x = "wt", y = "mpg",color = "#00AFBB", size = "qsec")
# Change colors
# +++++++++++++++++++++++++++
# Use custom color palette
# Add marginal rug
ggscatter(df, x = "wt", y = "mpg", color = "cy1",palette = c("#00AFBB", "#E7B800", "#FC4E07") )
# Add group ellipses and mean points
# Add stars
# +++++++++++++++++++
ggscatter(df, x = "wt", y = "mpg",color = "cyl", shape = "cyl",palette = c("#00AFBB", "#E7B800", "#FC4E07"),
  ellipse = TRUE, mean.point = TRUE,
  star.plot = TRUE)
# Textual annotation
# +++++++++++++++++
df$name <- rownames(df)
ggscatter(df, x = "wt", y = "mpg",
```

```
color = "cyl", palette = c("#00AFBB", "#E7B800", "#FC4E07"),
label = "name", repel = TRUE)
```
ggscatterhist *Scatter Plot with Marginal Histograms*

#### Description

Create a scatter plot with marginal histograms, density plots or box plots.

```
ggscatterhist(
 data,
  x,
 y,
  group = NULL,color = "black",
 fill = NA,palette = NULL,
  shape = 19,
  size = 2,
  linetype = "solid",
 bins = 30,
 margin.plot = c("density", "histogram", "boxplot"),
 margin.params = list(),
 margin.ggthene = theme_void(),margin.space = FALSE,
 main.plot.size = 2,
 margin.plot.size = 1,
  title = NULL,
  xlab = NULL,ylab = NULL,
 legend = "top",ggtheme = theme_pubr(),
 print = TRUE,
  ...
\mathcal{L}## S3 method for class 'ggscatterhist'
print(
 x,
 margin.space = FALSE,
 main.plot.size = 2,
 margin.plot.size = 1,
```
# ggscatterhist 93

```
title = NULL,
  legend = "top",...
\lambda
```
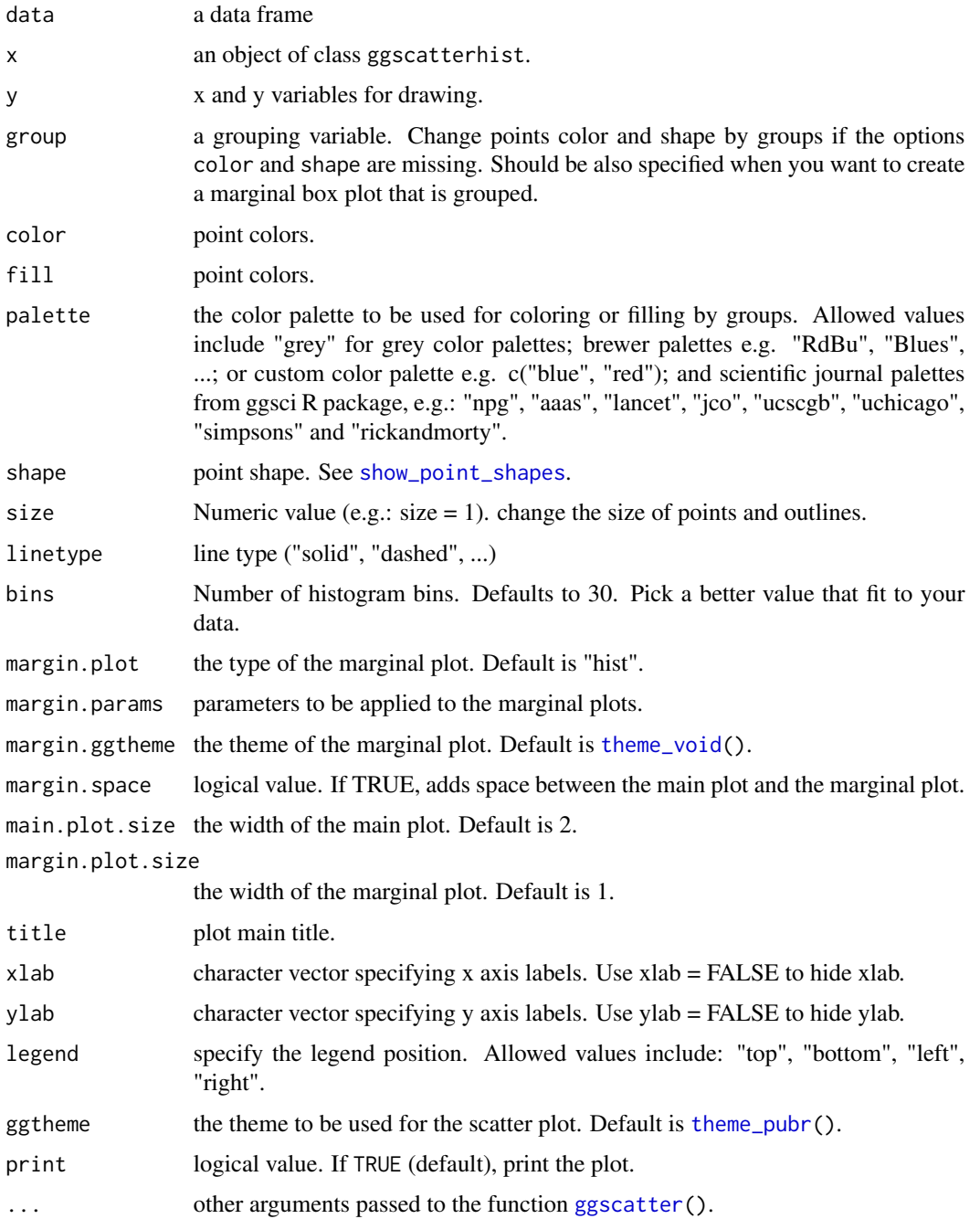

an object of class ggscatterhist, which is list of ggplots, including the following elements:

- sp: main scatter plot;
- xplot: marginal x-axis plot;
- yplot: marginal y-axis plot.

User can modify each of plot before printing.

#### Examples

.

```
# Basic scatter plot with marginal density plot
ggscatterhist(iris, x = "Sepal.Length", y = "Sepal.Width",
              color = "#00AFBB",
              margin.params = list(fill = "lightgray"))
# Grouped data
ggscatterhist(
 iris, x = "Sepal.Length", y = "Sepal.Width",
 color = "Species", size = 3, alpha = 0.6,
palette = c("#00AFBB", "#E7B800", "#FC4E07"),
margin.params = list(fill = "Species", color = "black", size = 0.2)
)
# Use boxplot as marginal
ggscatterhist(
iris, x = "Sepal.Length", y = "Sepal.Width",
color = "Species", size = 3, alpha = 0.6,
 palette = c("#00AFBB", "#E7B800", "#FC4E07"),
margin.plot = "boxplot",
 ggtheme = theme_bw()
)
# Add vertical and horizontal line to a ggscatterhist
plots <- ggscatterhist(iris, x = "Sepal.Length", y = "Sepal.Width", print = FALSE)
plots$sp <- plots$sp +
geom_hline(yintercept = 3, linetype = "dashed", color = "blue") +
geom_vline(xintercept = 6, linetype = "dashed", color = "red")
plots
```
ggstripchart *Stripcharts*

#### Description

Create a stripchart, also known as one dimensional scatter plots. These plots are suitable compared to box plots when sample sizes are small.

# ggstripchart 95

# Usage

```
ggstripchart(
  data,
  x,
 y,
 combine = FALSE,
 merge = FALSE,
  color = "black",
  fill = "white",palette = NULL,
  title = NULL,
 xlab = NULL,
 ylab = NULL,
  facet.by = NULL,
  panel.labs = NULL,
  short.panel.labs = TRUE,
  shape = 19,
  size = NULL,
  select = NULL,
  remove = NULL,
  order = NULL,
  add = "mean_se",add.params = list(),
  error.plot = "pointrange",
  label = NULL,font-label = list(size = 11, color = "black"),
  label.select = NULL,
  repel = FALSE,label.rectangle = FALSE,
  jitter = 0.2,position = position_jitter(jitter),
 ggtheme = theme_pubr(),
  ...
\mathcal{L}
```
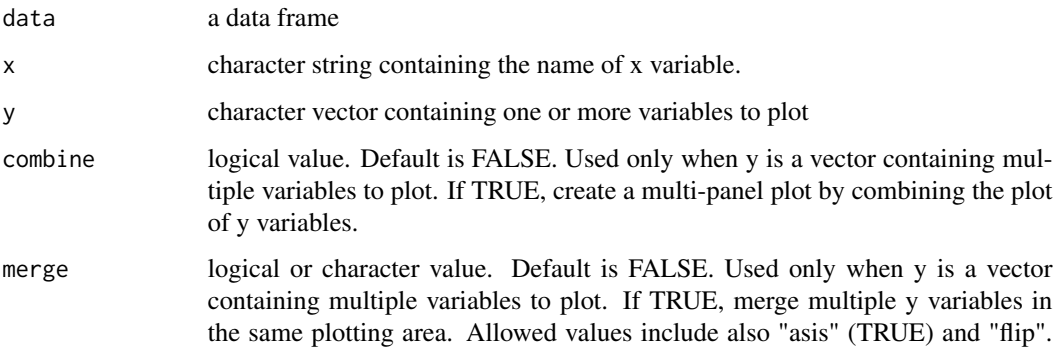

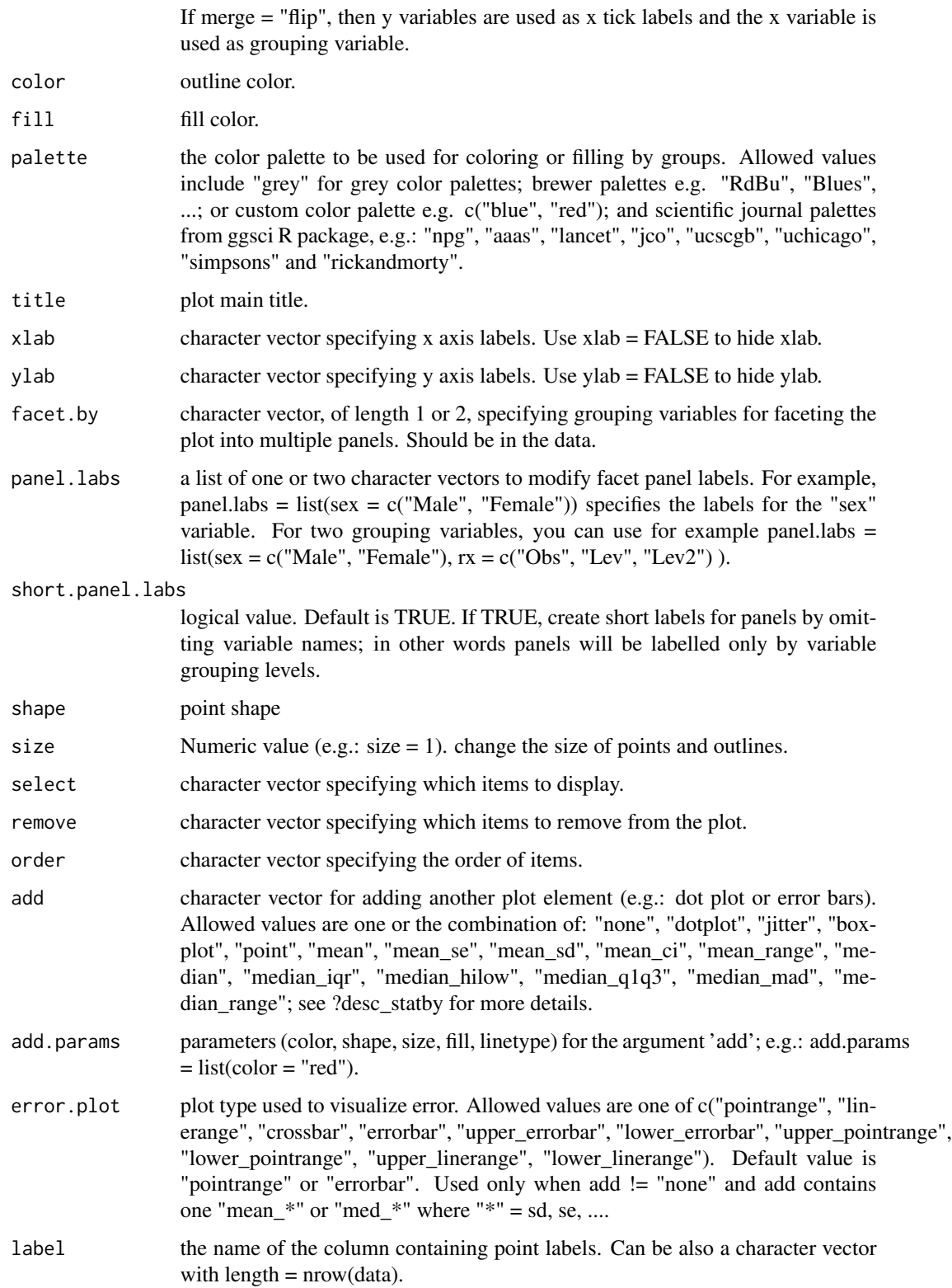

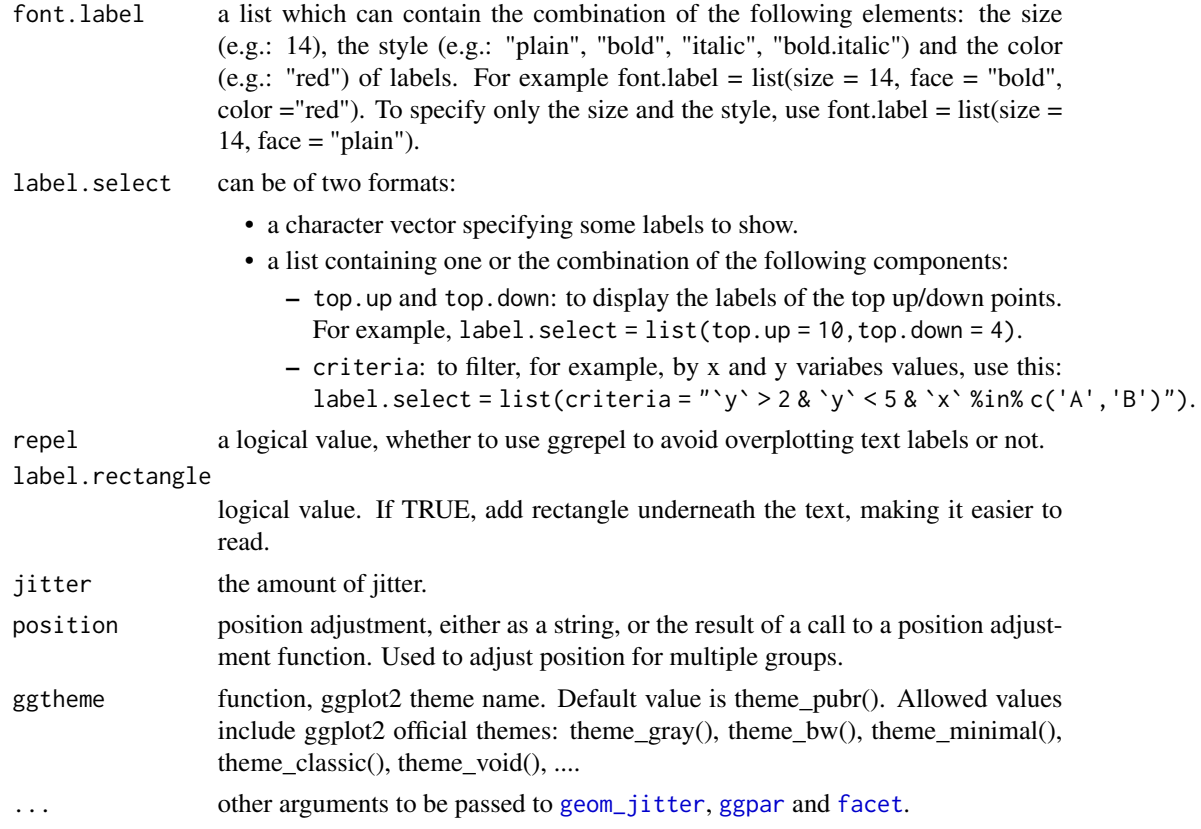

#### Details

The plot can be easily customized using the function ggpar(). Read ?ggpar for changing:

- main title and axis labels: main, xlab, ylab
- axis limits: xlim, ylim (e.g.: ylim =  $c(0, 30)$ )
- axis scales: xscale, yscale (e.g.: yscale = "log2")
- color palettes: palette = "Dark2" or palette =  $c("gray", "blue", "red")$
- legend title, labels and position: legend = "right"
- plot orientation : orientation = c("vertical", "horizontal", "reverse")

#### See Also

[ggpar](#page-74-0), [ggviolin](#page-111-0), [ggdotplot](#page-49-0) and [ggboxplot](#page-36-0).

```
# Load data
data("ToothGrowth")
df <- ToothGrowth
# Basic plot with summary statistics: mean_se
```

```
# +++++++++++++++++++++++++++
# Change point shapes by groups: "dose"
ggstripchart(df, x = "dose", y = "len",shape = "dose", size = 3,
   add = "mean_se")# Use mean_sd
# Change error.plot to "crossbar"
ggstripchart(df, x = "dose", y = "len",shape = "dose", size = 3,
   add = "mean_s d", add.params = list(width = 0.5),error.plot = "crossbar")
# Add summary statistics
# ++++++++++++++++++++++++++
# Add box plot
ggstripchart(df, x = "dose", y = "len",shape = "dose", add = "boxplot")
# Add violin + mean_sd
ggstripchart(df, x = "dose", y = "len",shape = "dose", add = c("violin", "mean_sd"))
# Change colors
# +++++++++++++++++++++++++++
# Change colors by groups: dose
# Use custom color palette
ggstripchart(df, "dose", "len", shape = "dose",
   color = "dose", palette = c("#00AFBB", "#E7B800", "#FC4E07"),
  add = "mean_s d")# Plot with multiple groups
# +++++++++++++++++++++
# Change shape and color by a second group : "supp"
ggstripchart(df, "dose", "len", shape = "supp",
  color = "supp", palette = c("#00AFBB", "#E7B800"))
# Adjust point position
ggstripchart(df, "dose", "len", shape = "supp",
  color = "supp", palette = c("#00AFBB", "#E7B800"),position = position_dodge(0.8) )
# You can also use position_jitterdodge()
# but fill aesthetic is required
ggstripchart(df, "dose", "len", shape = "supp",
   color = "supp", platete = c("#00AFBB", "#E7B800"),position = position_jitterdodge() )
```

```
# Add boxplot
ggstripchart(df, "dose", "len", shape = "supp",
color = "supp", platete = c("#00AFBB", "#E7B800"),add = "boxplot", add.params = list(color = "black") )
```
ggsummarytable *GGPLOT with Summary Stats Table Under the Plot*

## Description

Create a ggplot with summary stats (n, median, mean, iqr) table under the plot. Read more: [How to](https://www.datanovia.com/en/blog/how-to-create-a-beautiful-plots-in-r-with-summary-statistics-labels/) [Create a Beautiful Plots in R with Summary Statistics Labels.](https://www.datanovia.com/en/blog/how-to-create-a-beautiful-plots-in-r-with-summary-statistics-labels/)

```
ggsummarytable(
  data,
  x,
 y,
  digits = 0,
  size = 3,
  color = "black",
 palette = NULL,
  facet.py = NULL,labeller = "label_value",
  position = "identity",
  ggtheme = theme_pubr(),
  ...
)
ggsummarystats(
  data,
 x,
 y,
  summaries = c("n", "median", "iqr"),
  ggfunc = ggboxplot,
  color = "black",
  fill = "white",palette = NULL,
  facet.by = NULL,free.panels = FALSE,
  labeller = "label_value",
  heights = c(0.8, 0.2),
  ggtheme = theme_pubr(),
  ...
```

```
## S3 method for class 'ggsummarystats'
print(x, heights = c(0.8, 0.2), ...)## S3 method for class 'ggsummarystats_list'
print(x, heights = c(0.8, 0.2), legend = NULL, ...)
```
# Arguments

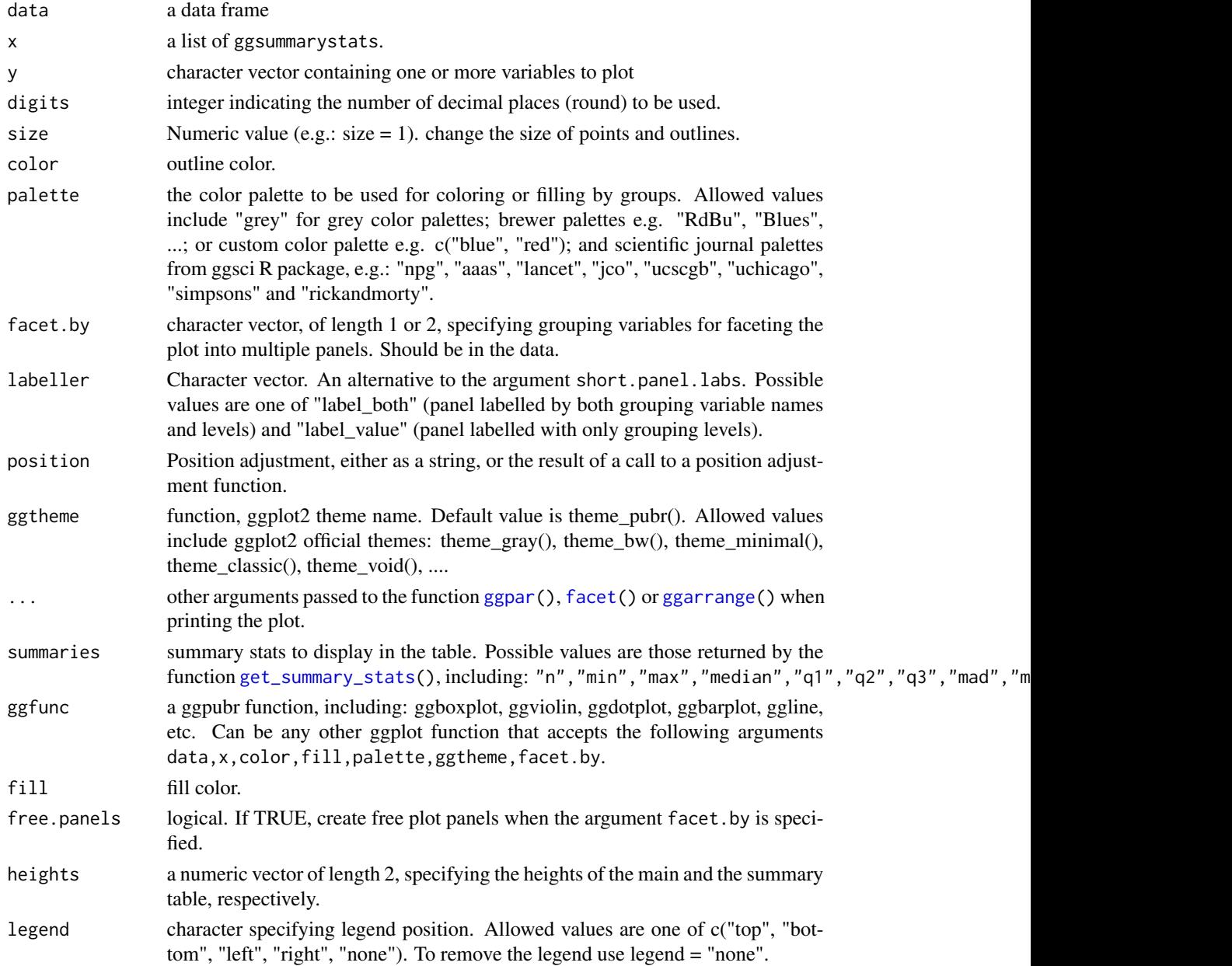

 $\mathcal{L}$ 

# ggsummarytable 101

#### Functions

- ggsummarytable: Create a table of summary stats
- ggsummarystats: Create a ggplot with a summary stat table under the plot.

```
# Data preparation
#::::::::::::::::::::::::::::::::::::::::::::::::
data("ToothGrowth")
df <- ToothGrowth
df$dose <- as.factor(df$dose)
# Add random QC column
set.seed(123)
qc <- rep(c("pass", "fail"), 30)
df$qc <- as.factor(sample(qc, 60))
# Inspect the data
head(df)
# Basic summary stats
#::::::::::::::::::::::::::::::::::::::::::::::::
# Compute summary statistics
summary.stats <- df %>%
 group_by(dose) %>%
  get_summary_stats(type = "common")
summary.stats
# Visualize summary table
ggsummarytable(
  summary.stats, x = "dose", y = c("n", "median", "iqr"),ggtheme = theme_bw()
\mathcal{L}# Create plots with summary table under the plot
#::::::::::::::::::::::::::::::::::::::::::::::::
# Basic plot
ggsummarystats(
  df, x = "dose", y = "len",ggfunc = ggboxplot, add = "jitter"
\lambda# Color by groups
ggsummarystats(
  df, x = "dose", y = "len",ggfunc = ggboxplot, add = "jitter",
  color = "dose", palette = "npg"
)
# Create a barplot
ggsummarystats(
 df, x = "dose", y = "len",
```
#### 102 ggtext

```
ggfunc = ggbarplot, add = c("jitter", "median_iqr"),
  color = "dose", palette = "npg"
\mathcal{L}# Facet
#::::::::::::::::::::::::::::::::::::::::::::::::
# Specify free.panels = TRUE for free panels
ggsummarystats(
 df, x = "dose", y = "len",ggfunc = ggboxplot, add = "jitter",
  color = "dose", palette = "npg",
  facet.by = c("supp", "qc"),labeller = "label_both"
\mathcal{L}
```
ggtext *Text*

#### Description

Add text to a plot.

```
ggtext(
 data,
  x = NULL,y = NULL,label = NULL,color = "black",
 palette = NULL,
  size = 11,face = "plain",
  family = ",
  show.legend = NA,
  label.select = NULL,
  repel = FALSE,label.rectangle = FALSE,
  parse = FALSE,
  grouping.vars = NULL,
 position = "identity",
  ggp = NULL,ggtheme = theme_pubr(),
  ...
\mathcal{L}
```
#### ggtext and the set of the set of the set of the set of the set of the set of the set of the set of the set of the set of the set of the set of the set of the set of the set of the set of the set of the set of the set of th

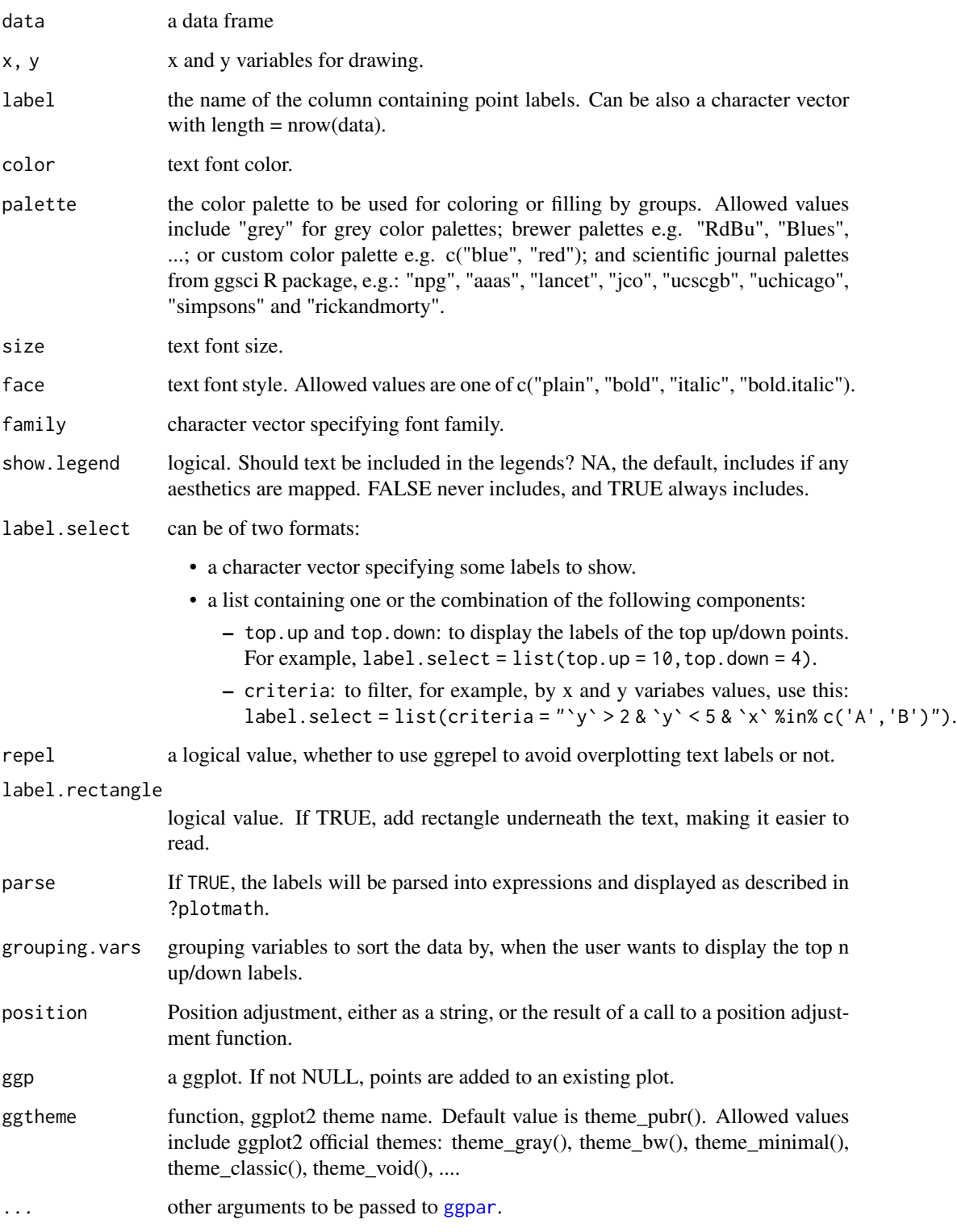

## Details

The plot can be easily customized using the function ggpar(). Read ?ggpar for changing:

- main title and axis labels: main, xlab, ylab
- axis limits: xlim, ylim (e.g.: ylim =  $c(0, 30)$ )
- axis scales: xscale, yscale (e.g.: yscale = "log2")
- color palettes: palette = "Dark2" or palette =  $c("gray", "blue", "red")$
- legend title, labels and position: legend = "right"

#### See Also

[ggpar](#page-74-0)

### Examples

```
# Load data
data("mtcars")
df <- mtcars
df$cyl <- as.factor(df$cyl)
df$name <- rownames(df)
head(df[, c("wt", "mpg", "cyl")], 3)
# Textual annotation
# +++++++++++++++++
ggtext(df, x = "wt", y = "mpg",color = "cyl", palette = c("#00AFBB", "#E7B800", "#FC4E07"),
   label = "name", repel = TRUE)# Add rectangle around label
ggtext(df, x = "wt", y = "mpg",color = "cyl", palette = c("#00AFBB", "#E7B800", "#FC4E07"),
   label = "name", repel = TRUE, label.rectangle = TRUE)
```
ggtexttable *Draw a Textual Table*

#### **Description**

Draw a textual table.

- ggtexttable(): draw a textual table.
- ttheme(): customize table theme.
- rownames\_style(),colnames\_style(),tbody\_style(): helper functions to customize the table row names, column names and body.
- table\_cell\_font(): access to a table cell for changing the text font (size and face).

# ggtexttable 105

- table\_cell\_bg(): access to a table cell for changing the background (fill, color, linewidth).
- tab\_cell\_crossout(): cross out a table cell.
- tab\_ncol(), tab\_nrow(): returns, respectively, the number of columns and rows in a ggtexttable.
- tab\_add\_hline(): Creates horizontal lines or separators at the top or the bottom side of a given specified row.
- tab\_add\_vline(): Creates vertical lines or separators at the right or the left side of a given specified column.
- tab\_add\_border(),tbody\_add\_border(),thead\_add\_border(): Add borders to table; tbody is for table body and thead is for table head.
- tab\_add\_title(), tab\_add\_footnote(): Add title, subtitle and footnote to a table.

```
ggtexttable(
 x,
 rows = rownames(x),
 \text{cols} = \text{colnames}(x),
 vp = NULL,theme = ttheme(),
  ...
\mathcal{L}ttheme(
 base_style = "default",
 base_size = 11,
 base_colour = "black",
 padding = unit(c(4, 4), "mm"),
  colnames.style = colnames_style(size = base_size),
  rownames.style = rownames_style(size = base_size),
  tbody.style = tbody_style(size = base_size)
)
colnames_style(
  color = "black",
  face = "bold",size = 12,fill = "grey80",linewidth = 1,linecolor = "white",
 parse = FALSE,
  ...
\lambdarownames_style(
  color = "black",
  face = "italic",
```

```
size = 12,
  fill = NA,
  linewidth = 1,
 linecolor = "white",
 parse = FALSE,
  ...
\mathcal{L}tbody_style(
 color = "black",
 face = "plain",
 size = 12,fill = c("grey 95", "grey 90"),linewidth = 1,linecolor = "white",
 parse = FALSE,
  ...
\mathcal{L}table_cell_font(tab, row, column, face = NULL, size = NULL, color = NULL)
table_cell_bg(
  tab,
  row,
 column,
 fill = NULL,color = NULL,
 linewidth = NULL,
 alpha = NULL
\mathcal{L}tab_cell_crossout(
  tab,
  row,
 column,
 linetype = 1,
 linewidth = 1,
 linecolor = "black",
  reduce.size.by = \theta)
tab_ncol(tab)
tab_nrow(tab)
tab_add_hline(
  tab,
  at. row = 2: tab_ nrow(tab),
```
# ggtexttable 107

```
row.side = c("bottom", "top"),from.column = 1,
  to.column = tab_ncol(tab),linetype = 1,
  linewidth = 1,
  linecolor = "black"
\mathcal{L}tab_add_vline(
  tab,
  at.column = 2:tab_ncol(tab),
  column.side = c("left", "right"),
  from.row = 1,
  to. row = tab_nrow(tab),
  linetype = 1,
  linewidth = 1,
  linecolor = "black"
\mathcal{L}tab_add_border(
  tab,
  from.row = 2,
  to.row = tab_nrow(tab),
  from. column = 1,to.column = tab\_ncol(tab),
  linetype = 1,
  linewidth = 1,
  linecolor = "black"
\mathcal{L}tbody_add_border(
  tab,
  from.row = 2,
  to. row = tab_nrow(tab),
  from.column = 1,
  to.colum = tab\_ncol(tab),
  linetype = 1,
  linewidth = 1,
  linecolor = "black"
\mathcal{L}thead_add_border(
  tab,
  from.row = 1,
  to.row = 1,
  from. column = 1,to.column = tab\_ncol(tab),
  linetype = 1,
```

```
linewidth = 1,
 linecolor = "black"
\mathcal{L}tab_add_title(
  tab,
  text,
 face = NULL,size = NULL,
 color = NULL,
 family = NULL,
 padding = unit(1.5, 'line'),just = "left",
 hjust = NULL,
 vjust = NULL\mathcal{L}tab_add_footnote(
 tab,
  text,
 face = NULL,size = NULL,
 color = NULL,
  family = NULL,
 padding = unit(1.5, 'line'),just = "right",
 hjust = NULL,
 vjust = NULL\mathcal{L}
```
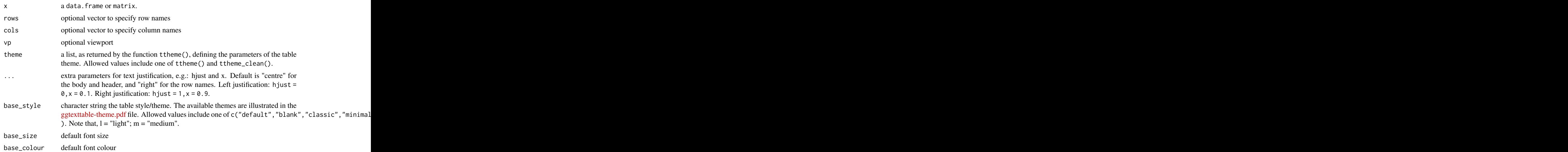
# ggtexttable 109

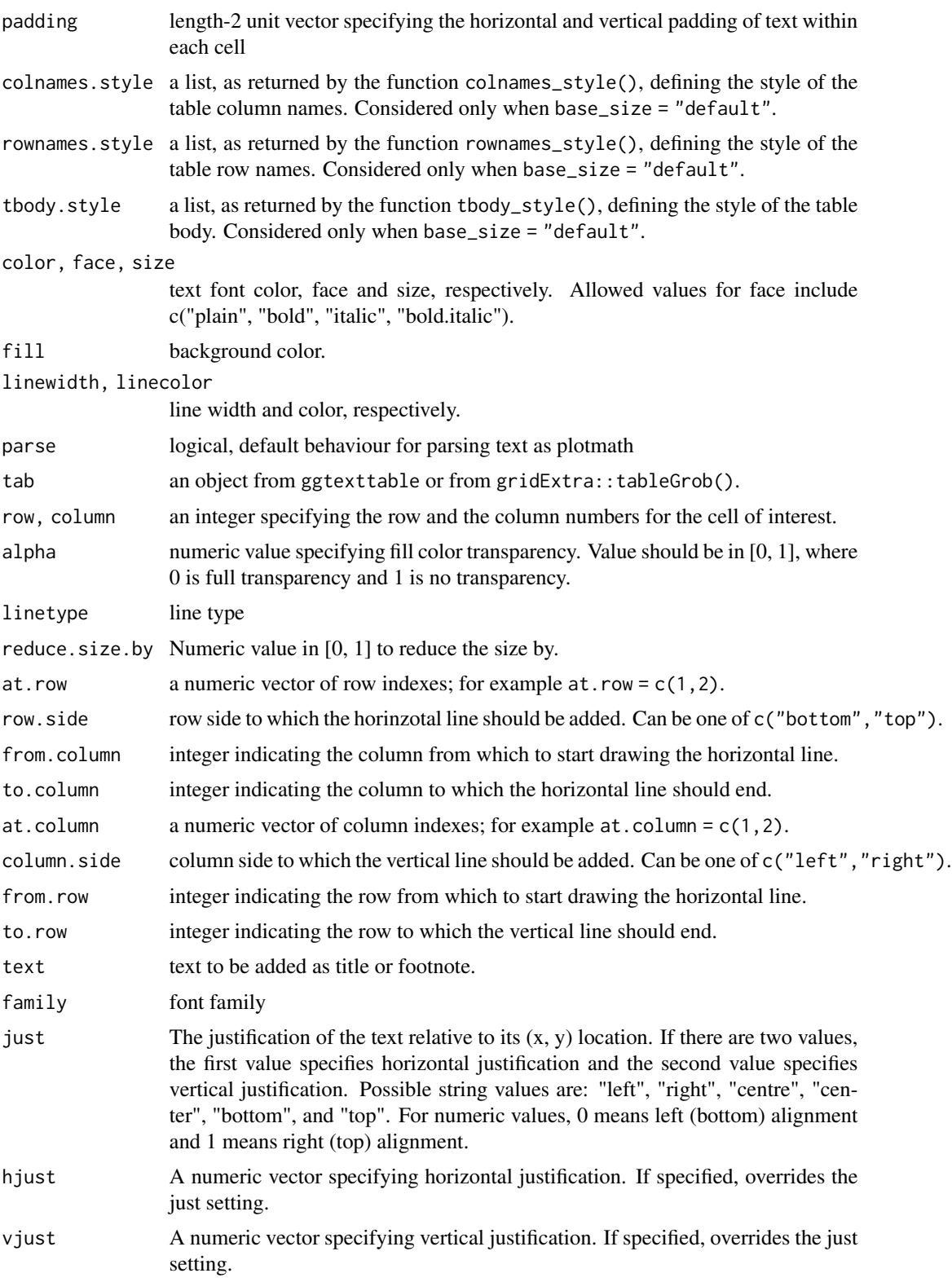

#### Value

an object of class ggplot.

```
# data
df <- head(iris)
# Default table
# Remove row names using rows = NULL
ggtexttable(df, rows = NULL)
# Blank theme
ggtexttable(df, rows = NULL, then = <math>tthene("blank"))</math># light theme
ggtexttable(df, rows = NULL, theme = ttheme("light"))
# Column names border only
ggtexttable(df, rows = NULL, theme = ttheme("blank")) %>%
 tab\_add\_hline(atrow = 1:2, row.size = "top", linewidth = 2)# classic theme
ggtexttable(df, rows = NULL, theme = ttheme("classic"))
# minimal theme
ggtexttable(df, rows = NULL, theme = theme("minimal"))# Medium blue (mBlue) theme
ggtexttable(df, rows = NULL, theme = ttheme("mBlue"))
# Customize the table as you want
ggtexttable(df, rows = NULL,
           theme = ttheme(
             colnames.style = colnames_style(color = "white", fill = "#8cc257"),
             tbody.style = tbody_style(color = "black", fill = c("#e8f3de", "#d3e8bb"))
           )
\lambda# Use RColorBrewer palette
# Provide as many fill color as there are rows in the table body, here nrow = 6
ggtexttable(df,
           theme = ttheme(
             colnames.style = colnames_style(fill = "white"),
             tbody.style = tbody_style(fill = get_palette("RdBu", 6))
           )
)
# Text justification
#::::::::::::::::::::::::::::::::::::::::::::::
# Default is "centre" for the body and header, and "right" for the row names.
```

```
# Left justification: hjust=0, x=0.1
# Right justification: hjust=1, x=0.9
tbody.style = tbody_style(color = "black",
   fill = c("#e8f3de", "#d3e8bb"), hjust=1, x=0.9)ggtexttable(head(iris), rows = NULL,
           theme = ttheme(
             colnames.style = colnames_style(color = "white", fill = "#8cc257"),
             tbody.style = tbody.style
           \lambda\mathcal{L}# Access and modify the font and
# the background of table cells
# :::::::::::::::::::::::::::::::::::::::::::::
tab <- ggtexttable(head(iris), rows = NULL,
                  theme = ttheme("classic"))
tab <- table_cell_font(tab, row = 3, column = 2,
                      face = "bold")tab \le table_cell_bg(tab, row = 4, column = 3, linewidth = 5,
                    fill="darkolivegreen1", color = "darkolivegreen4")
tab
# Change table cells background and font for column 3,
# Spaning from row 2 to the last row in the data
tab <- ggtexttable(df, rows = NULL, theme = ttheme("classic"))
tab %>%
table_cell_bg(row = 2:tab_nrow(tab), column = 3, fill = "darkblue") %>%
table_cell_font(row = 2:tab_nrow(tab), column = 3, face = "italic", color = "white")
# Add separators and borders
# :::::::::::::::::::::::::::::::::::::::::::::::::::
# Table with blank theme
tab <- ggtexttable(df, theme = ttheme("blank"), rows = NULL)
# Add horizontal and vertical lines
tab %>%
tab_add_hline(at.row = c(1, 2), row.side = "top", linewidth = 3, linetype = 1) %>%
tab_add_hline(at.row = c(7), row.side = "bottom", linewidth = 3, linetype = 1) %>%
tab_add_vline(at.column = 2:tab_ncol(tab), column.side = "left", from.row = 2, linetype = 2)
# Add borders to table body and header
# Cross out some cells
tab %>%
tbody_add_border() %>%
thead_add_border() %>%
tab_cell_crossout(
  row = c(2, 4), column = 3, linecolor = "red",
  reduce.size.by = 0.6)
# Add titles andd footnote
# :::::::::::::::::::::::::::::::::::::::::::::::::::
# Add titles and footnote
# Wrap subtitle into multiple lines using strwrap()
```

```
main.title <- "Edgar Anderson's Iris Data"
subtitle <- paste0(
"This famous (Fisher's or Anderson's) iris data set gives the measurements",
" in centimeters of the variables sepal length and width and petal length and width,",
 " respectively, for 50 flowers from each of 3 species of iris.",
 " The species are Iris setosa, versicolor, and virginica."
) %>%
strwrap(width = 80) %>%
paste(collapse = "\n")
tab <- ggtexttable(head(iris), theme = ttheme("light"))
tab %>%
 tab_add_title(text = subtitle, face = "plain", size = 10) %>%
 tab_add_title(text = main.title, face = "bold", padding = unit(0.1, "line")) %\gg%
 tab_add_footnote(text = "*Table created using ggpubr", size = 10, face = "italic")
# Combine density plot and summary table
#:::::::::::::::::::::::::::::::::::::
# Density plot of "Sepal.Length"
density.p <- ggdensity(iris, x = "Sepal.Length",
                      fill = "Species", palette = "jco")
# Draw the summary table of Sepal.Length
# Descriptive statistics by groups
stable <- desc_statby(iris, measure.var = "Sepal.Length",
                     grps = "Species")
stable <- stable[, c("Species", "length", "mean", "sd")]
stable.p <- ggtexttable(stable, rows = NULL,
                       theme = ttheme("mOrange"))
# Arrange the plots on the same page
ggarrange(density.p, stable.p,
         ncol = 1, nrow = 2,
        heights = c(1, 0.5))
```
ggviolin *Violin plot*

# Description

Create a violin plot with error bars. Violin plots are similar to box plots, except that they also show the kernel probability density of the data at different values.

#### Usage

ggviolin( data, x,

ggviolin **113** 

```
y,
combine = FALSE,
merge = FALSE,color = "black",
fill = "white",
palette = NULL,
alpha = 1,
title = NULL,
xlab = NULL,
ylab = NULL,
facet.py = NULL,panel.labs = NULL,
short.panel.labs = TRUE,
linetype = "solid",
trim = FALSE,
size = NULL,
width = 1,
draw_quantiles = NULL,
select = NULL,
remove = NULL,
order = NULL,
add = "mean_se",add.params = list(),
error.plot = "pointrange",
label = NULL,font.label = list(size = 11, color = "black"),
label.select = NULL,
repel = FALSE,
label.rectangle = FALSE,
position = position_dodge(0.8),
ggtheme = theme_pubr(),
...
```
# Arguments

 $\mathcal{L}$ 

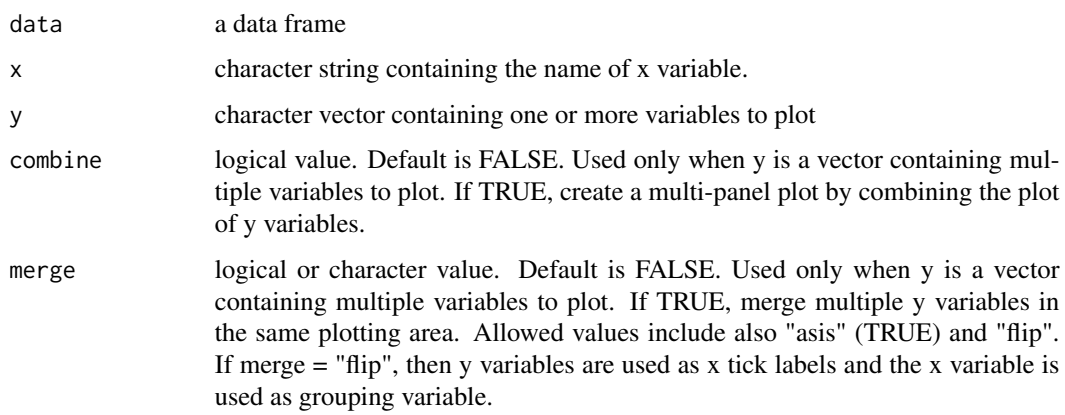

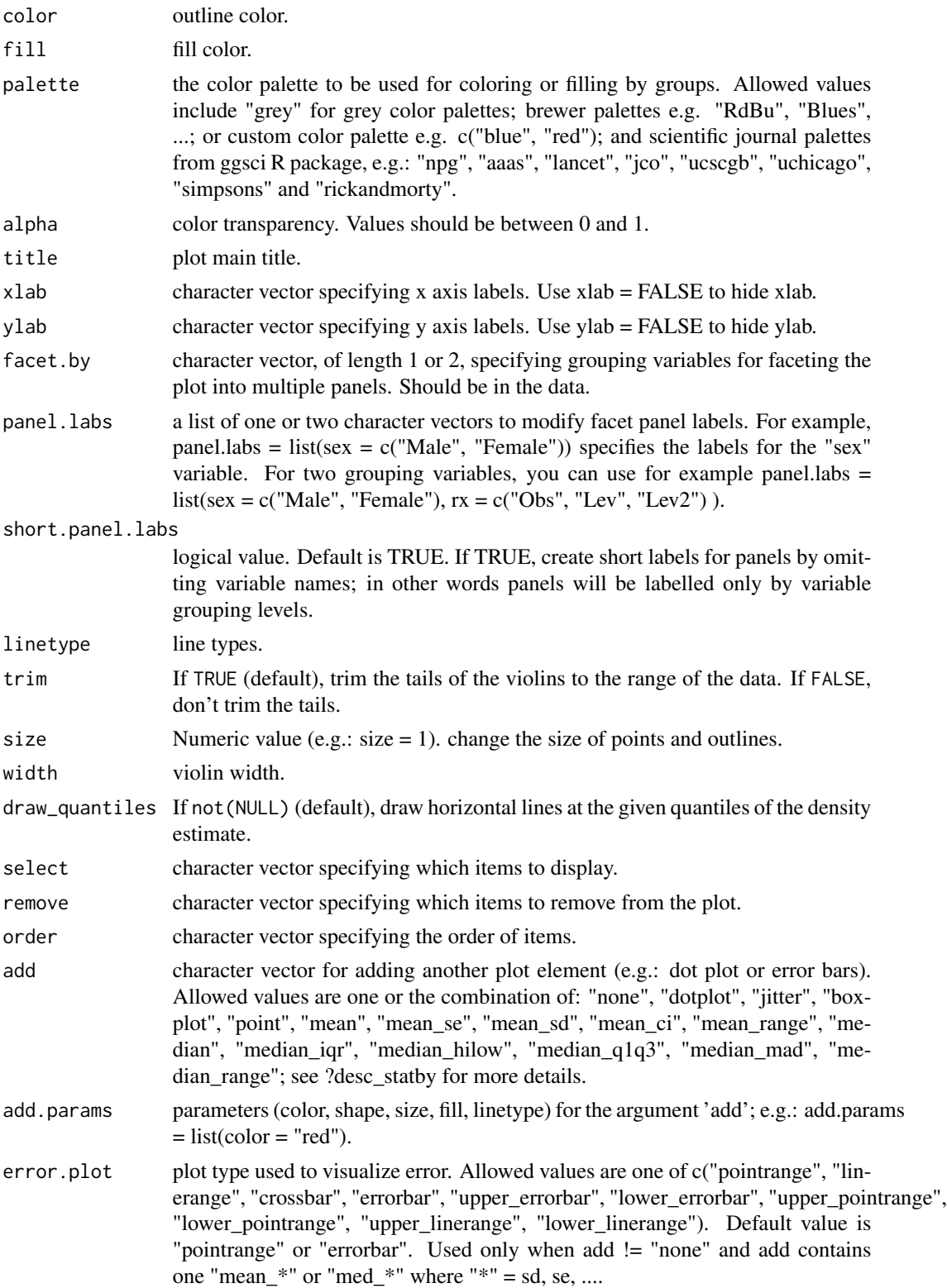

#### ggviolin **115**

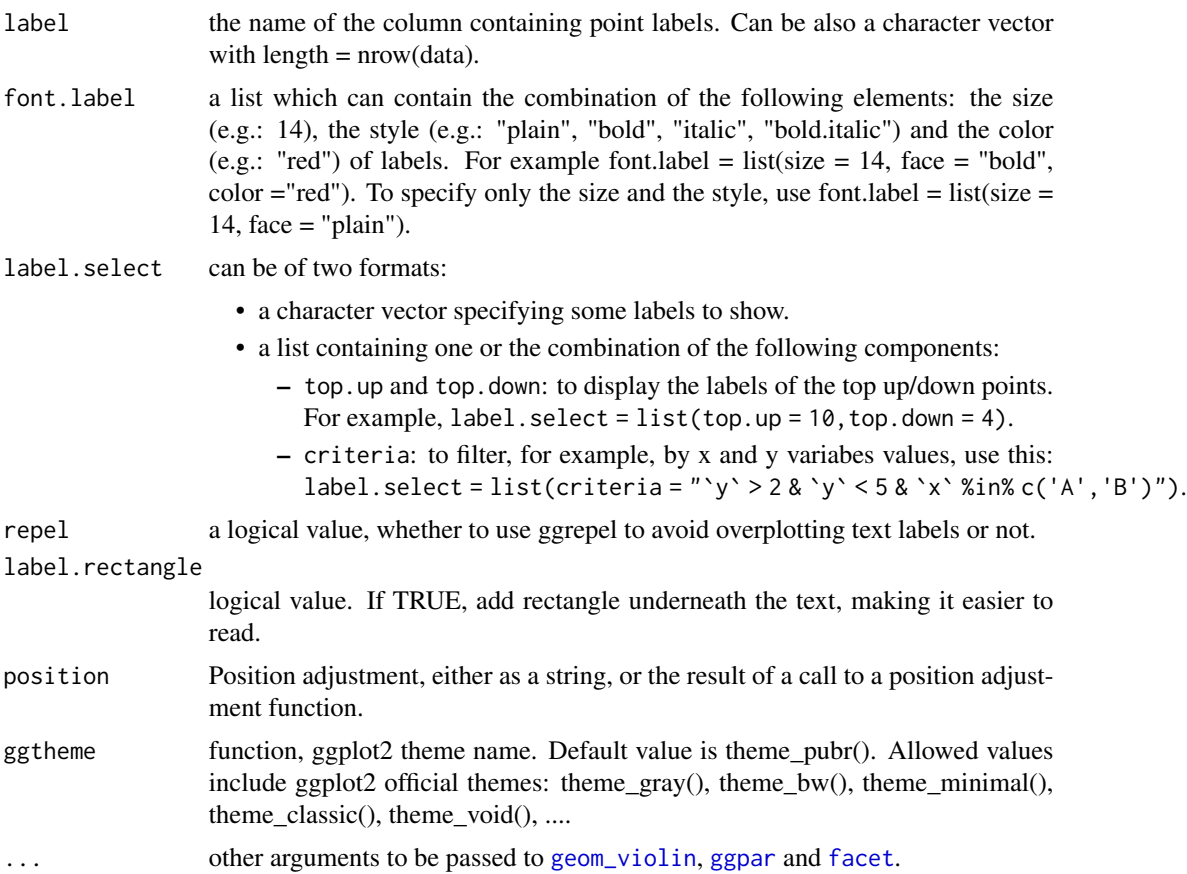

# Details

The plot can be easily customized using the function ggpar(). Read ?ggpar for changing:

- main title and axis labels: main, xlab, ylab
- axis limits: xlim, ylim (e.g.: ylim =  $c(0, 30)$ )
- axis scales: xscale, yscale (e.g.: yscale = "log2")
- color palettes: palette = "Dark2" or palette =  $c("gray", "blue", "red")$
- legend title, labels and position: legend = "right"
- plot orientation : orientation = c("vertical", "horizontal", "reverse")

### See Also

[ggpar](#page-74-0)

```
# Load data
data("ToothGrowth")
df <- ToothGrowth
```

```
# Basic plot
# +++++++++++++++++++++++++++
ggviolin(df, x = "dose", y = "len")# Change the plot orientation: horizontal
ggviolin(df, "dose", "len", orientation = "horiz")
# Add summary statistics
# ++++++++++++++++++++++++++
# Draw quantiles
ggviolin(df, "dose", "len", add = "none",
   draw_quantiles = 0.5)# Add box plot
ggviolin(df, x = "dose", y = "len",add = "boxplot")
ggviolin(df, x = "dose", y = "len",add = "dotplot")# Add jitter points and
# change point shape by groups ("dose")
ggviolin(df, x = "dose", y = "len",add = "jitter", shape = "dose")
# Add mean_sd + jittered points
ggviolin(df, x = "dose", y = "len",add = c("jitter", "mean_sd"))
# Change error.plot to "crossbar"
ggviolin(df, x = "dose", y = "len",add = "mean_sd", error.plot = "crossbar")
# Change colors
# +++++++++++++++++++++++++++
# Change outline and fill colors
ggviolin(df, "dose", "len",
   color = "black", fill = "gray")# Change outline colors by groups: dose
# Use custom color palette and add boxplot
ggviolin(df, "dose", "len", color = "dose",
   palette = c("#00AFBB", "#E7B800", "#FC4E07"),
   add = "boxplot")
# Change fill color by groups: dose
# add boxplot with white fill color
ggviolin(df, "dose", "len", fill = "dose",
   palette = c("#00AFBB", "#E7B800", "#FC4E07"),
   add = "boxplot", add.params = list(fill = "white"))
```

```
# Plot with multiple groups
# +++++++++++++++++++++
# fill or color box plot by a second group : "supp"
ggviolin(df, "dose", "len", color = "supp",
palette = c("#00AFBB", "#E7B800"), add = "boxplot")
```
gradient\_color *Set Gradient Color*

### Description

Change gradient color.

- gradient\_color(): Change gradient color.
- gradient\_fill(): Change gradient fill.

#### Usage

```
gradient_color(palette)
```
gradient\_fill(palette)

### **Arguments**

palette the color palette to be used for coloring or filling by groups. Allowed values include "grey" for grey color palettes; brewer palettes e.g. "RdBu", "Blues", ...; or custom color palette e.g. c("blue", "red"); and scientific journal palettes from ggsci R package, e.g.: "npg", "aaas", "lancet", "jco", "ucscgb", "uchicago", "simpsons" and "rickandmorty". Can be also a numeric vector; in this case a basic color palette is created using the function [palette.](#page-0-0)

### See Also

[set\\_palette.](#page-120-0)

```
df <- mtcars
p \leq -ggscatter(df, x = "wt", y = "mpg",color = "mpg")# Change gradient color
# Use one custom color
p + gradient_color("red")
# Two colors
p + gradient_color(c("blue", "red"))
```

```
# Three colors
p + gradient_color(c("blue", "white", "red"))
# Use RColorBrewer palette
p + gradient_color("RdYlBu")
# Use ggsci color palette
p + gradient_color("npg")
```
### grids *Add Grids to a ggplot*

# Description

Add grids to ggplot.

# Usage

grids(axis =  $c("xy", "x", "y")$ ,  $color = "grey92", size = NULL, linetype = NULL)$ 

# Arguments

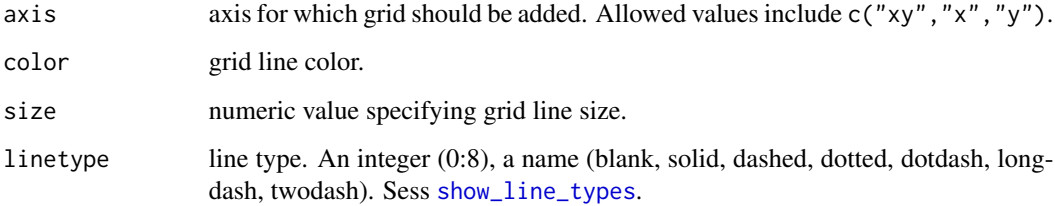

```
# Load data
data("ToothGrowth")
# Basic plot
p <- ggboxplot(ToothGrowth, x = "dose", y = "len")
p
# Add border
p + grids(linetype = "dashed")
```
### Description

Rotate a ggplot to create horizontal plots. Wrapper around [coord\\_flip](#page-0-0).

### Usage

rotate(...)

### Arguments

... other arguments to pass to [coord\\_flip](#page-0-0).

# Examples

```
# Load data
data("ToothGrowth")
df <- ToothGrowth
# Basic plot
p <- ggboxplot(df, x = "dose", y = "len",
   color = "dose", palette = "jco")
p
# Create horizontal plots
p + rotate()
```
rotate\_axis\_text *Rotate Axes Text*

### Description

Rotate the x-axis text (tick mark labels).

- rotate\_x\_text(): Rotate x axis text.
- rotate\_y\_text(): Rotate y axis text.

```
rotate_x_test(angle = 90, hjust = NULL, vjust = NULL, ...)
```

```
rotate_y_test(angle = 90, hjust = NULL, vjust = NULL, ...)
```
# Arguments

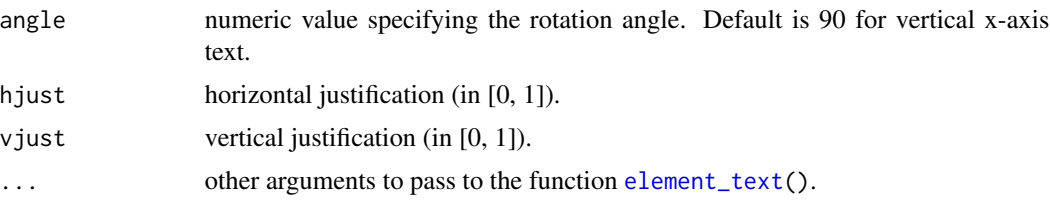

# Examples

```
# Load data
data("ToothGrowth")
df <- ToothGrowth
# Basic plot
p <- ggboxplot(df, x = "dose", y = "len")
p
# Vertical x axis text
p + rotate_x_text()
# Set rotation angle to 45
p + rotate_x_text(45)
p + rotate_y_text(45)
```
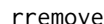

# Remove a ggplot Component

# Description

Remove a specific component from a ggplot.

### Usage

```
rremove(object)
```
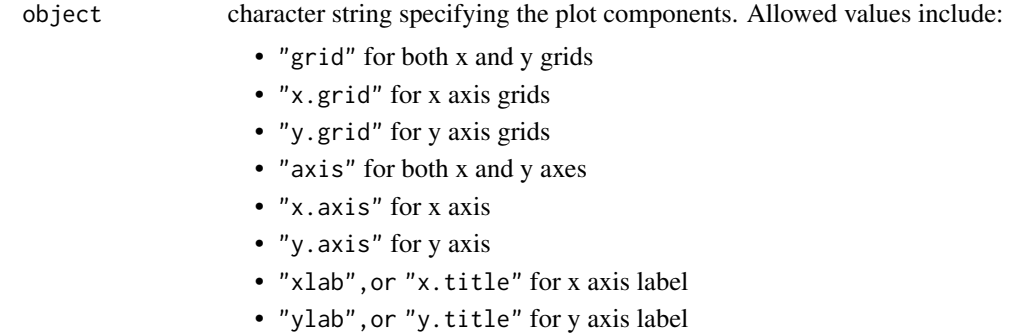

- "xylab","xy.title" or "axis.title" for both x and y axis labels
- "x.text" for x axis texts (x axis tick labels)
- "y.text" for y axis texts (y axis tick labels)
- "xy.text" or "axis.text" for both x and y axis texts
- "ticks" for both x and y ticks
- "x.ticks" for x ticks
- "y.ticks" for y ticks
- "legend.title" for the legend title
- "legend" for the legend

#### Examples

```
# Load data
data("ToothGrowth")
# Basic plot
p \leq - ggboxplot(ToothGrowth, x = "dose", y = "len",
 ggtheme = theme_gray())
p
# Remove all grids
p + rremove("grid")
# Remove only x grids
p + rremove("x.grid")
```
<span id="page-120-0"></span>set\_palette *Set Color Palette*

### Description

- change\_palette(),set\_palette(): Change both color and fill palettes.
- color\_palette(): change color palette only.
- fill\_palette(): change fill palette only.

```
set_palette(p, palette)
change_palette(p, palette)
color_palette(palette = NULL, ...)
fill\_palette(palette = NULL, ...)
```
# Arguments

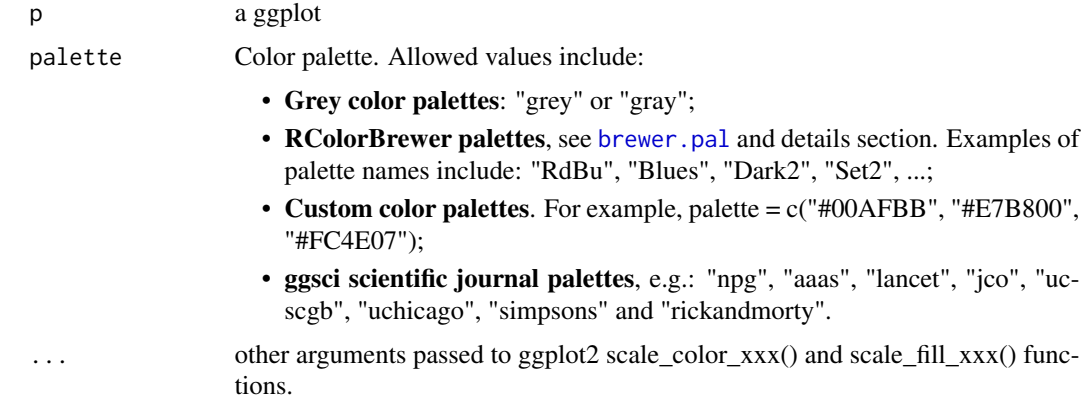

# See Also

[get\\_palette.](#page-22-0)

# Examples

```
# Load data
data("ToothGrowth")
df <- ToothGrowth
# Basic plot
p \leftarrow ggboxplot(df, x = "dose", y = "len",
   color = "dose")
p
# Change the color palette
set_palette(p, "jco")
```
<span id="page-121-0"></span>show\_line\_types *Line types available in R*

# Description

Show line types available in R.

# Usage

show\_line\_types()

### Value

a ggplot.

show\_point\_shapes 123

# See Also

[ggpar](#page-74-0) and [ggline](#page-64-0).

# Examples

```
show_line_types()+
theme_minimal()
```
show\_point\_shapes *Point shapes available in R*

# Description

Show point shapes available in R.

# Usage

show\_point\_shapes()

# Value

a ggplot.

# See Also

[ggpar](#page-74-0) and [ggline](#page-64-0).

# Examples

```
show_point_shapes()+
theme_minimal()
```
stat\_bracket *Add Brackets with Labels to a GGPlot*

# Description

add brackets with label annotation to a ggplot. Helpers for adding p-value or significance levels to a plot.

124 stat\_bracket

```
stat_bracket(
  mapping = NULL,data = NULL,position = "identity",
  na.rm = FALSE,
  show.legend = NA,
  inherit.aes = TRUE,
  label = NULL,
  type = c("text", "expression"),
  y.position = NULL,
  xmin = NULL,
  xmax = NULL,
  step.increase = 0,
  step.group.by = NULL,
  tip.length = 0.03,
  bracket.nudge.y = 0,
  bracket.shorten = 0,
  size = 0.3,
  label.size = 3.88,
  family = "",
  vjust = \theta,
  ...
)
geom_bracket(
 mapping = NULL,
  data = NULL,stat = "bracket",
  position = "identity",
  na.rm = FALSE,show.legend = NA,
  inherit.aes = TRUE,
  label = NULL,type = c("text", "expression"),
  y.position = NULL,
  xmin = NULL,xmax = NULL,
  step.increase = 0,
  step.group.by = NULL,
  tip.length = 0.03,
  bracket.nudge.y = 0,
  bracket.shorten = 0,
  size = 0.3,
  label.size = 3.88,
  family = ",
  vjust = 0,
  coord.flip = FALSE,
```
...  $\overline{)}$ 

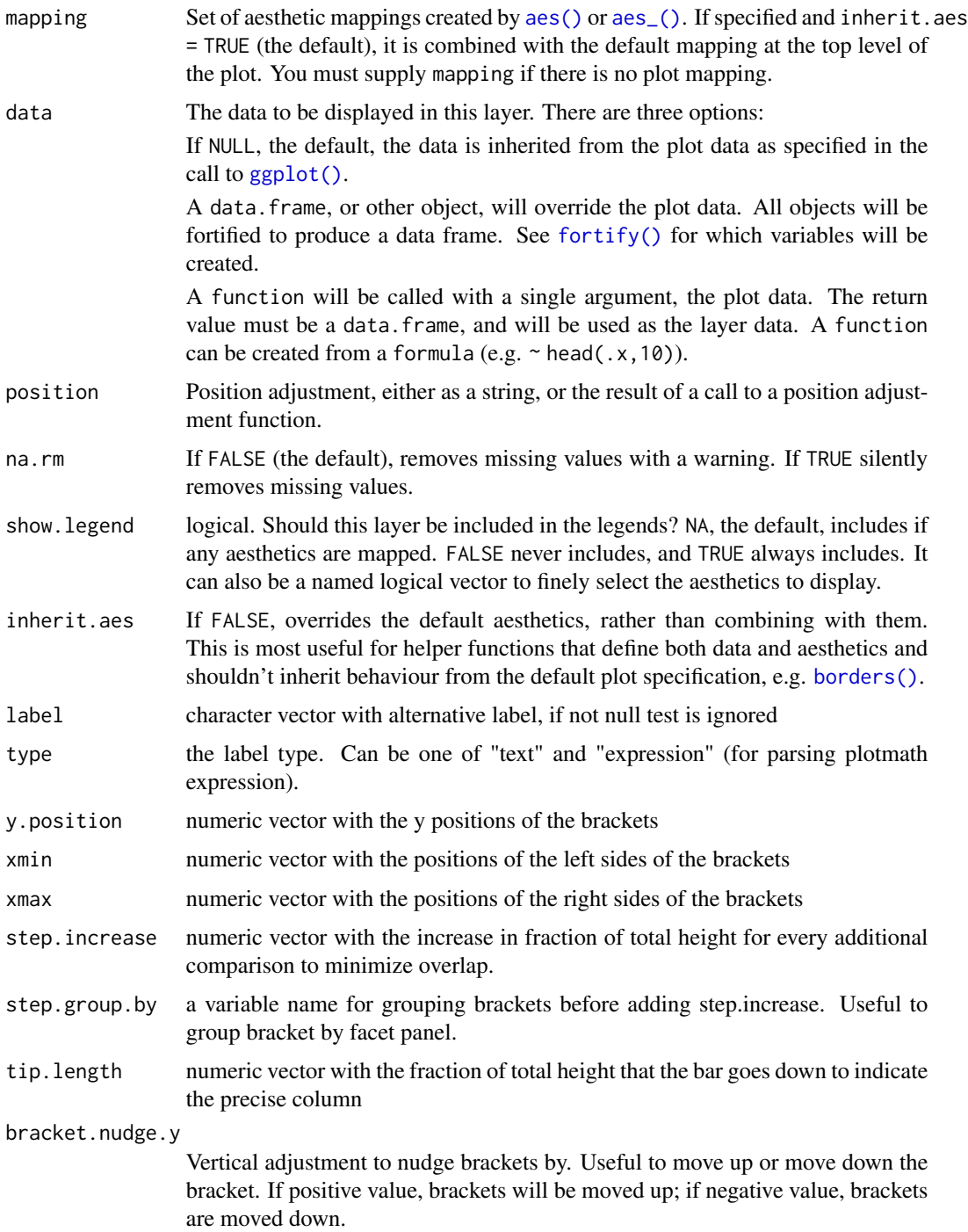

bracket.shorten

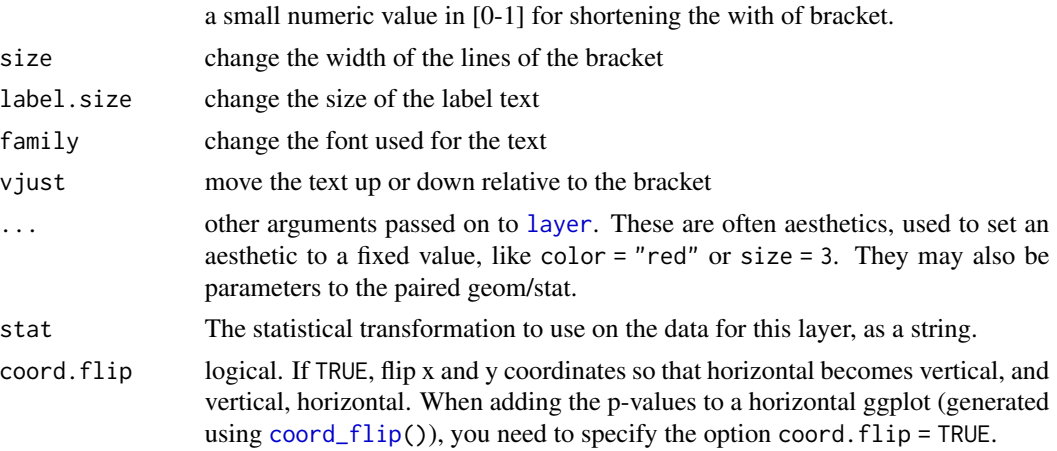

#### Examples

```
df <- ToothGrowth
df$dose <- factor(df$dose)
# Add bracket with labels
ggboxplot(df, x = "dose", y = "len") +geom_bracket(
   xmin = "0.5", xmax = "1", y. position = 30,label = "t-test, p < 0.05"\lambda# Customize bracket tip.length tip.length
ggboxplot(df, x = "dose", y = "len") +geom_bracket(
   xmin = "0.5", xmax = "1", y. position = 30,label = "t-test, p < 0.05", tip.length = c(0.2, 0.02))
#Using plotmath expression
ggboxplot(df, x = "dose", y = "len") +geom_bracket(
  xmin = "0.5", xmax = "1", y. position = 30,label = "list('italic(p)<=0.001)", type = "expression",
  tip.length = c(0.2, 0.02))
# Specify multiple brackets manually
ggboxplot(df, x = "dose", y = "len") +geom_bracket(
   xmin = c("0.5", "1"), xmax = c("1", "2"),
   y.position = c(30, 35), label = c("***", "**"),
    tip.length = 0.01)
```
# Compute statistical tests and add p-values

```
stat.test \leq compare_means(len \sim dose, ToothGrowth, method = "t.test")
ggboxplot(df, x = "dose", y = "len") +geom_bracket(
   aes(xmin = group1, xmax = group2, label = signif(p, 2)),data = stat.test, y.position = 35
 \lambda# Increase step length between brackets
ggboxplot(df, x = "dose", y = "len") +geom_bracket(
   aes(xmin = group1, xmax = group2, label = signif(p, 2)),data = stat.test, y.position = 35, step.increase = 0.1)
# Or specify the positions of each comparison
ggboxplot(df, x = "dose", y = "len") +geom_bracket(
   aes(xmin = group1, xmax = group2, label = signif(p, 2)),data = stat.test, y.position = c(32, 35, 38)\lambda
```
stat\_central\_tendency *Add Central Tendency Measures to a GGPLot*

### Description

Add central tendency measures (mean, median, mode) to density and histogram plots created using ggplots.

Note that, normally, the mode is used for categorical data where we wish to know which is the most common category. Therefore, we can have have two or more values that share the highest frequency. This might be problematic for continuous variable.

For continuous variable, we can consider using mean or median as the measures of the central tendency.

```
stat_central_tendency(
 mapping = NULL,data = NULL,geom = c("line", "point"),position = "identity",
 na.rm = FALSE,
  show.legend = NA,
  inherit.aes = TRUE,
  type = c("mean", "median", "mode"),
  ...
)
```
# Arguments

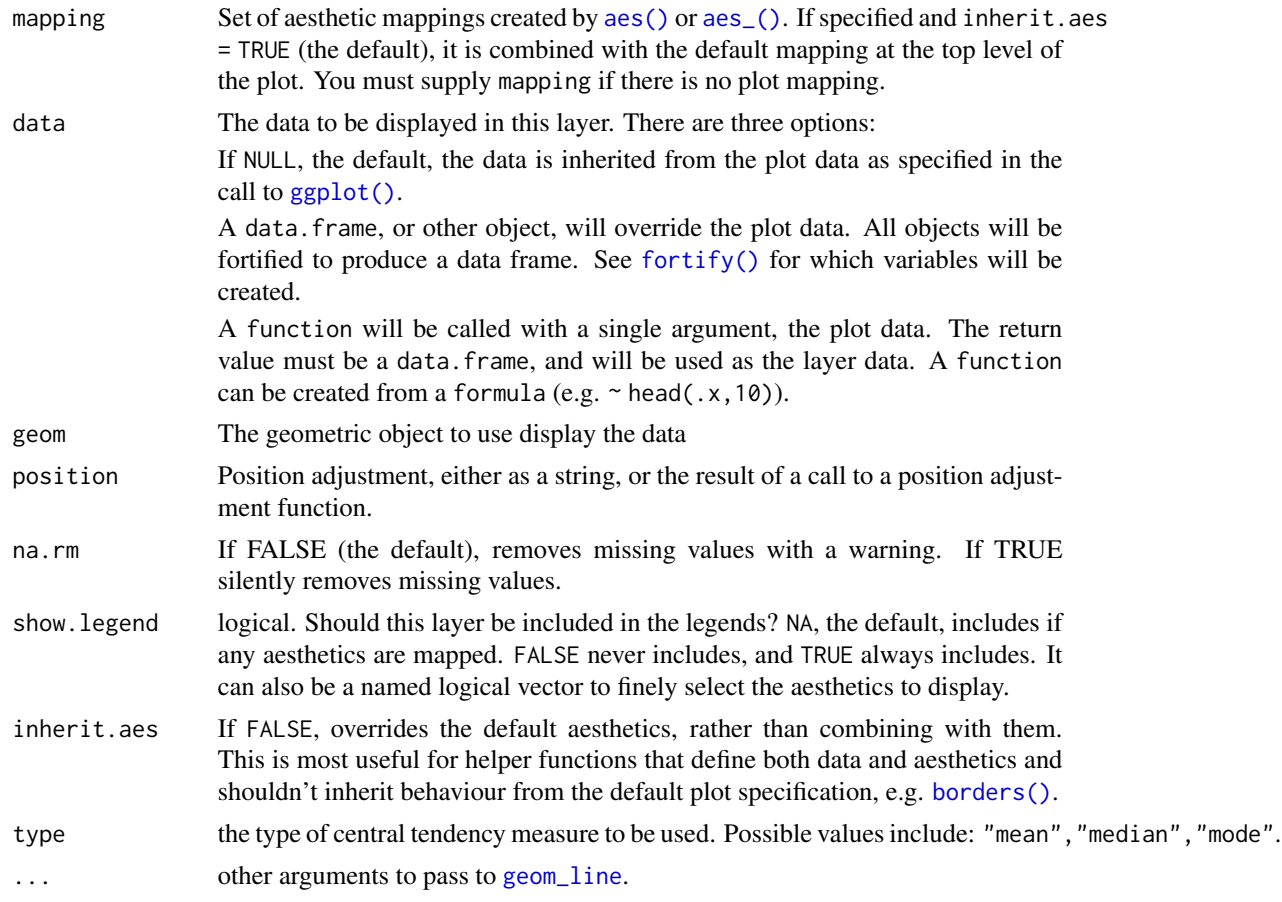

### See Also

[ggdensity](#page-40-0)

```
# Simple density plot
data("mtcars")
ggdensity(mtcars, x = "mpg", fill = "red") +scale_x_continuous(limits = c(-1, 50)) +
 stat_central_tendency(type = "mean", linetype = "dashed")
# Color by groups
data(iris)
ggdensity(iris, "Sepal.Length", color = "Species") +
 stat_central_tendency(aes(color = Species), type = "median", linetype = 2)
# Use geom = "point" for central tendency
data(iris)
ggdensity(iris, "Sepal.Length", color = "Species") +
```
#### stat\_chull 129

```
stat_central_tendency(
    aes(color = Species), type = "median",
     geom = "point", size = 4
     )
# Facet
ggdensity(iris, "Sepal.Length", facet.by = "Species") +
  stat_central_tendency(type = "mean", color = "red", linetype = 2) +
  stat_central_tendency(type = "median", color = "blue", linetype = 2)
```
<span id="page-128-0"></span>

### stat\_chull *Plot convex hull of a set of points*

# Description

Plot convex hull of a set of points.

### Usage

```
stat_chull(
 mapping = NULL,
 data = NULL,
 geom = "path",
 position = "identity",
 na.rm = FALSE,
  show.legend = NA,
  inherit.aes = TRUE,
  ...
\mathcal{L}
```
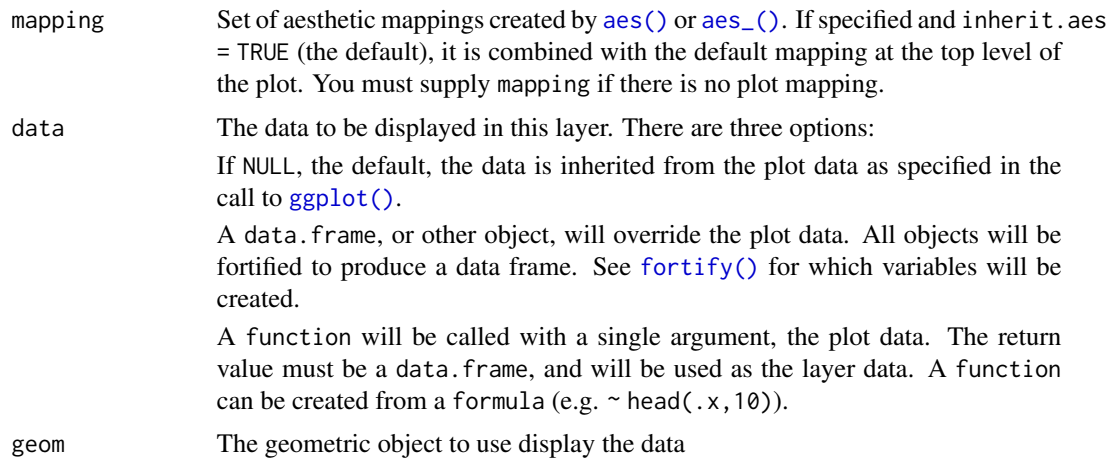

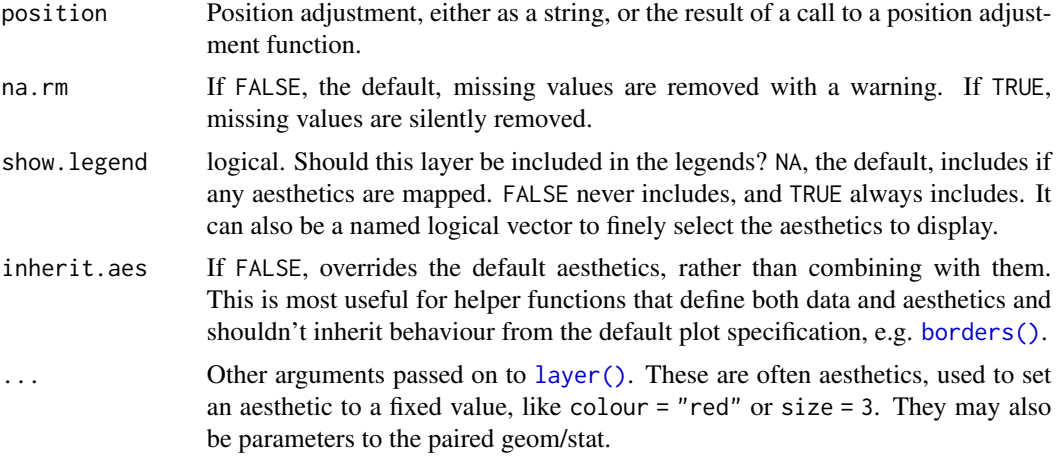

# See Also

[ggpar](#page-74-0), [ggscatter](#page-86-0)

### Examples

```
# Load data
data("mtcars")
df <- mtcars
df$cyl <- as.factor(df$cyl)
# scatter plot with convex hull
ggscatter(df, x = "wt", y = "mpg", color = "cyl")+stat_chull(aes(color = cyl))
ggscatter(df, x = "wt", y = "mpg", color = "cyl")+stat_chull(aes(color = cyl, fill = cyl), alpha = 0.1, geom = "polygon")
```
<span id="page-129-0"></span>stat\_compare\_means *Add Mean Comparison P-values to a ggplot*

### Description

Add mean comparison p-values to a ggplot, such as box blots, dot plots and stripcharts.

```
stat_compare_means(
 mapping = NULL,
 data = NULL,method = NULL,
 paired = FALSE,
```

```
method.args = list(),
ref.group = NULL,
comparisons = NULL,
hide.ns = FALSE,
label.sep = ", "label = NULL,label.x.npc = "left",label.y.npc = "top",label.x = NULL,label.y = NULL,vjust = \theta,
tip.length = 0.03,
bracket.size = 0.3,
step.increase = 0,
symnum.args = list(),
geom = "text",
position = "identity",
na.rm = FALSE,show.legend = NA,
inherit.aes = TRUE,
...
```

```
\mathcal{L}
```
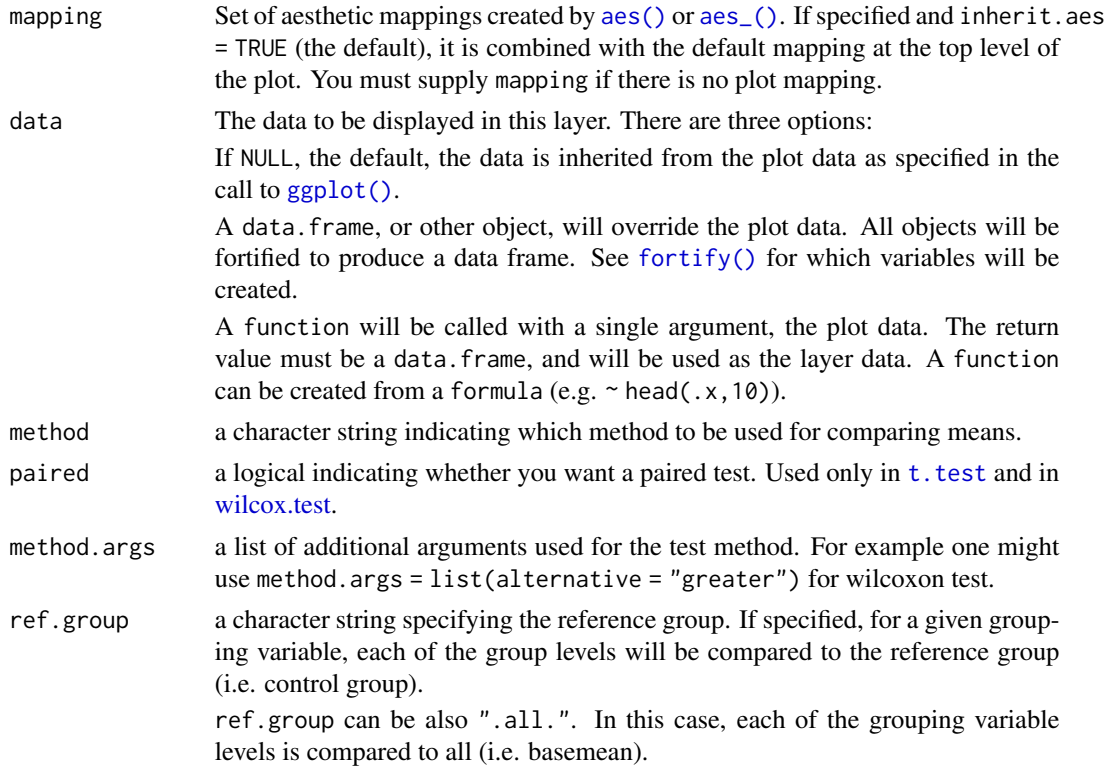

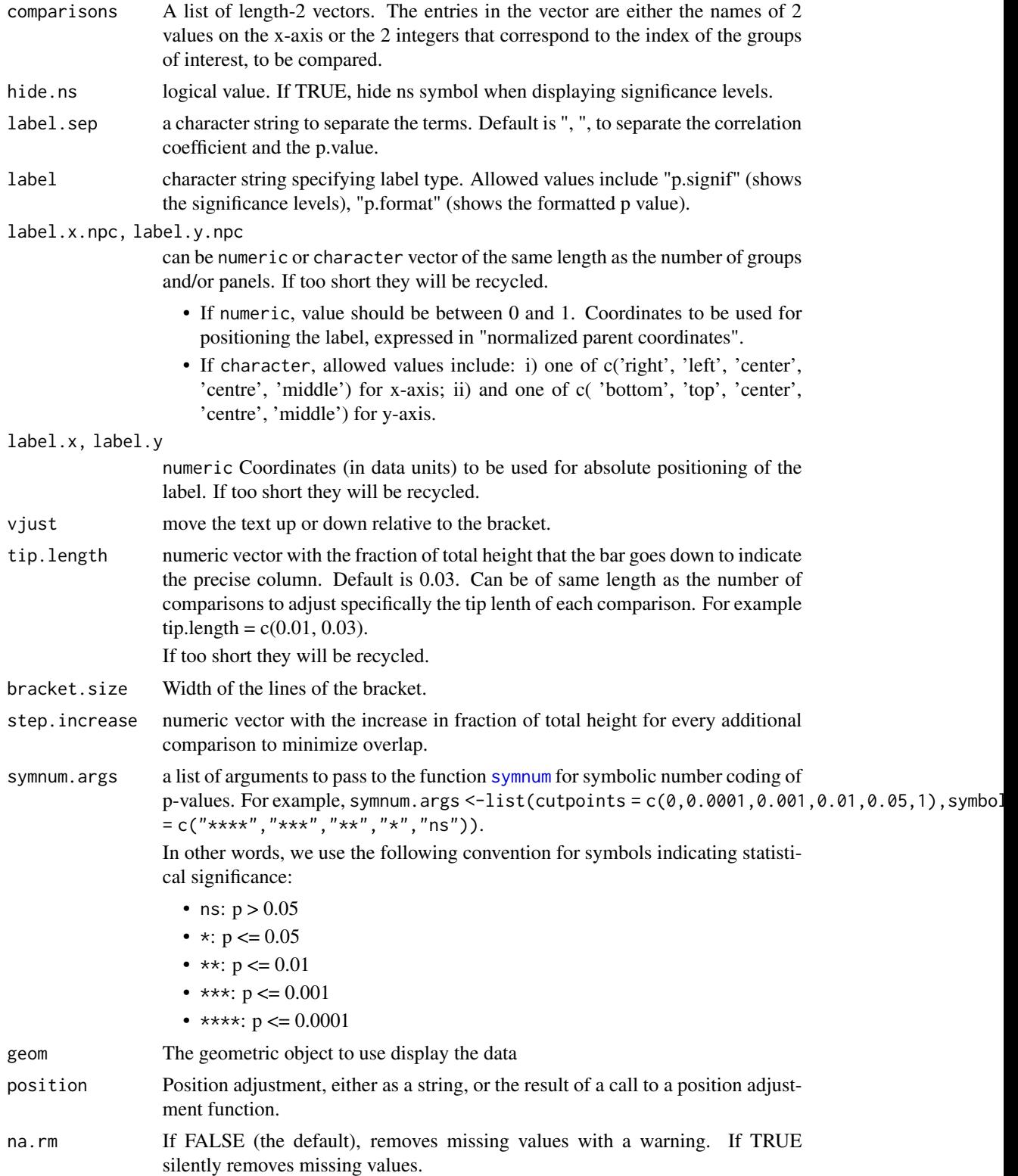

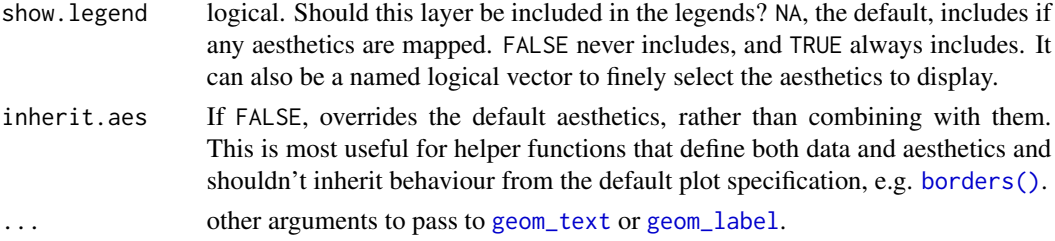

### See Also

[compare\\_means](#page-10-0)

```
# Load data
data("ToothGrowth")
head(ToothGrowth)
# Two independent groups
#:::::::::::::::::::::::::::::::::::::::::::::::::
p \leq - ggboxplot(ToothGrowth, x = "supp", y = "len",
 color = "supp", palette = "npg", add = "jitter")
# Add p-value
p + stat_compare_means()
# Change method
p + stat_{compare\_means(method = "t.test")}# Paired samples
 #:::::::::::::::::::::::::::::::::::::::::::::::::
 ggpaired(ToothGrowth, x = "supp", y = "len",
  color = "supp", line-color = "gray", line.size = 0.4,palette = "npg")+
 stat_compare_means(paired = TRUE)
# More than two groups
#:::::::::::::::::::::::::::::::::::::::::::::::::
# Pairwise comparisons: Specify the comparisons you want
my_comparisons <- list( c("0.5", "1"), c("1", "2"), c("0.5", "2") )
ggboxplot(ToothGrowth, x = "dose", y = "len",color = "dose", platete = "npg")+# Add pairwise comparisons p-value
stat_compare_means(comparisons = my_comparisons, label.y = c(29, 35, 40))+
stat_compare_means(label.y = 45) # Add global Anova p-value
# Multiple pairwise test against a reference group
ggboxplot(ToothGrowth, x = "dose", y = "len",color = "dose", platete = "npg")+stat_compare_means(method = "anova", label.y = 40)+ # Add global p-value
stat_compare_means(aes(label = ..p.signif..),
                 method = "t.test", ref.group = "0.5")
```

```
# Multiple grouping variables
#:::::::::::::::::::::::::::::::::::::::::::::::::
# Box plot facetted by "dose"
p <- ggboxplot(ToothGrowth, x = "supp", y = "len",
             color = "supp", platete = "npg",add = "jitter",
             facet.by = "dose", short.panel.labs = FALSE)
# Use only p.format as label. Remove method name.
p + stat_compare_means(
aes(label = paste0("p = ", ..p.format..)))
```
<span id="page-133-0"></span>stat\_conf\_ellipse *Plot confidence ellipses.*

### Description

Plot confidence ellipses around barycenters. The method for computing confidence ellipses has been modified from FactoMineR::coord.ellipse().

### Usage

```
stat_conf_ellipse(
 mapping = NULL,
  data = NULL,geom = "path",
  position = "identity",
  na.rm = FALSE,show.legend = NA,
  inherit.aes = TRUE,
  level = 0.95,npoint = 100,
 bary = TRUE,...
)
```
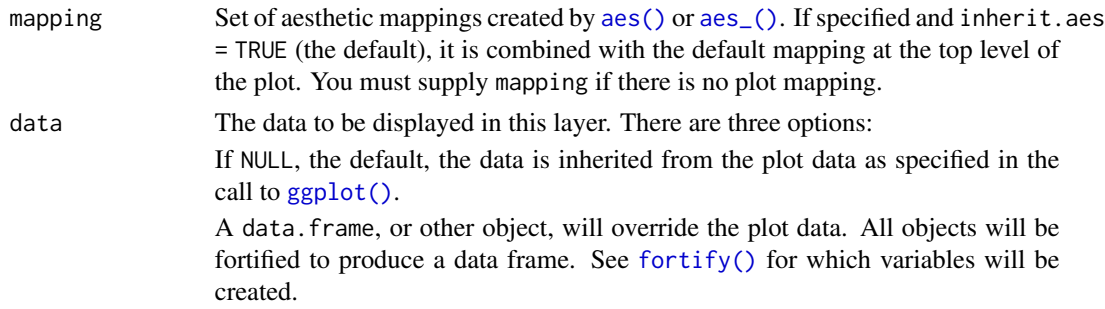

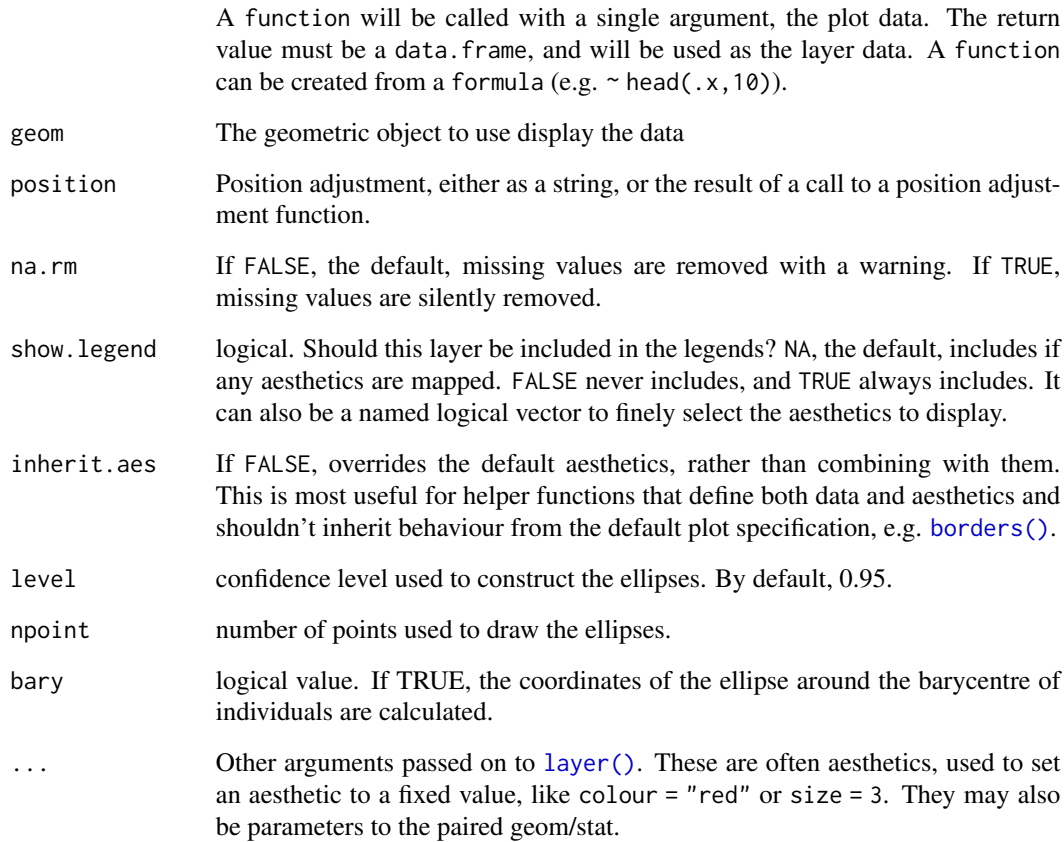

#### See Also

[stat\\_conf\\_ellipse](#page-133-0)

```
# Load data
data("mtcars")
df <- mtcars
df$cyl <- as.factor(df$cyl)
# scatter plot with confidence ellipses
ggscatter(df, x = "wt", y = "mpg", color = "cyl")+stat_conf_ellipse(aes(color = cyl))
ggscatter(df, x = "wt", y = "mpg", color = "cyl")+stat_conf_ellipse(aes(color = cyl, fill = cyl), alpha = 0.1, geom = "polygon")
```
### Description

Add correlation coefficients with p-values to a scatter plot. Can be also used to add 'R2'.

#### Usage

```
stat_cor(
 mapping = NULL,
 data = NULL,
 method = "pearson",
  alternative = "two.sided",
  cor.coef.name = c("R", "rho", "tau",label.sep = ", "label.x.npc = "left",
  label.y.npc = "top",label.x = NULL,label.y = NULL,output.type = "expression",
  digits = 2,
  r.digits = digits,
 p.digits = digits,
  r.accuracy = NULL,
 p.accuracy = NULL,
  geom = "text",position = "identity",
  na.rm = FALSE,show.legend = NA,
  inherit.aes = TRUE,
  ...
\mathcal{L}
```
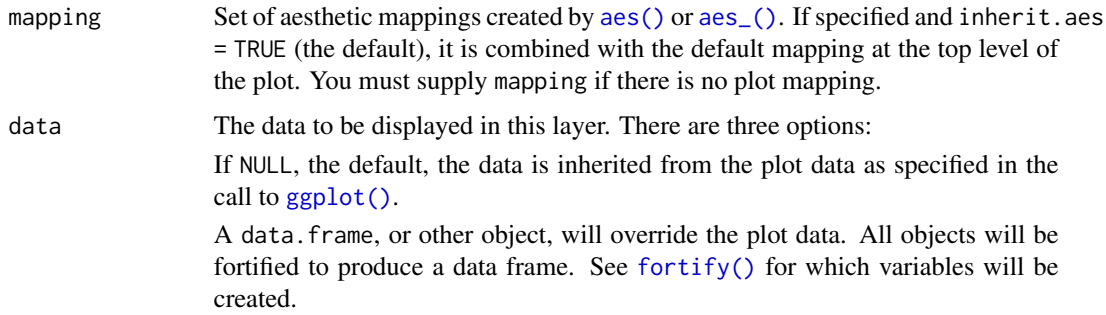

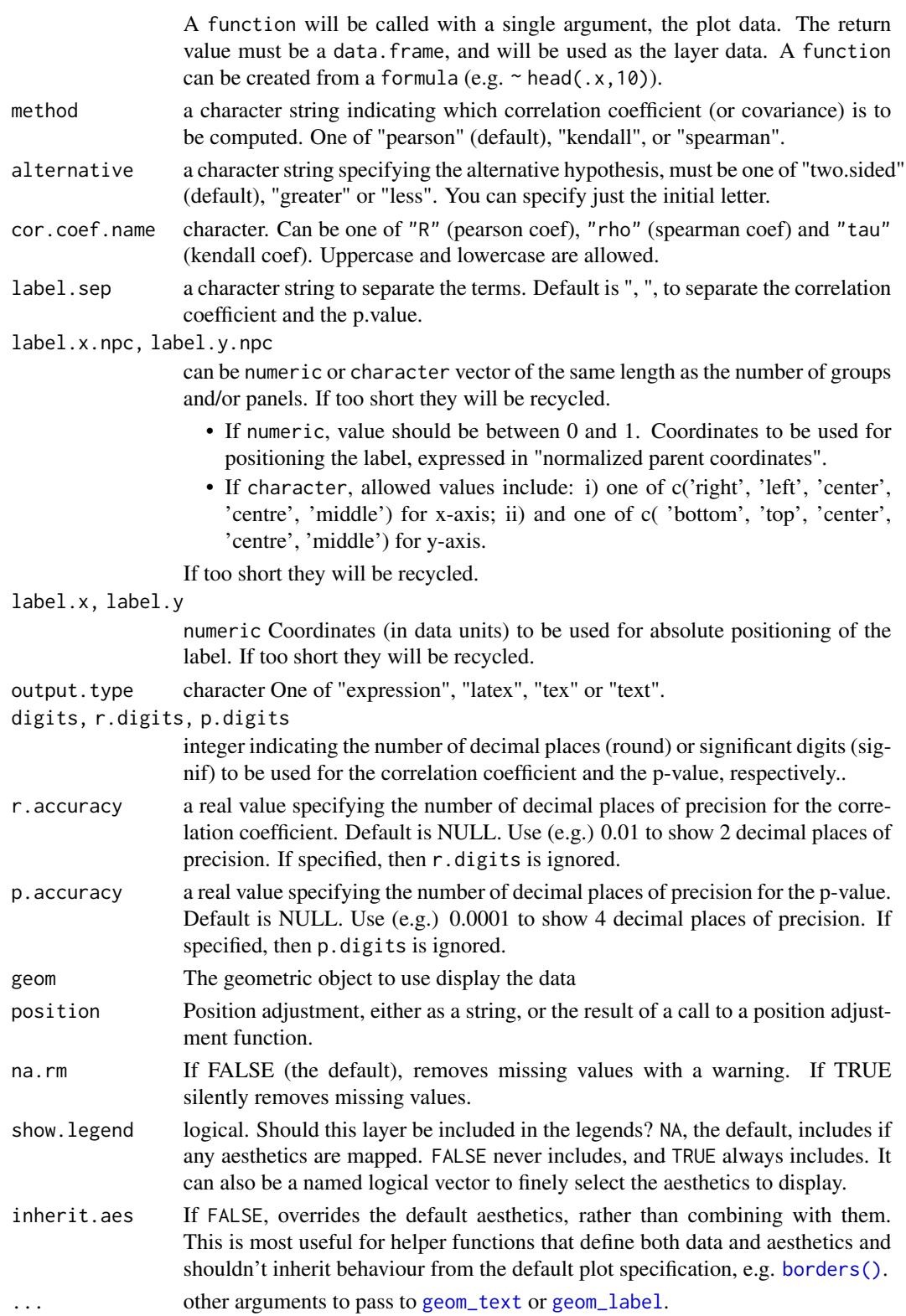

#### Computed variables

r correlation coefficient

rr correlation coefficient squared

r.label formatted label for the correlation coefficient

rr.label formatted label for the squared correlation coefficient

p.label label for the p-value

label default labeldisplayed by stat\_cor()

### See Also

[ggscatter](#page-86-0)

```
# Load data
data("mtcars")
df <- mtcars
df$cyl <- as.factor(df$cyl)
# Scatter plot with correlation coefficient
#:::::::::::::::::::::::::::::::::::::::::::::::::
sp <- ggscatter(df, x = "wt", y = "mpg",add = "reg.line", # Add regressin line
   add.params = list(color = "blue", fill = "lightgray"), # Customize reg. line
   conf.int = TRUE # Add confidence interval
   \lambda# Add correlation coefficient
sp + stat\_cor(method = "pearson", label.x = 3, label.y = 30)# Specify the number of decimal places of precision for p and r
# Using 3 decimal places for the p-value and
# 2 decimal places for the correlation coefficient (r)
sp + stat\_cor(p . accuracy = 0.001, r . accuracy = 0.01)# Show only the r.label but not the p.label
sp + stat\_cor(aes(label = ...r.label...), label.x = 3)# Use R2 instead of R
ggscatter(df, x = "wt", y = "mpg", add = "reg.line") +stat_cor(
   \text{aes}(\text{label} = \text{past}(\ldots r \ldots \text{label} \ldots, \ldots \text{p}.\text{label} \ldots, \text{ sep} = \text{"~\sim~\rangle~\ldots \text{"~\rangle}),label.x = 3)
# Color by groups and facet
#::::::::::::::::::::::::::::::::::::::::::::::::::::
sp \leq ggscatter(df, x = "wt", y = "mpg",color = "cyl", platete = "jco",add = "reg.line", conf.int = TRUE)
sp + stat\_cor(aes(color = cyl), label.x = 3)
```
# stat\_mean *Draw group mean points*

# Description

Draw the mean point of each group.

# Usage

```
stat_mean(
  mapping = NULL,
  data = NULL,geom = "point",
  position = "identity",
  na.rm = FALSE,show.legend = NA,
  inherit.aes = TRUE,
  ...
\mathcal{L}
```
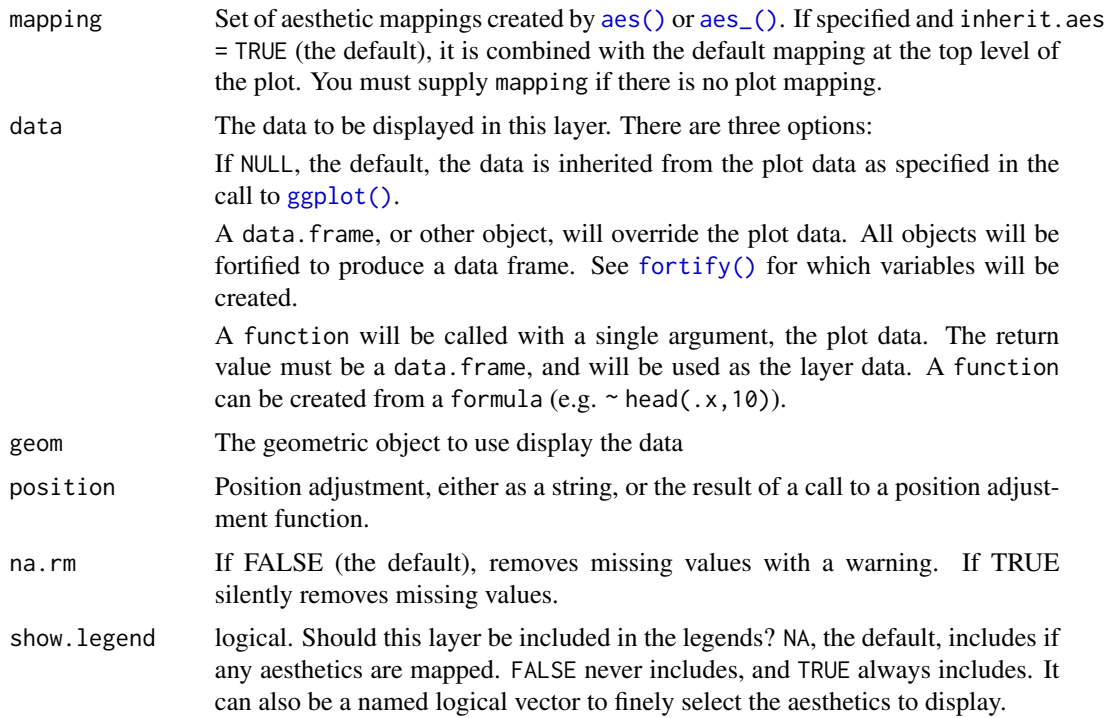

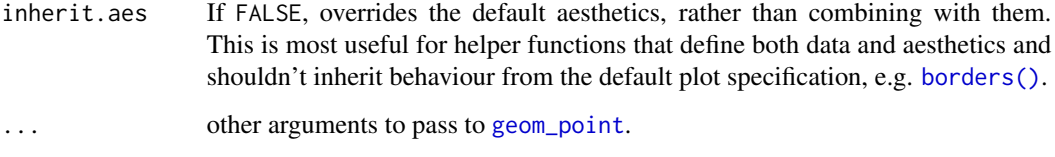

#### See Also

[stat\\_conf\\_ellipse](#page-133-0), [stat\\_chull](#page-128-0) and [ggscatter](#page-86-0)

### Examples

```
# Load data
data("mtcars")
df <- mtcars
df$cyl <- as.factor(df$cyl)
# Scatter plot with ellipses and group mean points
ggscatter(df, x = "wt", y = "mpg",color = "cyl", shape = "cyl", ellipse = TRUE)+stat_mean(aes(color = cyl, shape = cyl), size = 4)
```
stat\_overlay\_normal\_density *Overlay Normal Density Plot*

### Description

Overlay normal density plot (with the same mean and SD) to the density distribution of 'x'. This is useful for visually inspecting the degree of deviance from normality.

```
stat_overlay_normal_density(
  mapping = NULL,
  data = NULL,geom = "line",
 position = "identity",
  na.rm = FALSE,
  show.legend = NA,
  inherit.aes = TRUE,
  ...
\mathcal{L}
```
### Arguments

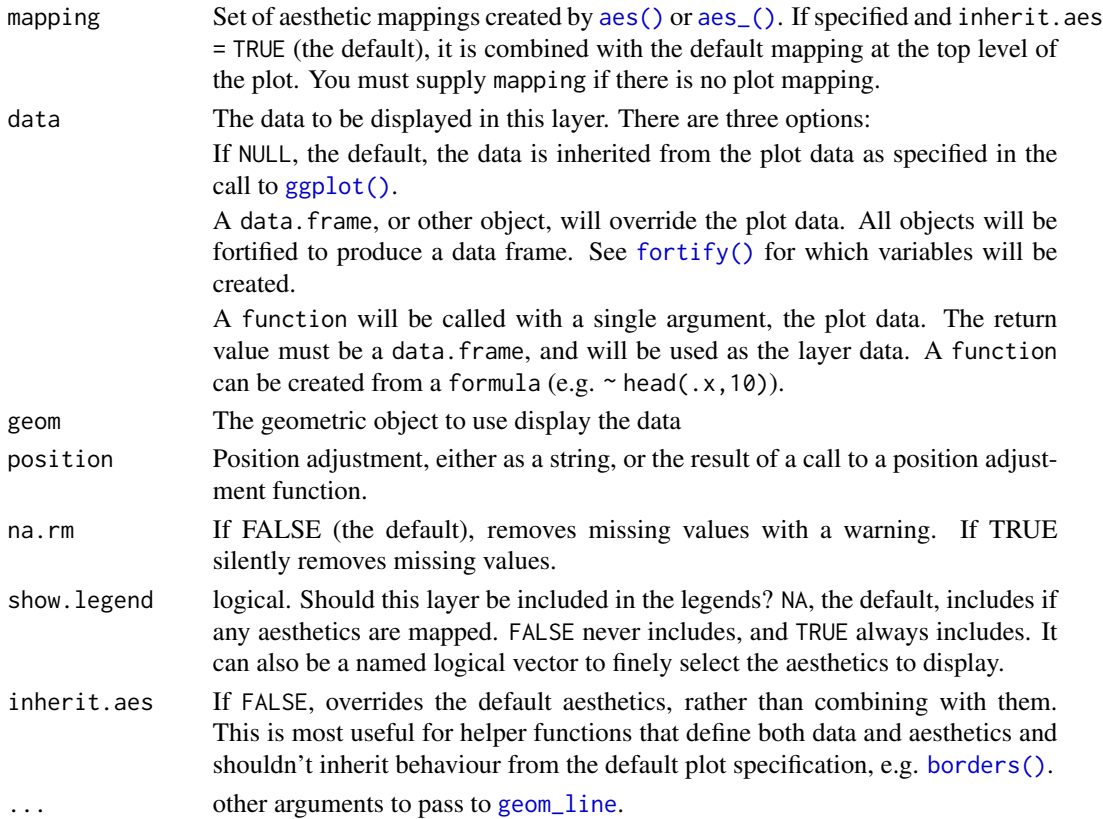

### See Also

# [ggdensity](#page-40-0)

```
# Simpledensity plot
data("mtcars")
ggdensity(mtcars, x = "mpg", fill = "red") +scale_x_continuous(limits = c(-1, 50)) +
  stat_overlay_normal_density(color = "red", linetype = "dashed")
# Color by groups
data(iris)
ggdensity(iris, "Sepal.Length", color = "Species") +
stat_overlay_normal_density(aes(color = Species), linetype = "dashed")
# Facet
```

```
ggdensity(iris, "Sepal.Length", facet.by = "Species") +
stat_overlay_normal_density(color = "red", linetype = "dashed")
```
#### Description

Add manually p-values to a ggplot, such as box blots, dot plots and stripcharts. Frequently asked questions are available on [Datanovia ggpubr FAQ page,](https://www.datanovia.com/en/blog/tag/ggpubr/) for example:

- [How to Add P-Values onto Basic GGPLOTS](https://www.datanovia.com/en/blog/how-to-add-p-values-onto-basic-ggplots/)
- [How to Add Adjusted P-values to a Multi-Panel GGPlot](https://www.datanovia.com/en/blog/ggpubr-how-to-add-adjusted-p-values-to-a-multi-panel-ggplot/)
- [How to Add P-values to GGPLOT Facets](https://www.datanovia.com/en/blog/how-to-add-p-values-to-ggplot-facets/)
- [How to Add P-Values Generated Elsewhere to a GGPLOT](https://www.datanovia.com/en/blog/ggpubr-how-to-add-p-values-generated-elsewhere-to-a-ggplot/)
- [How to Add P-Values onto a Grouped GGPLOT using the GGPUBR R Package](https://www.datanovia.com/en/blog/how-to-add-p-values-onto-a-grouped-ggplot-using-the-ggpubr-r-package/)
- [How to Create Stacked Bar Plots with Error Bars and P-values](https://www.datanovia.com/en/blog/how-to-create-stacked-bar-plots-with-error-bars-and-p-values/)
- [How to Add P-Values onto Horizontal GGPLOTS](https://www.datanovia.com/en/blog/how-to-add-p-values-onto-horizontal-ggplots/)

```
stat_pvalue_manual(
  data,
  label = NULL,y.position = "y.position",
  xmin = "group1",xmax = "group2",
  x = NULL,size = 3.88,
  label.size = size,
 bracket.size = 0.3,
 bracket.nudge.y = 0,
 bracket.shorten = 0,
  color = "black",
  linetype = 1,
  tip.length = 0.03,
  remove.bracket = FALSE,
  step.increase = 0,
  step.group.by = NULL,
  hide.ns = FALSE,vjust = \theta,
  coord.flip = FALSE,
 position = "identity",
  ...
)
```
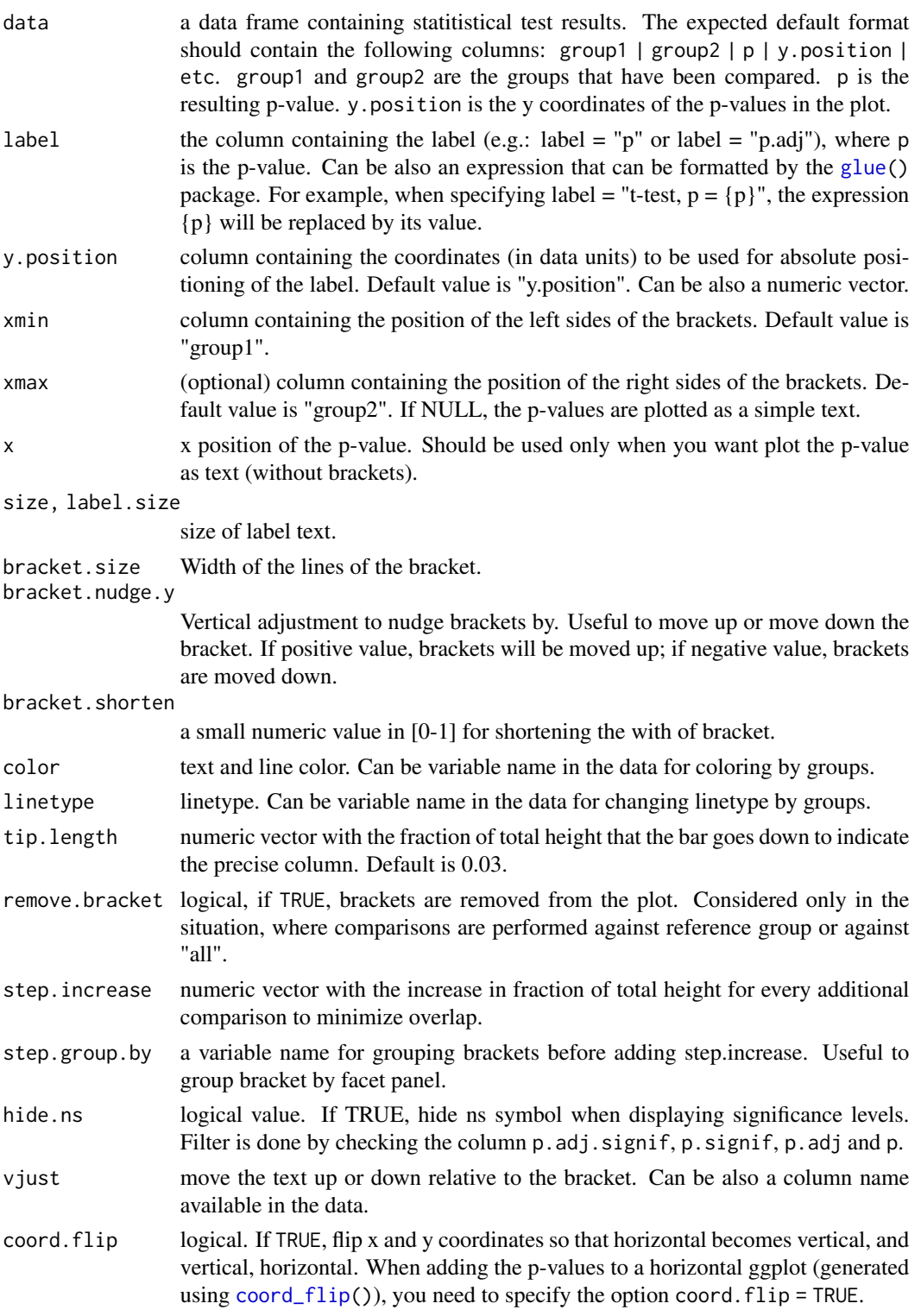

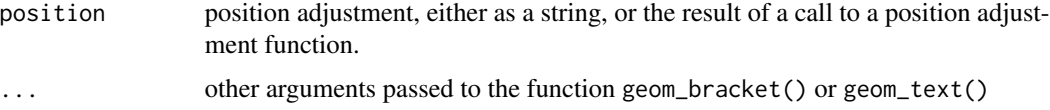

### See Also

[stat\\_compare\\_means](#page-129-0)

```
# T-test
stat.test <- compare_means(
len \sim dose, data = ToothGrowth,
method = "t.test"\lambdastat.test
# Create a simple box plot
p <- ggboxplot(ToothGrowth, x = "dose", y = "len")
p
# Perform a t-test between groups
stat.test <- compare_means(
len ~ dose, data = ToothGrowth,
method = "t.test"
\lambdastat.test
# Add manually p-values from stat.test data
# First specify the y.position of each comparison
stat.test <- stat.test %>%
mutate(y.position = c(29, 35, 39))
p + stat_pvalue_manual(stat.test, label = "p.adj")
# Customize the label with glue expression
# (https://github.com/tidyverse/glue)
p + stat_pvalue_manual(stat.test, label = "p = {p.adj}")
# Grouped bar plots
#%%%%%%%%%%%%%%%%%%%%%%%%%%%%%%%%%%%%%%%%%%%
ToothGrowth$dose <- as.factor(ToothGrowth$dose)
# Comparisons against reference
stat.test <- compare_means(
  len \sim dose, data = ToothGrowth, group.by = "supp",
  method = "t.test", ref.group = "0.5"\mathcal{L}stat.test
# Plot
bp \leq ggbarplot(ToothGrowth, x = "supp", y = "len",
                fill = "dose", palette = "jco",
```
# <span id="page-144-0"></span>stat\_regline\_equation 145

```
add = "mean_s d", add.params = list(group = "dose"),position = position_dodge(0.8))
bp + stat_pvalue_manual(
 stat.test, x = "supp", y.position = 33,
 label = "p.signif",
  position = position_dodge(0.8)
)
```
stat\_regline\_equation *Add Regression Line Equation and R-Square to a GGPLOT.*

# Description

Add regression line equation and  $R^{\wedge}2$  to a ggplot. Regression model is fitted using the function  $1m$ .

# Usage

```
stat_regline_equation(
 mapping = NULL,
 data = NULL,formula = y \sim x,
  label.x.npc = "left",
  label.y.npc = "top",
  label.x = NULL,label.y = NULL,output.type = "expression",
  geom = "text",position = "identity",
 na.rm = FALSE,show.legend = NA,
  inherit.aes = TRUE,
  ...
)
```
#### Arguments

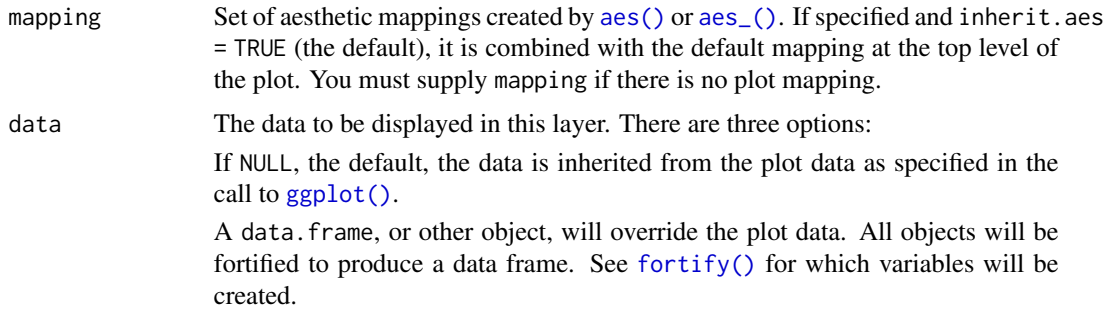

<span id="page-145-0"></span>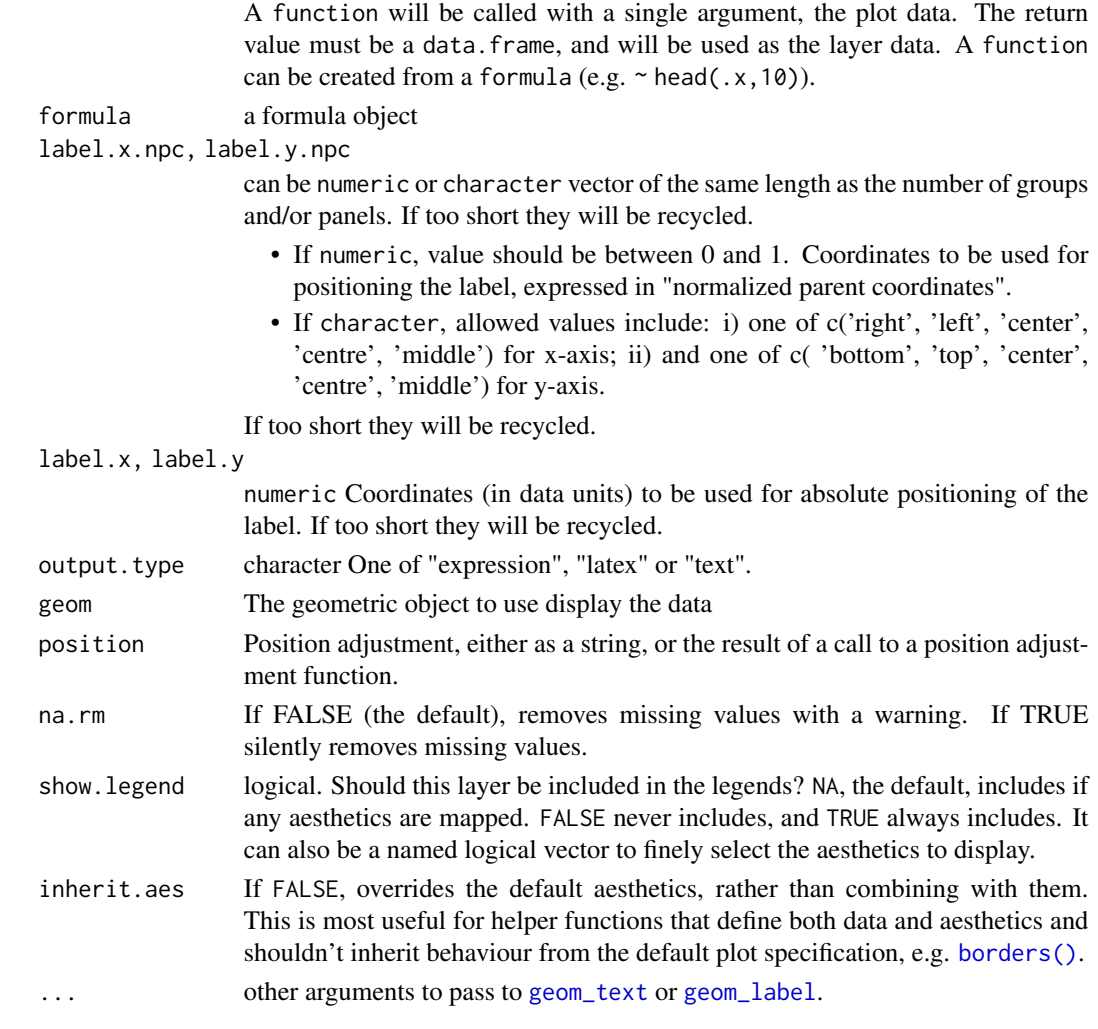

# Computed variables

x x position for left edge

y y position near upper edge

eq.label equation for the fitted polynomial as a character string to be parsed

**rr.label**  $R^2$  of the fitted model as a character string to be parsed

adj.rr.label Adjusted  $R^2$  of the fitted model as a character string to be parsed

AIC.label AIC for the fitted model.

BIC.label BIC for the fitted model.

hjust Set to zero to override the default of the "text" geom.

# References

the source code of the function stat\_regline\_equation() is inspired from the code of the function stat\_poly\_eq() (in ggpmisc package).

#### <span id="page-146-0"></span>stat\_stars 147

#### See Also

[ggscatter](#page-86-0)

#### Examples

```
# Simple scatter plot with correlation coefficient and
# regression line
#::::::::::::::::::::::::::::::::::::::::::::::::::::
ggscatter(mtcars, x = "wt", y = "mpg", add = "reguline") +stat_cor(label.x = 3, label.y = 34) +
  stat_regline_equation(label.x = 3, label.y = 32)
# Groupped scatter plot
#::::::::::::::::::::::::::::::::::::::::::::::::::::
ggscatter(
  iris, x = "Sepal.Length", y = "Sepal.Width",
  color = "Species", palette = "jco",
  add = "regu.
  ) +
  facet_wrap(~Species) +
  stat_cor(label.y = 4.4) +
  stat_regline_equation(label.y = 4.2)
# Polynomial equation
#::::::::::::::::::::::::::::::::::::::::::::::::::::
# Demo data
set.seed(4321)
x \le -1:100y \leftarrow (x + x^2 + x^3) + \text{norm}(\text{length}(x), \text{ mean } = 0, \text{ sd } = \text{mean}(x^3) / 4)my.data \leq data.frame(x, y, group = c("A", "B"),y2 = y * c(0.5, 2), block = c("a", "a", "b", "b"))
# Fit polynomial regression line and add labels
formula \leq y \sim poly(x, 3, raw = TRUE)
p \leftarrow \text{ggplot}(\text{my.data}, \text{aes}(x, y2, \text{color} = \text{group})) +geom_point() +
  stat_smooth(aes(fill = group, color = group), method = "lm", formula = formula) +
  stat_regline_equation(
    \text{aes}(\text{label} = \text{past}(\text{.eq}.\text{label} \dots, \text{.adj}.\text{rr}.\text{label} \dots, \text{sep} = \text{"\sim\sim\sim$''$}),formula = formula
  \rightarrow +
  theme_bw()
ggpar(p, palette = "jco")
```
# Description

Create a star plot by drawing segments from group centroid to each points.

# Usage

```
stat_stars(
  mapping = NULL,
  data = NULL,geom = "segment",
  position = "identity",
  na.rm = FALSE,
  show.legend = NA,
  inherit.aes = TRUE,
  ...
\mathcal{L}
```
# Arguments

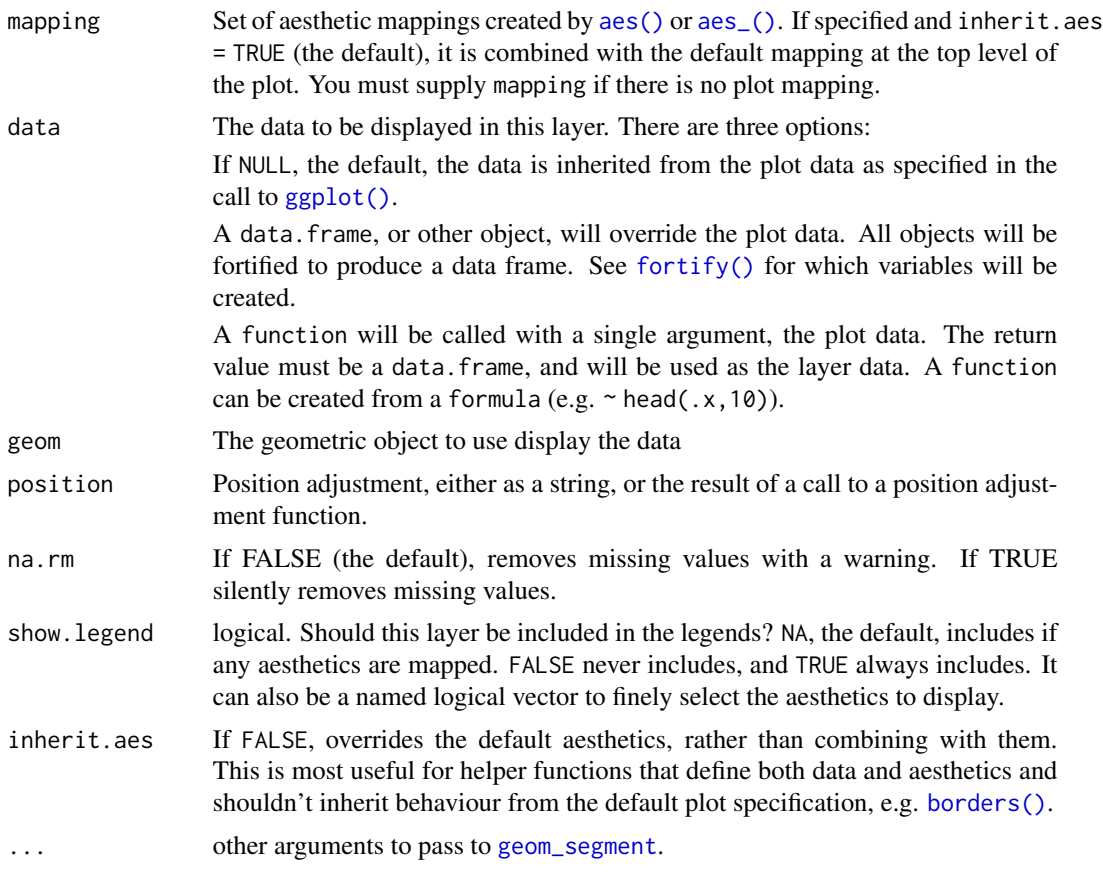

# See Also

[ggscatter](#page-86-0)

<span id="page-147-0"></span>

#### <span id="page-148-0"></span>text\_grob 149

# Examples

```
# Load data
data("mtcars")
df <- mtcars
df$cyl <- as.factor(df$cyl)
# Scatter plot with ellipses and group mean points
ggscatter(df, x = "wt", y = "mpg",color = "cyl", shape = "cyl",mean.point = TRUE, ellipse = TRUE)+
 stat_stars(aes(color = cyl))
```
# text\_grob *Create a Text Graphical object*

# Description

Create easily a customized text grob (graphical object). Wrapper around [textGrob](#page-0-0).

### Usage

```
text_grob(
  label,
  just = "centre",
  hjust = NULL,
  vjust = NULL,
  rot = \theta,
  color = "black",
  face = "plain",
  size = NULL,
  lineheight = NULL,
  family = NULL,
  ...
\mathcal{L}
```
#### Arguments

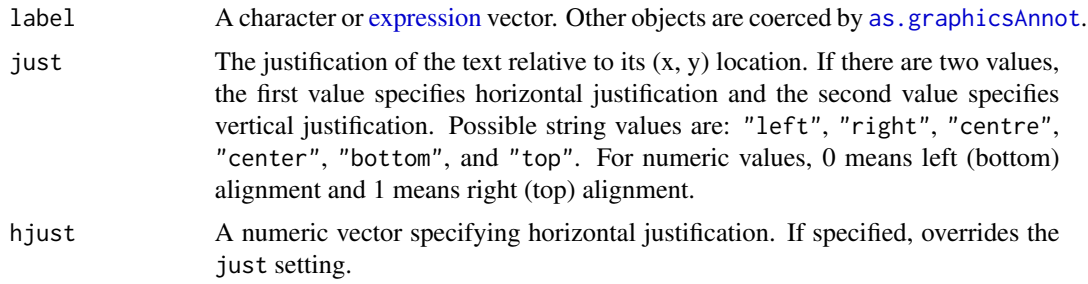

<span id="page-149-1"></span>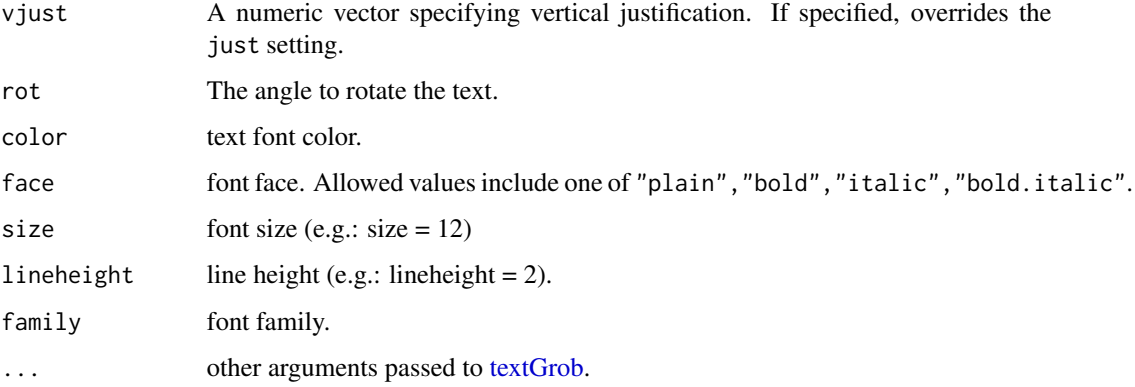

#### Value

a text grob.

# Examples

```
text <- paste("iris data set gives the measurements in cm",
             "of the variables sepal length and width",
             "and petal length and width, respectively,",
             "for 50 flowers from each of 3 species of iris.",
             "The species are Iris setosa, versicolor, and virginica.", sep = "\n")
# Create a text grob
tgrob <- text_grob(text, face = "italic", color = "steelblue")
# Draw the text
as_ggplot(tgrob)
```
<span id="page-149-0"></span>theme\_pubr *Publication ready theme*

## Description

.

- theme\_pubr(): Create a publication ready theme
- theme\_pubclean(): a clean theme without axis lines, to direct more attention to the data.
- labs\_pubr(): Format only plot labels to a publication ready style
- theme\_classic2(): Create a classic theme with axis lines.
- clean\_theme(): Remove axis lines, ticks, texts and titles.
- clean\_table\_theme(): Clean the the theme of a table, such as those created by [ggsummarytable\(](#page-98-0))

# theme\_pubr 151

# Usage

```
theme_pubr(
  base_size = 12,
  base_family = ",
  border = FALSE,
  margin = TRUE,legend = c("top", "bottom", "left", "right", "none"),
  x.text.name = <math>0</math>\mathcal{L}theme_pubclean(base_size = 12, base_family = ", flip = FALSE)
\text{labs}\_\text{pubr}(\text{base}\_\text{size} = 14, \text{base}\_\text{family} = \text{""\,})theme_classic2(base_size = 12, base_family = "")
clean_theme()
clean_table_theme()
```
#### Arguments

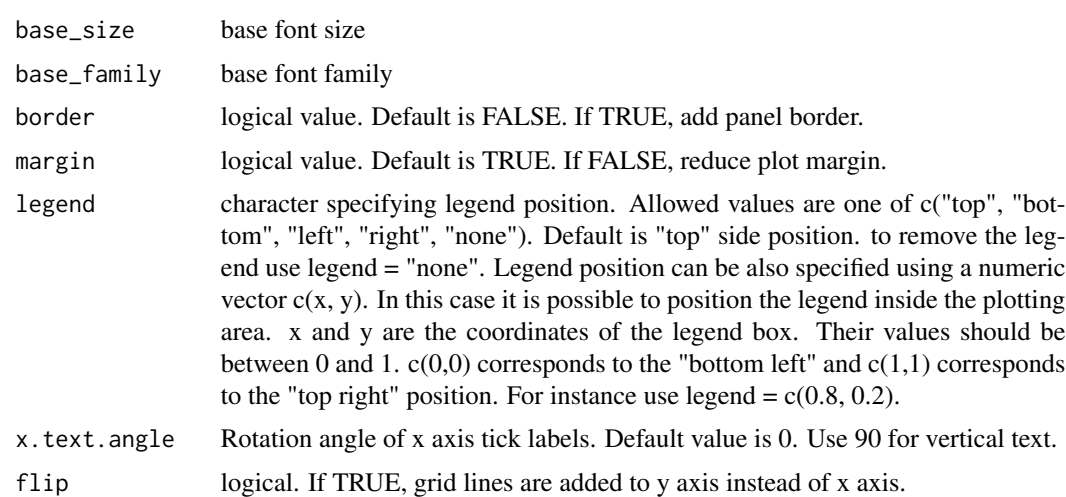

# Examples

```
p \leftarrow ggplot(mtcars, aes(x = wt, y = mp)) +geom_point(aes(color = gear))
# Default plot
p
# Use theme_pubr()
p + theme_pubr()
```

```
# Format labels
p + labs_pubr()
```
theme\_transparent *Create a ggplot with Transparent Background*

# Description

Create a ggplot with transparent background.

# Usage

```
theme_transparent(base_size = 12, base_family = ")
```
# Arguments

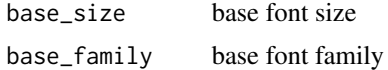

### See Also

[theme\\_pubr](#page-149-0)

# Examples

```
# Create a scatter plot
sp <- ggscatter(iris, x = "Sepal.Length", y = "Sepal.Width",
              color = "Species", palette = "jco",
               size = 3, alpha = 0.6)
sp
```
# Transparent theme sp + theme\_transparent()

<span id="page-151-0"></span>

# **Index**

add\_summary, [4](#page-3-0) aes(), *[125](#page-124-0)*, *[128,](#page-127-0) [129](#page-128-0)*, *[131](#page-130-0)*, *[134](#page-133-0)*, *[136](#page-135-0)*, *[139](#page-138-0)*, *[141](#page-140-0)*, *[145](#page-144-0)*, *[148](#page-147-0)* aes\_(), *[125](#page-124-0)*, *[128,](#page-127-0) [129](#page-128-0)*, *[131](#page-130-0)*, *[134](#page-133-0)*, *[136](#page-135-0)*, *[139](#page-138-0)*, *[141](#page-140-0)*, *[145](#page-144-0)*, *[148](#page-147-0)* annotate\_figure, [6,](#page-5-0) *[28](#page-27-0)* anova, *[12](#page-11-0)* arrangeGrob, *[8](#page-7-0)* as.graphicsAnnot, *[149](#page-148-0)* as\_ggplot, [8](#page-7-0) axis\_scale, [8](#page-7-0)

background\_image, [9](#page-8-0) bgcolor, [10](#page-9-0) border, *[10](#page-9-0)*, [11](#page-10-0) borders(), *[125](#page-124-0)*, *[128](#page-127-0)*, *[130](#page-129-0)*, *[133](#page-132-0)*, *[135](#page-134-0)*, *[137](#page-136-0)*, *[140,](#page-139-0) [141](#page-140-0)*, *[146](#page-145-0)*, *[148](#page-147-0)* brewer.pal, *[23](#page-22-0)*, *[122](#page-121-0)*

change\_palette *(*set\_palette*)*, [121](#page-120-0) clean\_table\_theme *(*theme\_pubr*)*, [150](#page-149-1) clean\_theme *(*theme\_pubr*)*, [150](#page-149-1) colnames\_style *(*ggtexttable*)*, [104](#page-103-0) color\_palette *(*set\_palette*)*, [121](#page-120-0) compare\_means, [11,](#page-10-0) *[133](#page-132-0)* coord\_fixed, *[89](#page-88-0)* coord\_flip, *[119](#page-118-0)*, *[126](#page-125-0)*, *[143](#page-142-0)* create\_aes, [14](#page-13-0)

desc\_statby, [15,](#page-14-0) *[57](#page-56-0)* diff\_express, [16](#page-15-0) drawDetails.splitText *(*ggparagraph*)*, [79](#page-78-0)

element\_text, *[18,](#page-17-0) [19](#page-18-0)*, *[120](#page-119-0)* expression, *[149](#page-148-0)*

facet, [17,](#page-16-0) *[39](#page-38-0)*, *[53](#page-52-0)*, *[97](#page-96-0)*, *[100](#page-99-0)*, *[115](#page-114-0)* facet\_wrap, *[17](#page-16-0)* fill\_palette *(*set\_palette*)*, [121](#page-120-0) font, [18](#page-17-0)

# fortify(), *[125](#page-124-0)*, *[128,](#page-127-0) [129](#page-128-0)*, *[131](#page-130-0)*, *[134](#page-133-0)*, *[136](#page-135-0)*, *[139](#page-138-0)*, *[141](#page-140-0)*, *[145](#page-144-0)*, *[148](#page-147-0)*

gene\_citation, [20](#page-19-0) geom\_boxplot, *[39](#page-38-0)* geom\_bracket *(*stat\_bracket*)*, [123](#page-122-0) geom\_density, *[43](#page-42-0)* geom\_dotplot, *[53](#page-52-0)* geom\_exec, [21](#page-20-0) geom\_histogram, *[64](#page-63-0)* geom\_jitter, *[97](#page-96-0)* geom\_label, *[133](#page-132-0)*, *[137](#page-136-0)*, *[146](#page-145-0)* geom\_line, *[128](#page-127-0)*, *[141](#page-140-0)* geom\_point, *[49](#page-48-0)*, *[90](#page-89-0)*, *[140](#page-139-0)* geom\_segment, *[148](#page-147-0)* geom\_text, *[133](#page-132-0)*, *[137](#page-136-0)*, *[146](#page-145-0)* geom\_violin, *[115](#page-114-0)* get\_breaks, [21](#page-20-0) get\_legend, [22,](#page-21-0) *[28](#page-27-0)* get\_palette, [23,](#page-22-0) *[122](#page-121-0)* get\_summary\_stats, *[100](#page-99-0)* ggadd, [25](#page-24-0) ggarrange, *[6,](#page-5-0) [7](#page-6-0)*, [27,](#page-26-0) *[60](#page-59-0)*, *[100](#page-99-0)* ggballoonplot, [29](#page-28-0) ggbarplot, [32,](#page-31-0) *[68](#page-67-0)* ggboxplot, [37,](#page-36-0) *[53](#page-52-0)*, *[97](#page-96-0)* ggdensity, [41,](#page-40-0) *[64](#page-63-0)*, *[128](#page-127-0)*, *[141](#page-140-0)* ggdonutchart, [44](#page-43-0) ggdotchart, [47](#page-46-0) ggdotplot, *[40](#page-39-0)*, [50,](#page-49-0) *[97](#page-96-0)* ggecdf, [54](#page-53-0) ggerrorplot, [56](#page-55-0) ggexport, [60](#page-59-0) gghistogram, *[44](#page-43-0)*, [61](#page-60-0) ggline, *[26](#page-25-0)*, *[35](#page-34-0)*, *[59](#page-58-0)*, [65,](#page-64-0) *[82](#page-81-0)*, *[123](#page-122-0)* ggmaplot, [70](#page-69-0) ggpaired, [73](#page-72-0) ggpar, *[30](#page-29-0)*, *[35](#page-34-0)*, *[39,](#page-38-0) [40](#page-39-0)*, *[43,](#page-42-0) [44](#page-43-0)*, *[46](#page-45-0)*, *[49](#page-48-0)*, *[53](#page-52-0)*, *[55,](#page-54-0) [56](#page-55-0)*, *[59](#page-58-0)*, *[64](#page-63-0)*, *[68](#page-67-0)*, *[72](#page-71-0)*, *[75](#page-74-0)*, [75,](#page-74-0) *[82](#page-81-0)*, *[86](#page-85-0)*, *[90](#page-89-0)*, *[97](#page-96-0)*, *[100](#page-99-0)*, *[103,](#page-102-0) [104](#page-103-0)*, *[115](#page-114-0)*, *[123](#page-122-0)*, *[130](#page-129-0)*

ggparagraph, [79](#page-78-0) ggpie, *[46](#page-45-0)*, [81](#page-80-0) ggplot, *[5](#page-4-0)*, *[26](#page-25-0)* ggplot(), *[125](#page-124-0)*, *[128,](#page-127-0) [129](#page-128-0)*, *[131](#page-130-0)*, *[134](#page-133-0)*, *[136](#page-135-0)*, *[139](#page-138-0)*, *[141](#page-140-0)*, *[145](#page-144-0)*, *[148](#page-147-0)* ggpubr\_args, [83](#page-82-0) ggqqplot, [84](#page-83-0) ggscatter, [87,](#page-86-1) *[93](#page-92-0)*, *[130](#page-129-0)*, *[138](#page-137-0)*, *[140](#page-139-0)*, *[147,](#page-146-0) [148](#page-147-0)* ggscatterhist, [92](#page-91-0) ggstripchart, *[40](#page-39-0)*, *[53](#page-52-0)*, [94](#page-93-0) ggsummarystats *(*ggsummarytable*)*, [99](#page-98-1) ggsummarytable, [99,](#page-98-1) *[150](#page-149-1)* ggtext, [102](#page-101-0) ggtexttable, [104](#page-103-0) ggviolin, *[40](#page-39-0)*, *[53](#page-52-0)*, *[97](#page-96-0)*, [112](#page-111-0) glue, *[143](#page-142-0)* gradient\_color, [117](#page-116-0) gradient\_fill *(*gradient\_color*)*, [117](#page-116-0) grid.arrange, *[6](#page-5-0)*, *[8](#page-7-0)*

kruskal.test, *[12](#page-11-0)*

grids, [118](#page-117-0)

labs\_pubr *(*theme\_pubr*)*, [150](#page-149-1) layer, *[126](#page-125-0)* layer(), *[130](#page-129-0)*, *[135](#page-134-0)* lm, *[145](#page-144-0)*

```
mean_ci (add_summary), 4
mean_range (add_summary), 4
mean_sd (add_summary), 4
mean_se, 5
mean_se_ (add_summary), 4
median_hilow_ (add_summary), 4
median_iqr (add_summary), 4
median_mad (add_summary), 4
median_q1q3 (add_summary), 4
median_range (add_summary), 4
```
p.adjust, *[13](#page-12-0)* palette, *[76](#page-75-0)*, *[117](#page-116-0)* plot\_grid, *[6](#page-5-0)*, *[27](#page-26-0)* print.ggscatterhist *(*ggscatterhist*)*, [92](#page-91-0) print.ggsummarystats *(*ggsummarytable*)*, [99](#page-98-1) print.ggsummarystats\_list *(*ggsummarytable*)*, [99](#page-98-1)

rotate, [119](#page-118-0)

rotate\_axis\_text, [119](#page-118-0) rotate\_x\_text *(*rotate\_axis\_text*)*, [119](#page-118-0) rotate\_y\_text *(*rotate\_axis\_text*)*, [119](#page-118-0) rownames\_style *(*ggtexttable*)*, [104](#page-103-0) rremove, [120](#page-119-0) scale\_x\_continuous, *[21](#page-20-0)* scale\_y\_continuous, *[21](#page-20-0)* set\_palette, *[117](#page-116-0)*, [121](#page-120-0) show\_line\_types, *[11](#page-10-0)*, *[42](#page-41-0)*, *[55](#page-54-0)*, *[63](#page-62-0)*, *[118](#page-117-0)*, [122](#page-121-0) show\_point\_shapes, *[5](#page-4-0)*, *[26](#page-25-0)*, *[48](#page-47-0)*, *[88](#page-87-0)*, *[93](#page-92-0)*, [123](#page-122-0) stat\_bracket, [123](#page-122-0) stat\_central\_tendency, [127](#page-126-0) stat\_chull, [129,](#page-128-0) *[140](#page-139-0)* stat\_compare\_means, [130,](#page-129-0) *[144](#page-143-0)* stat\_conf\_ellipse, *[90](#page-89-0)*, [134,](#page-133-0) *[135](#page-134-0)*, *[140](#page-139-0)* stat\_cor, *[90](#page-89-0)*, [136](#page-135-0) stat\_ecdf, *[55](#page-54-0)* stat\_ellipse, *[89](#page-88-0)* stat\_mean, [139](#page-138-0) stat\_overlay\_normal\_density, [140](#page-139-0) stat\_pvalue\_manual, [142](#page-141-0) stat\_regline\_equation, [145](#page-144-0) stat\_stars, *[90](#page-89-0)*, [147](#page-146-0) symnum, *[12](#page-11-0)*, *[132](#page-131-0)* t.test, *[12](#page-11-0)*, *[131](#page-130-0)*

tab\_add\_border *(*ggtexttable*)*, [104](#page-103-0) tab\_add\_footnote *(*ggtexttable*)*, [104](#page-103-0) tab\_add\_hline *(*ggtexttable*)*, [104](#page-103-0) tab\_add\_title *(*ggtexttable*)*, [104](#page-103-0) tab\_add\_vline *(*ggtexttable*)*, [104](#page-103-0) tab\_cell\_crossout *(*ggtexttable*)*, [104](#page-103-0) tab\_ncol *(*ggtexttable*)*, [104](#page-103-0) tab\_nrow *(*ggtexttable*)*, [104](#page-103-0) table\_cell\_bg *(*ggtexttable*)*, [104](#page-103-0) table\_cell\_font *(*ggtexttable*)*, [104](#page-103-0) tbody\_add\_border *(*ggtexttable*)*, [104](#page-103-0) tbody\_style *(*ggtexttable*)*, [104](#page-103-0) text\_grob, [149](#page-148-0) textGrob, *[149,](#page-148-0) [150](#page-149-1)* thead\_add\_border *(*ggtexttable*)*, [104](#page-103-0) theme\_classic2 *(*theme\_pubr*)*, [150](#page-149-1) theme\_cleveland *(*ggdotchart*)*, [47](#page-46-0) theme\_pubclean *(*theme\_pubr*)*, [150](#page-149-1) theme\_pubr, *[93](#page-92-0)*, [150,](#page-149-1) *[152](#page-151-0)* theme\_transparent, [152](#page-151-0) theme\_void, *[93](#page-92-0)* ttheme *(*ggtexttable*)*, [104](#page-103-0)

#### INDEX 155

wilcox.test , *[12](#page-11-0)* , *[131](#page-130-0)*

xscale *(*axis\_scale *)* , [8](#page-7-0)

yscale *(*axis\_scale *)* , [8](#page-7-0)